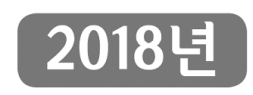

# 자체통계품질진단 매뉴얼

MANUAL FOR SELF ASSESSMENT OF STATISTICS QUALITY

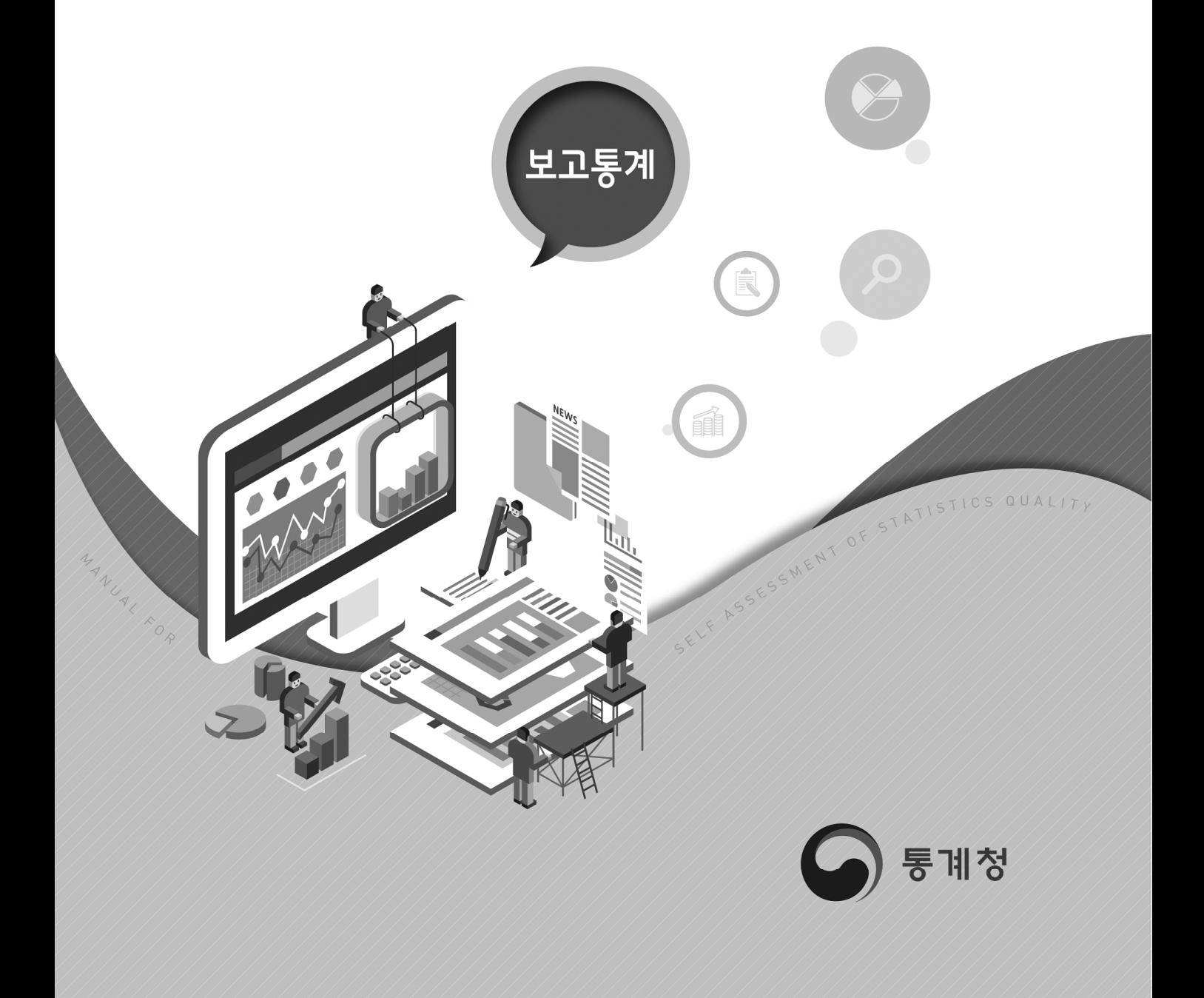

## % CONTENTS

### Ⅰ 자체통계품질진단 안내

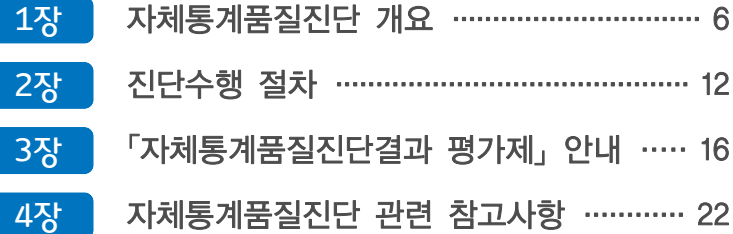

## Ⅱ 자체통계품질진단 내용

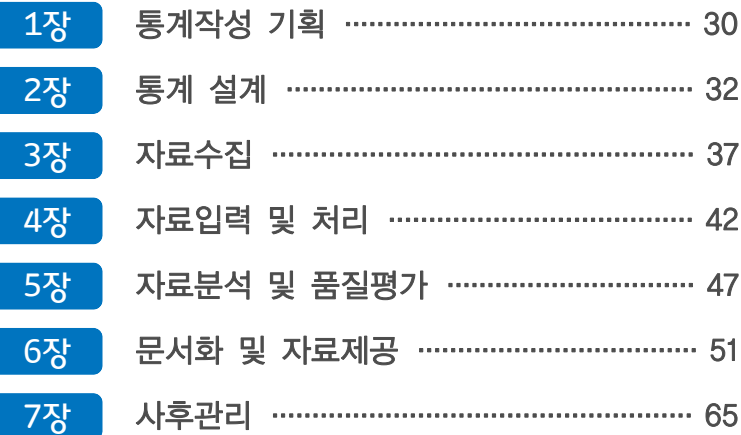

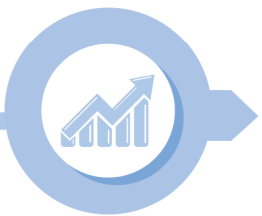

2018년 자체통계품질진단 매뉴얼 (보고통계)

#### $\mathbb{I}$ 자체통계품질진단 입력시스템 사용 방법

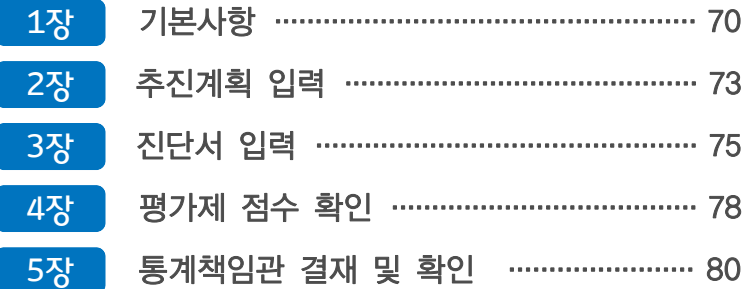

#### $\vert \text{W} \vert$ 자체통계품질진단 진단서(보고통계)

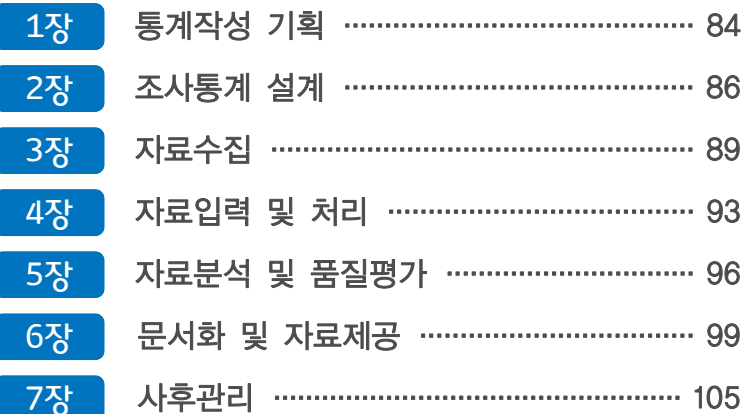

주요 용어 / 107

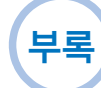

# . 자체통계품질진단 안내

자체통계품질진단 매뉴얼 (보고통계)

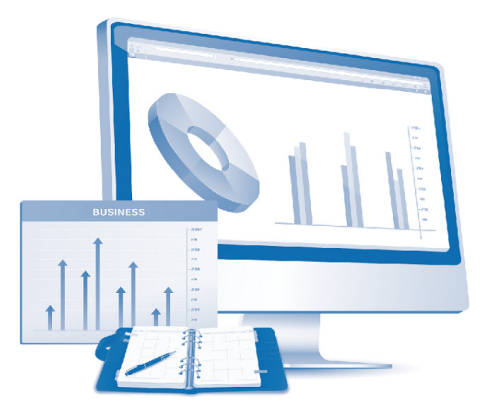

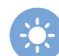

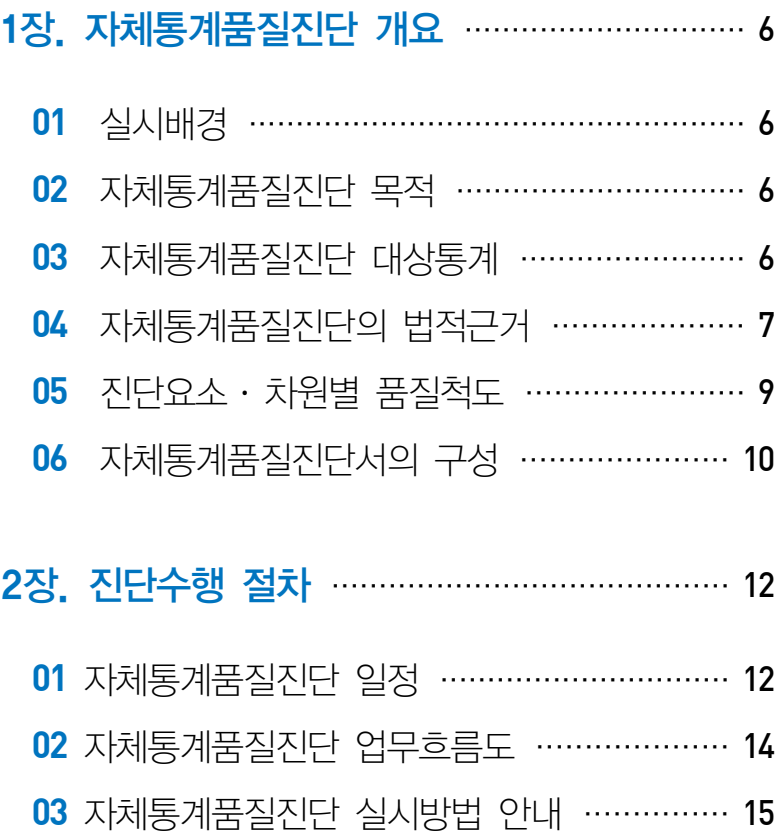

#### 3장. 「자체통계품질진단결과 평가제」 안내 … 16

#### 4장. 자체통계품질진단 관련 참고사항···········22

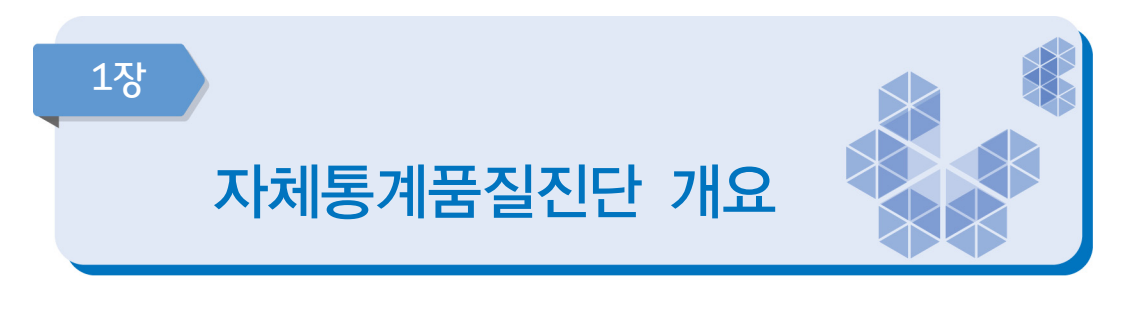

대상통계 : 모든 국가승인통계 (단, 제외대상 통계 제외) 법적근거 : 통계법 제11조 및 동법 시행령 제15조

01 실시배경

통계는 국가의 정책을 추진하는 데 가장 기초가 되는 자료이다. 정확한 통계는 국가경영에 필수적인 인프라이며 통계의 오류는 곧 정책의 실패를 초래하기 때문에, 정확한 통계 데이터 베이스를 구축하여 통계 품질을 관리하는 것은 국가 차원에서도 매우 중요한 일이라 할 수 있다.

통계청에서는 통계 품질관리의 필요성이 높아짐에 따라 모든 국가통계의 총체적인 품질 확인을 위해 국가통계 전반에 대한 품질진단을 수행하고 있다. 그러나 외부에 의뢰하여 품질진단을 실시하는 것은 비용과 시간의 제약이 따르기 때문에, 통계작성기관이 직접 소관 통계의 품질을 평가하고 개선할 수 있도록 「자체통계품질진단」을 실시하게 되었다.

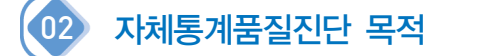

통계작성기관이 자체적으로 품질진단을 실시하여 취약한 부분을 파악하고, 개선과제를 도출·이행함으로써 통계의 품질을 제고할 수 있다.

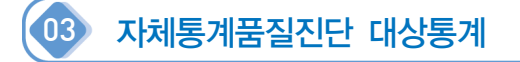

모든 국가승인통계(매년 1월 31일 기준)가 자체통계품질진단 대상통계이다. 다만, 자체통계 품질진단 제외 사유에 해당되는 경우 진단 대상에서 제외된다.

#### 자체통계품질진단 대상 및 제외대상

#### ❍ (대상통계) 모든 국가승인통계 (매년 1월 31일 기준)

- 다만, 자체통계품질진단 제외 사유에 해당되는 경우 진단 대상에서 제외
	- ▸제외 사유
	- ① 금년도 정기통계품질진단 및 수시통계품질진단 통계
	- ② 시·도 및 시·군·구 기본통계 : 2010년부터 제외 (기본통계 표준화)
	- ③ (시·도) 주민등록통계 : 2011년부터 제외
	- ④ (시·도) 사업체조사 : 2018년부터 제외\*
	- ⑤ 전년도 정기통계품질진단 결과 우수통계 : 2017년부터 제외 (1회)
	- $*$  시 · 도 사업체조사 : 조사기획, 자료처리, 내검, 집계 등 주요 부분을 통계청과 공동으로 수행 하는 조사로 '전국 사업체조사'를 대표 진단
	- ▶시 · 도 GRDP : 각 시 · 도 작성하는 GRDP(지역내 총생산)는 통계청에서 배부한 매뉴얼을 참고로 하고 있으나, 투입자료의 입수, 가공 등은 개별적으로 이루어지고, 작성방법, 공표 등 지자체별 특성에 따라 각각 실시하여 차이가 있으므로 품질관리가 필요하여 자체품질진단 실시
- 금년도(1월 31일 이후) 신규 국가승인통계는 내년부터 진단대상

#### ※ 기타 자체통계품질진단 제외 요청 사유 및 방법

- ☞ 제외 요청 가능 사유
	- · 승인통계 작성이 중지된 경우 또는 중지 예정(통계조정과와 협의중)인 통계
	- · 통계 작성주기가 1년에서 2년 이상으로 변경된 경우
- ☞ 제외 요청 방법
	- · 매년 3월 자체통계품질진단 추진계획 제출 시 제외 사유를 구체적으로 기입하여 요청 가능 (→ 제외 사유가 타당한 경우 진단 제외)
	- · 연중 제외 요청 사유 발생 시 공문으로 제출 가능

#### 04 자체통계품질진단의 법적근거

- 통계법 제11조와 동법 시행령 제15조는 통계작성기관의 장에게 소관통계의 품질진단 (자체통계품질진단)을 매년 수행하도록 명시하고 있으며, 정기통계품질진단과 수시통계 품질진단, 자체통계품질진단이 중복될 경우 자체통계품질진단을 면제할 수 있도록 함으로써 진단 수행으로 인해 발생하는 예산 및 행정력의 낭비를 최소화하도록 하고 있다.
- 통계작성기관은 자체통계품질진단 계획을 3월 말까지, 진단결과를 12월 말까지 통계청에 제출하여야 한다. 통계청에서는 자체진단 결과를 바탕으로 개선과제를 제시하며, 작성 기관은 통계청에서 제시된 개선과제를 검토 후 개선과제로 선택 또는 자체적인 개선 과제 도출 후 담당통계의 개선이 이루어져 지속적인 품질진단을 통해 통계품질 향상이 이어질 수 있도록 노력해야 한다.

자체통계품질진단 관련 법 조항 : 통계법 제11조 및 동법 시행령 제15조

통계법 제11조 (자체통계품질진단)

- 1. 통계작성기관의 장은 소관통계에 관하여 매년 통계 품질진단(이하'자체통계품질진단'이라 한다.)을 실시하여야 한다. 다만, 작성주기가 1년을 초과하는 통계의 경우에는 그 통계를 작성하는 해 또는 그 다음해에 실시할 수 있다.
- 2. 통계작성기관의 장은 소관통계에 대하여 정기통계품질진단 또는 수시통계품질진단을 받은 때에는 그 연도의 자체통계품질진단을 실시하지 아니할 수 있다.
- 3. 통계작성기관의 장은 자체통계품질진단을 실시한 해의 12월 31일까지 그 결과를 통계청장 에게 제출하여야 한다.
- 4. 자체통계품질진단의 방법 및 절차 등에 관하여 필요한 사항은 대통령령으로 정한다.

#### 동법 시행령 제15조 (자체통계품질진단의 방법 및 절차 등)

- 1. 통계청장은 통계작성기관의 장이 소관통계에 관하여 법 제11조 제1항에 따른 통계 품질진단 (이하'자체통계품질진단'이라 한다.)을 자율적이고 효율적으로 수행할 수 있도록 다음 각 호의 사항이 포함된 자체통계품질진단 지침서를 통계작성기관의 장에게 제공하여야 한다.
	- ① 자체통계품질진단의 기준
	- ② 자체통계품질진단의 항목
	- ③ 자체통계품질진단의 절차와 방법
	- ④ 그 밖에 자체통계품질진단에 필요한 사항
- 2. 통계작성기관의 장은 자체통계품질진단을 실시하려면 제1항의 자체통계품질진단 지침서를 따라야 한다.
- 3. 통계작성기관의 장은 매년 자체통계품질진단의 대상통계, 시기와 방법, 결과의 활용계획 등을 포함한 자체통계품질진단 계획을 수립하여 3월 31일까지 통계청장에게 제출하여야 한다.
- 4. 통계청장은 제3항에 따라 제출받은 자체통계품질진단 계획을 수립하고, 수정․ 보완할 내용이 있으면 자체통계품질진단을 실시하기 전까지 이를 통계작성기관의 장에게 통보하여야 한다.
- 자체통계품질진단의 수행은 법적 구속력을 가지며, 통계작성기관은 정당한 사유가 없이는 이를 거부할 수 없다.
- 자체통계품질지다은 지다서의 해당 문항에 수서대로 답변하는 방식으로 이루어지며, 그 결과는 6가지 품질측정 지표에 의해 평가된다. 통계작성기관은 분석 결과를 토대로 도출된 개선과제를 이행하여 소관통계의 품질 향상을 위해 노력하여야 한다.
- 통계작성 부서에서는 전문적인 지식이 요구되는 사항에 대해 외부의 통계 전문가를 활용할 수 있다.

#### $05$  진단요소 · 차원별 품질척도

자체통계품질진단에 적용되는 진단요소 및 차원별 품질지표는 관련성(relevance), 정확성 (accuracy), 시의성/정시성(timeliness/punctuality), 비교성(comparability), 일관성(coherence), 접근성/명확성(accessibility/clarity)의 6가지로 요약할 수 있다.

즉, 자체통계품질진단은 해당 통계가 이 6가지 지표를 얼마나 잘 충족시키고 있는가를 측정하고 각 차원의 품질수준을 높이기 위해 통계를 어떻게 개선해야 하는지 그 방향을 제시해 준다.

#### n 관련성 (relevance)

- 통계자료가 포괄범위와 개념, 내용 등에 있어서 이용자 요구사항을 충족하는 정도를 말하는 것으로 이용자 관점에 초점을 둔 지표이다.
- 통계이용자에게 얼마나 의미 있고 유용한 통계를 작성하여 제공하고 있는가를 평가한다.
- 통계작성 목적을 명확히 설정하고 이를 달성하기 위하여 이용자 파악, 전문가 자문회의, 이용자 만족도 조사 등을 실시하여 이용자의 요구를 파악하고 반영하는 것이 통계의 관련성을 높일 수 있는 방법이다.

#### **2** 정확성 (accuracy)

- 측정하고자 하는 모집단의 특성이나 크기를 얼마나 정확하게 측정했는가를 평가한다.
- 대부분의 통계는 알 수 없는 참값을 추정하게 되는데, 정확성은 미지의 참값과 추정된 값과의 근접성에 관한 개념으로 참값과 추정된 값의 차이인 오차가 작을수록 정확성이 높은 통계가 된다.
- 정확성은 표본오차의 크기, 비표본오차의 정도 및 잠정치/확정치 간의 차이 등으로 평가된다.

#### p 시의성/정시성 (timeliness/punctuality)

- 시의성은 통계작성 기준시점과 결과공표시점 간의 차이를 나타내는 것으로서 통계의 현실 반영도와 관련된 개념으로, 작성 기준시점과 결과발표시점이 근접할수록 시의성이 높은 통계라 할 수 있다.
- 정시성은 예고된 공표시기를 정확히 준수하는가에 대한 개념으로, 사전 공표일정을 정확히 준수할수록 정시성이 높은 통계로 본다.

#### q 비교성 (comparability)

- 시간 또는 공간이 달라도 통계 자료가 동일한 개념, 분류, 측정도구, 측정과정 및 기초 자료 등을 동일한 기준으로 집계하여 개념적으로 서로 비교가 가능한지를 나타낸다.
- 비교성은 특정 통계에 대하여 다른 나라, 다른 도시 또는 다른 연도의 자료와 비교가 가능한 지를 나타내는 지표로서, 국제 비교성을 높이기 위해서는 국제적인 기준 및 분류, 평가방법 등의 적용이 필요하다.
- 포괄범위가 다르더라도 작성방법과 기준 등이 동일하다면 통계의 비교성이 높다고 할 수 있다.

#### **6** 일관성 (coherence)

- 동일한 경제․ 사회현상에 대해 서로 다른 기초자료나 작성방법에 의해 작성된 통계들이 얼마나 유사한가를 나타낸다.
- 서로 다른 기관에서 작성되지만 동일한 현상을 반영하는 통계라면, 서로 유사한 결과가 나타날수록 일관성이 높은 통계가 된다.

#### s 접근성/명확성 (accessibility/clarity)

- 접근성은 이용자가 얼마나 쉽게 통계자료에 접근할 수 있는가 하는 물리적 조건을 말하며, 통계자료의 DB화, 간행물 및 보도자료 홈페이지 게시, SMS로 속보 전송 등 다양한 방법으로 통계자료를 제공하고, 자료를 쉽게 찾을 수 있도록 검색기능을 추가 하는 것 등이 통계의 접근성을 높이는 활동이 된다.
- 명확성은 이용자의 통계자료 이용의 편의성 정도를 말한다. 통계에 대한 이해를 돕기 위해 통계작성 과정, 자료이용방법, 적절한 메타자료(주석, 설명, 문서 등) 및 품질정보 등을 제공하는 것이 통계의 명확성을 높이는 방법이다.

#### 06 자체통계품질진단서의 구성

EU국가에서 개발한 자체품질진단서(DESAP ; DEvelopment of a Self Assessment Programme)를 바탕으로 우리나라에 맞는 통계품질자체진단서에 대한 작성지침서를 개발 하였다.

자체통계품질진단서는 통계작성 절차에 따라 통계작성 기획부터 사후관리까지 총 7장에 걸쳐 50여개 진단문항에 대한 점검을 수행하도록 구성되어 있다. 그러나 통계작성기관이

모든 점검항목에 답변하는 것은 아니며, 해당되는 내용에 대해서만 응답(체크)하면 된다. 소관통계의 내용과 관련이 없는 항목에 대해서는 체크하지 않고 넘어갈 수 있도록 시스템이 구성되어 있다.

#### ☞ 통계작성절차별 총 7장으로 구성

 1장. 통계작성 기획 → 2장. 통계 설계 → 3장. 자료수집 → 4장. 자료입력 및 처리 → 5장. 자료 분석 및 품질평가 → 6장. 문서화 및 자료제공 → 7장. 사후관리

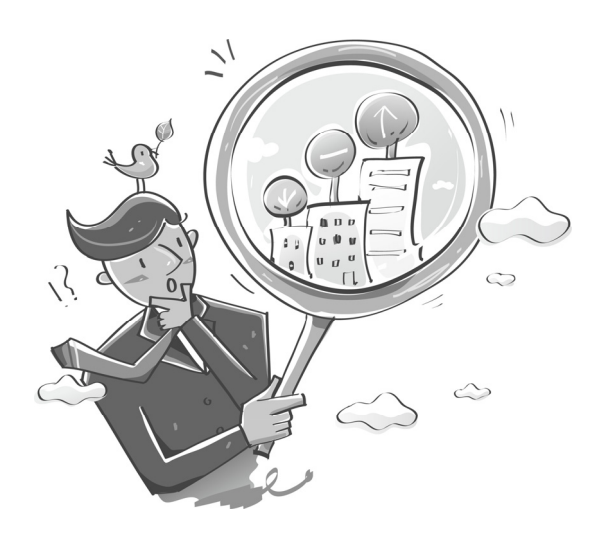

11

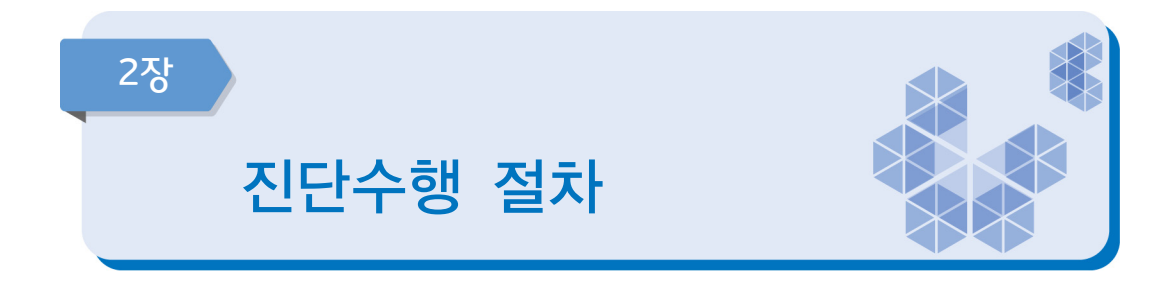

진단절차 : 작성기관에서 진단 계획에 따라 자체품질진단을 실시한 후 통계책임관 결재를 완료하여 진단 결과를 제출하면, 통계청에서 개선과제 이행상황 등 진단 내용을 점검하여 환류

01 자체통계품질진단 일정

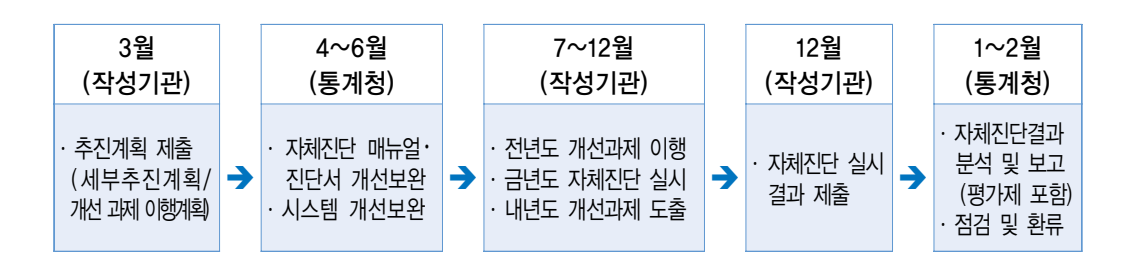

#### 1~3월 자체통계품질진단 기본계획 수립

- 통계청에서는 금년도 자체진단 대상통계를 선정하여 알림
- 통계작성기관은 자체통계품질진단 대상통계에 대한 기본계획을 수립
- 기본계획은 진단 시행시기, 완료시기 및 개선과제 이행계획 등 세부추진계획을 수립
- 기관별로 금년도 자체진다 추진계획과 과거 자체품질진다 결과에서 도출한 개선과제 이행 계획을 수립하여 통계책임관 결재를 완료하여 통계청에 제출 (3.31.까지)

#### 4~5월 자체통계품질진단 준비

- 통계청에서 자체통계품질진단 매뉴얼 및 진단서를 개선 보완 (작성 배부 7월)
- 개선과제를 이행하고, 통계작성 업무수행과정에서 해당 통계에 관련된 기초 자료 준비

#### 7월 자체통계품질진단 교육

■ 진단문항 및 평가제 개편내용, 진단 시 유의사항, 통계정책관리시스템 사용방법 설명 등 자체통계품질진단에 대한 전반적인 실무교육

※ 전년도 자체통계품질진단 평가결과가 '주의' 및 '미흡' 등급 통계담당자와 통계작성담당자가 변경된 경우, 신규 승인통계 담당자인 경우 필히 참석 요망

#### 1~12월 자체통계품질진단 사이버(PC, 모바일) 교육

■ 자체진단 주요 진단문항, 다양한 예제를 통한 진단서 설명, 진단 시 유의사항, 자체통계 품질진단 평가제 설명 등에 관한 통계교육원 사이버교육 신청 가능

#### 7~12월 자체통계품질진단 실시

- 배부한 매뉴얼을 참고하여 진단을 실시
- 진단서는 순서대로 작성하되 허위로 작성하거나, 진단항목을 공백으로 남기는 것을 지양하여 충실하게 작성 (허위진단 확인내용 감점)
- 진단과정 중에 문항별 근거서류는 반드시 구체적 자료를 첨부하거나 의견을 제시
- 계획된 진단 완료일까지 진단서를 작성하여 자체통계품질진단 완료

#### 12월 개선과제 도출 및 자체통계품질진단 결과 제출

- 진단 결과 내용상의 모순이나 누락된 항목이 없는지 오류점검 실시
- 차워별 또는 지다 과정별 개선과제 도출
- 금년도 진단내용, 도출된 개선과제 내용, 지난 개선과제 이행실적을 최종 검토한 후 통계 책임관의 결재를 완료하여 통계청에 제출 (12.31.까지)

#### $C = \frac{1}{2}$ 다 기준 기준 결과 점검, 평가 결과 이의신청 접수 및 최종 결과 공표

- 통계청에서 작성기관의 자체통계품질진단 결과를 점검
- 「자체통계품질진단결과 평가제」 결과 확인 및 이의신청 접수
- 「자체통계품질진단결과 평가제」 결과 공표
- 진단결과 종합, 개선과제에 대한 의견제시 및 환류
- 품질지다 매뉴얼 및 시스템 개선을 위한 작성기관의 의견수렴

#### 02 자체통계품질진단 업무흐름도

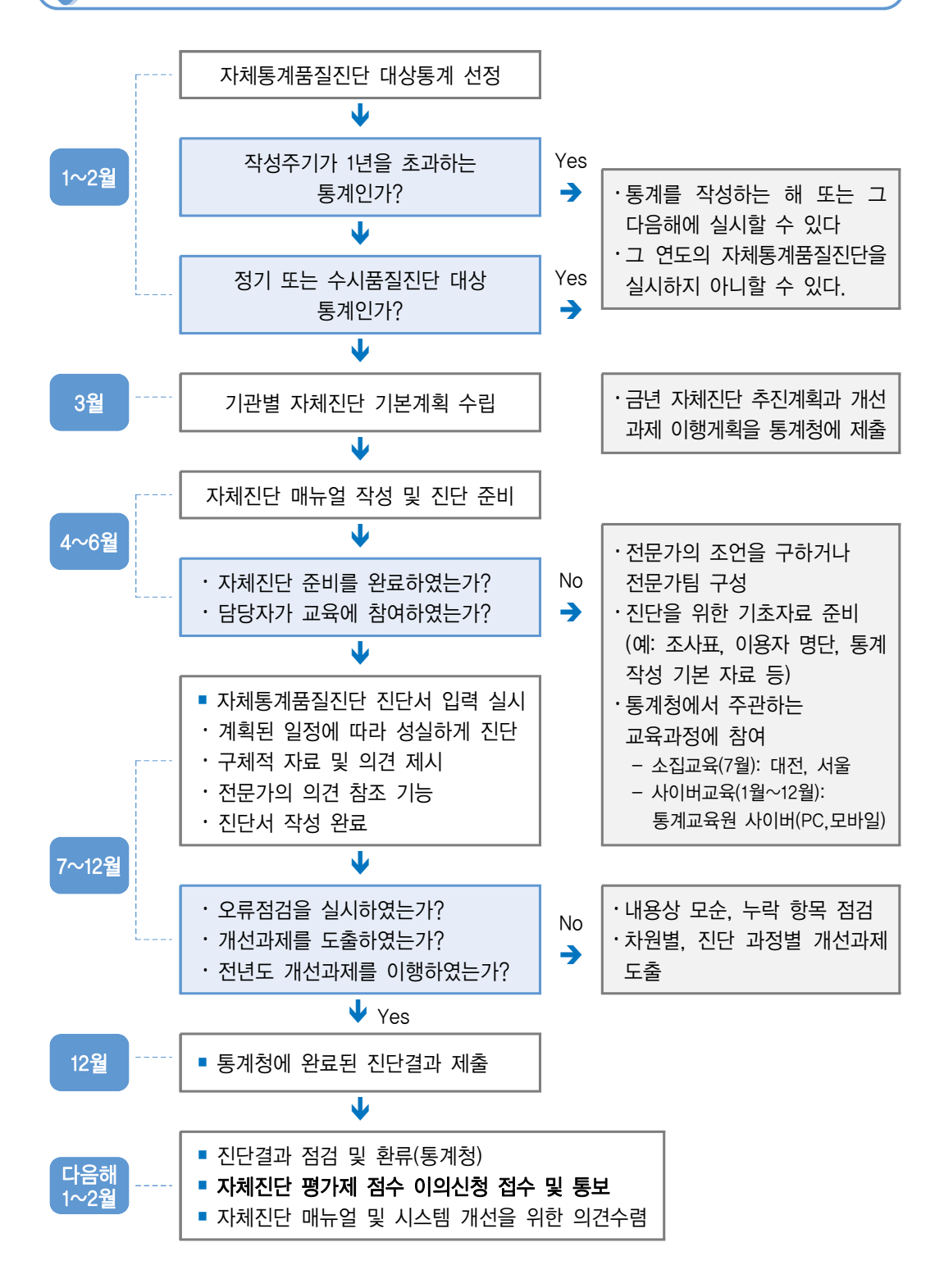

#### 03 자체통계품질진단 실시방법 안내

나라통계포털 또는 통계정책관리시스템에 접속하여 로그인 후

- 통계정책관리시스템 ▷ 품질관리 ▷ 자체품질진단 선택
	- $-$  신규 담당자는 「나라통계시스템」에 회원가입 후 → 자체진단담당자 변경요청 → 자체진단 담당자 초기화(통계청) →「자체품질진단 담당관리」에서 담당 통계를 검색하여 지정☑ 한 뒤 저장 → 추진계획 입력 (3월) 및 진단서 입력 (7~12월)
	- 기존 사용자는 사용하던 ID/PW를 그대로 사용하여 추진계획 입력(3월) 및 진단서 입력(7~12월) \* ID/PW 분실 등 시스템 문의전화 (☎ 070-7865-2770~2772)
- 자체통계품질진단 매뉴얼 시스템 상시 게재
	- 통계정책관리시스템 화면의 우측 하단에「매뉴얼 다운로드」에서 바로보기 및 파일로 저장 가능

☑ 구체적인 시스템 사용방법은 'Ⅲ. 자체통계품질진단 시스템 사용방법' 참조

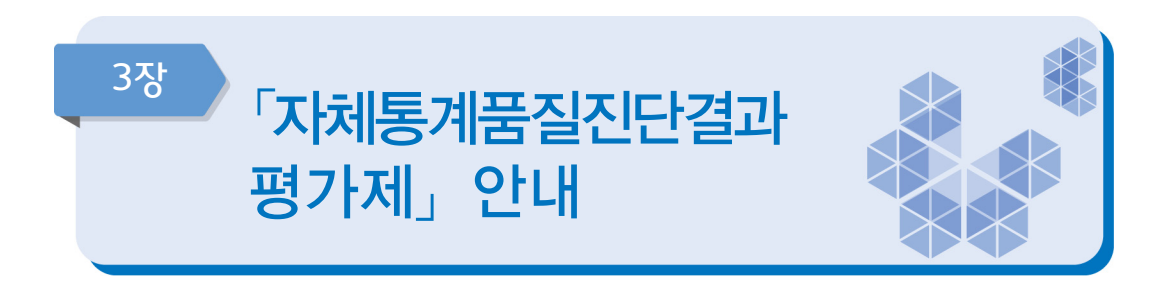

 평가제 평가방법 : 자체진단문항 평가점수(100점) + 노력도 평가점수(±10점) 평가제 평가결과 : 5등급 (우수, 양호, 보통, 주의, 미흡)

#### **1) 의의**

■ 자체통계품질진단결과 평가제\*는 국가승인통계 작성기관의 자율적인 품질진단 및 관리가 얼마나 내실 있게 수행되고 있는지 객관화된 지표를 통해 평가하는 제도

 \* 작성기관이 스스로 평가하는 자체진단 내용의 충실성과 통계청에서 평가하는 작성기관의 통계품질 향상 노력도를 종합한 평가결과 환류

#### **Ⅲ 도입 배경**

- 자체통계품질진단 제도 도입('08년) 후 **계량적 지표**를 통한 **평가의 내실화 필요성** 대두
- 국가승인통계 품질 수준에 대한 국회 등의 공개 요구

#### 추진 경과

- 국가통계위원회 본위위회 제3차 회의 안건 상정 ('10.12월)
- 자체품질진단 품질평가방안 연구용역 수행 및 결과 보고 ('11.9월)
- 「자체통계품질진단결과 평가제」 시범적용 ('12.3~12월)
- 국가통계위워회 품질부과위워회 보고 ('13.2월)
- 「자체통계품질진단결과 평가제」 전면실시 ('13.) - 통계작성기관별 내부자료로 활용
- 「자체통계품질진단결과 평가제」 실시 및 결과 공개 ('14.~) - 통계작성기관 및 외부(홈페이지, 국회 등)에 결과 공개

#### 평가제 평가대상

- 자체통계품질진단 대상에 해당되는 국가승인통계\*
	- $*$  제외통계 : ① 금년도 정기 및 수시진단 통계, ② 시·도 및 시·군·구 기본통계, ③ 주민등록(시·되통계, ④ (시x도)사업체조사, ⑤ 전년도 정기통계품질진단 결과 우수통계
	- \* 2018년 평가대상은 224개 통계 작성기관의 582종 통계 ('18.1.31.기준)

#### 평가제 평가 방법

■ 자체진단 평가점수(100점), 노력도 평가점수(최대 +10~-10점)를 합산하여 총점에 따라 5등급(우수․ 양호․ 보통․ 주의․ 미흡)으로 절대평가

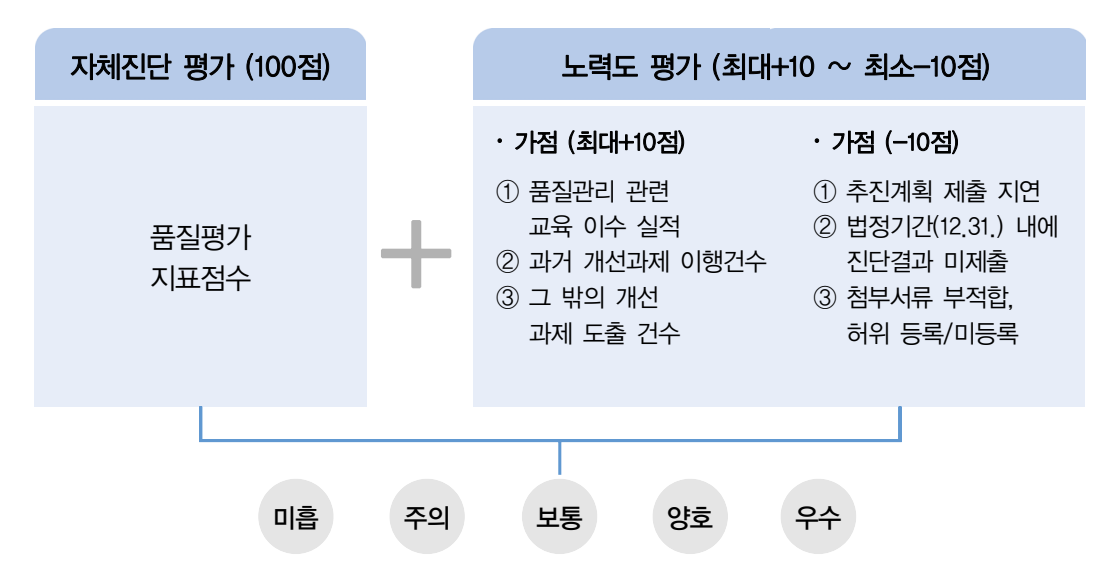

\* 자체진단 평가문항에 대한 세부내용은 교육 시 설명 예정임

#### 평가 세부내용

- (자체진단 평가점수) 진단서의 특정 문항(품질차원문항) 응답내용을 바탕으로 문항별, 응답값별 가중치에 따른 점수 부여 (100점)
	- \* 근거서류 첨부 기능을 추가하여 허위응답을 방지
- (노력도 평가점수) 통계작성기관의 품질 향상 노력도를 평가기준에 따라 평가하여 가감점 부여  $($ 최대 +10점 ~ -10점)

#### 1 평가결과

#### ■ (5등급으로 분류) 우수 · 양호 · 보통 · 주의 · 미흡으로 평가결과 분류

#### ■ (등급 결정방법) 매년 총점을 기준으로 절대평가

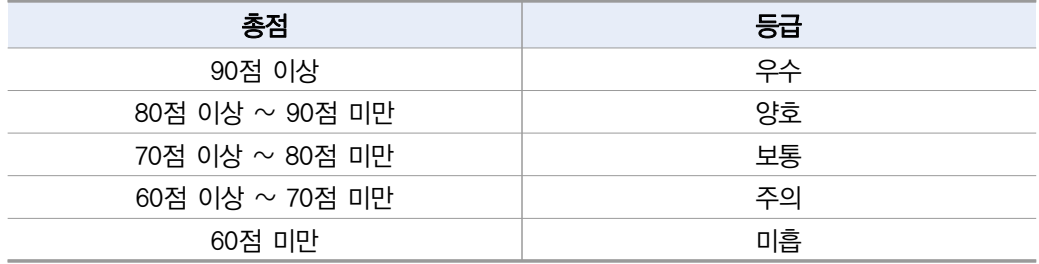

#### 평가 결과 활용

■ 평가 결과 공개

- 자체통계품질진단 평가 결과를 외부(홈페이지, 국회 등)에 공개 (2014년 평가결과부터 공개)

- 평가 결과 피드백
	- 통계작성기관의 통계책임관에게 평가 결과를 제공하고, 저평가된 통계(평가등급 주의 · 미흡)는 방문지도를 통해 품질 개선의견을 제시하여 통계작성기관의 자체적 인 품질향상 지원

#### 노력도 평가점수 평가기준

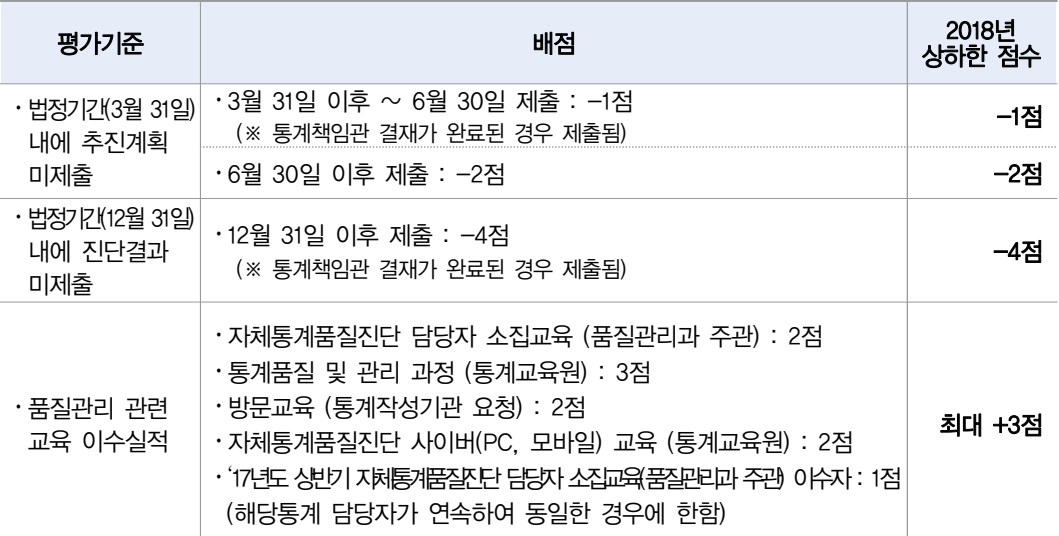

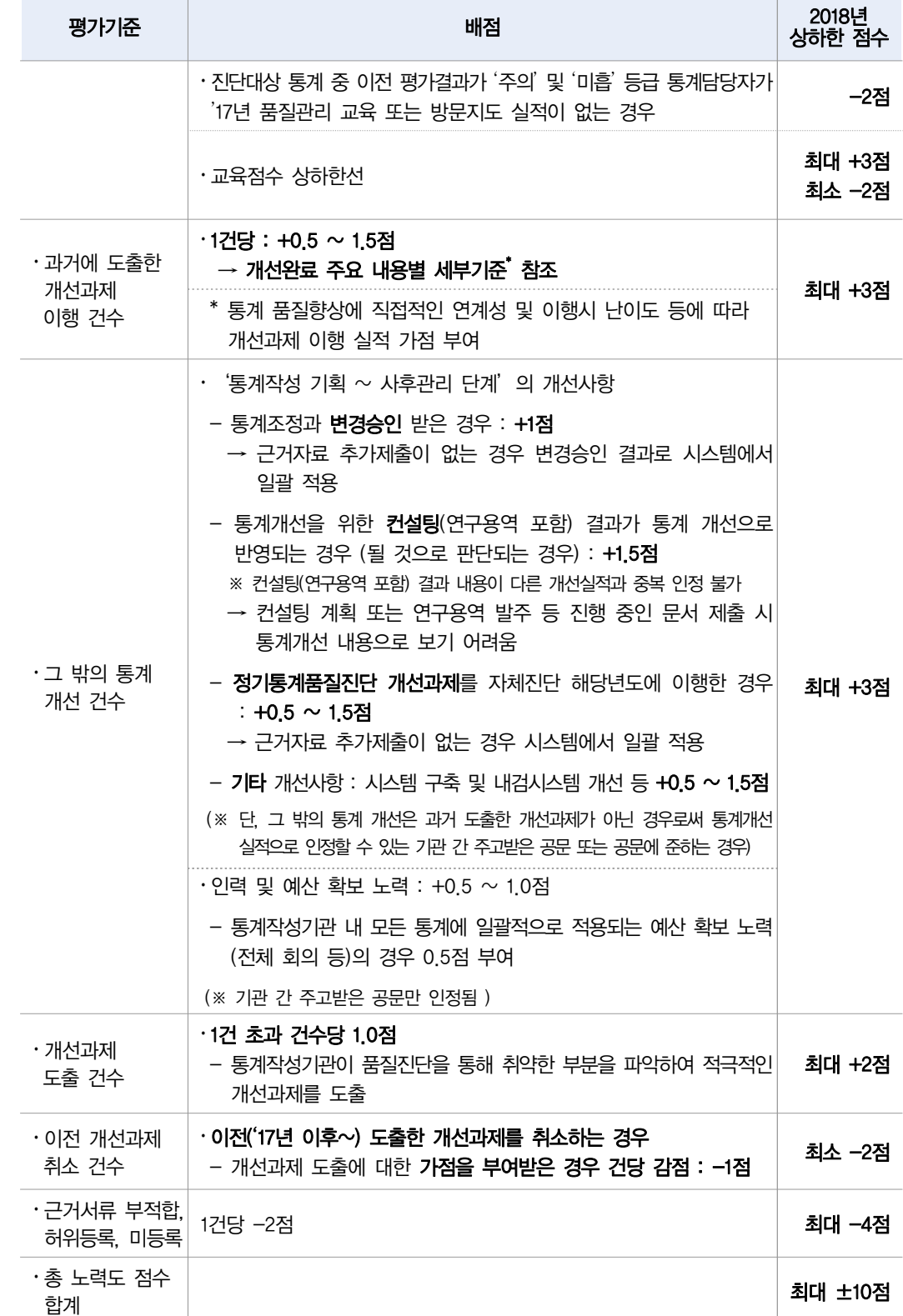

#### 개선과제 내용별 노력도 평가점수 세부기준

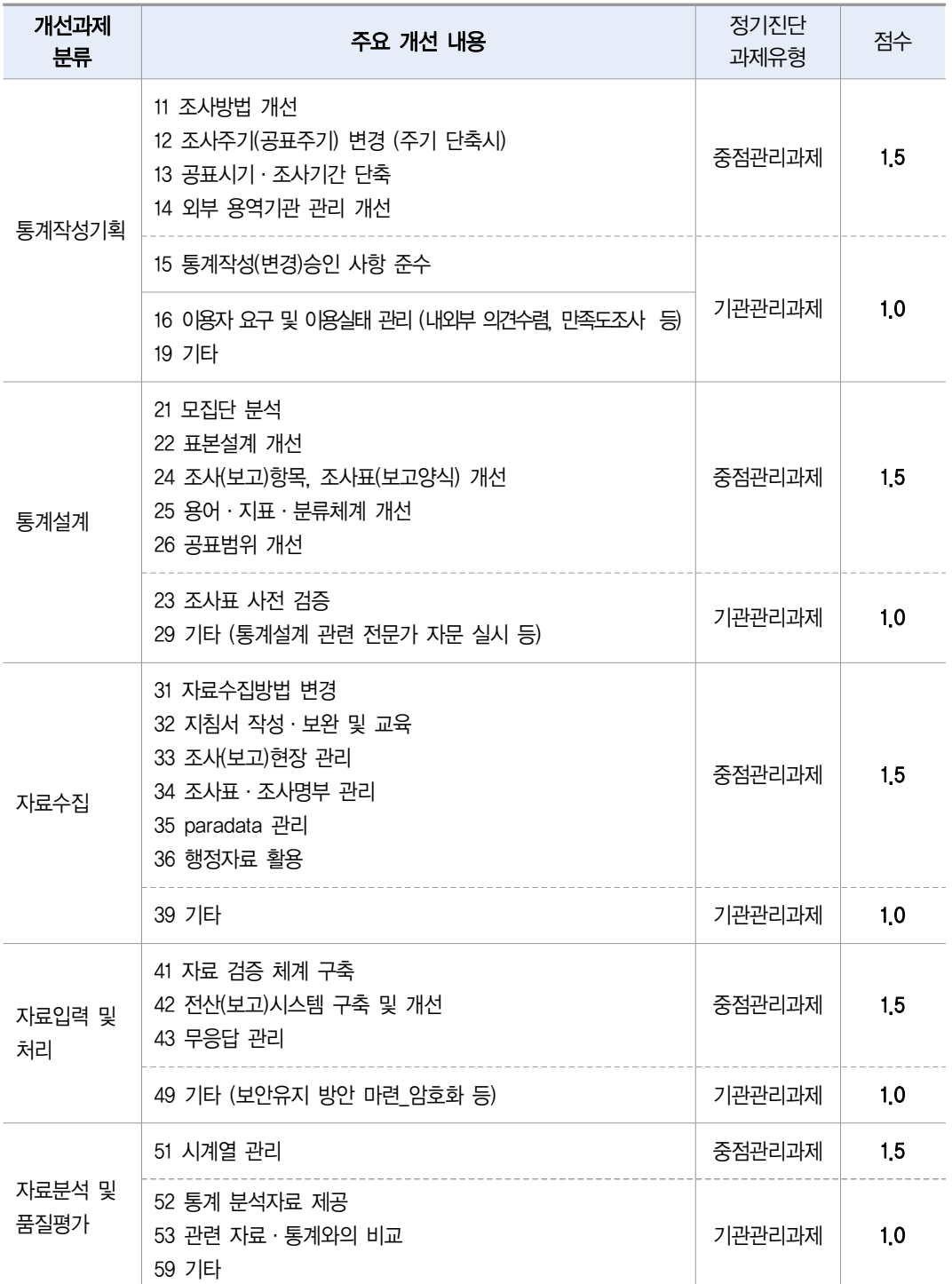

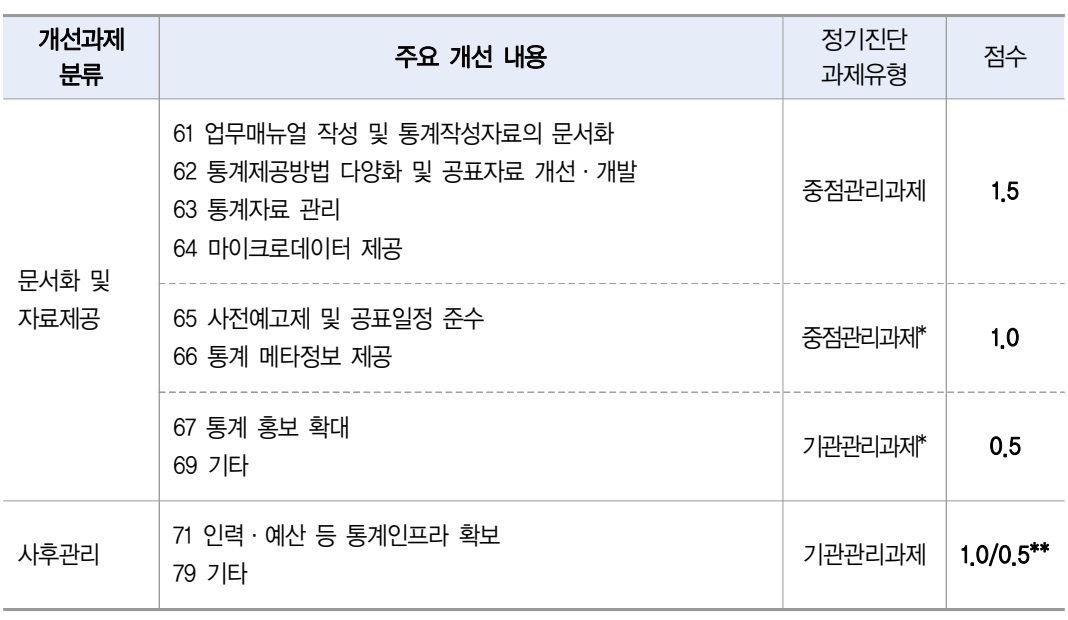

\* 개선과제에 대한 개선내용을 포괄적인 개념을 적용하여 인정

 $**$  인력  $\cdot$  예산 등 통계인프라 확보

- 통계작성기관 내 모든 통계에 일괄적으로 적용되는 예산 확보 노력(전체 회의 등) 등의 경우 0.5점 부여

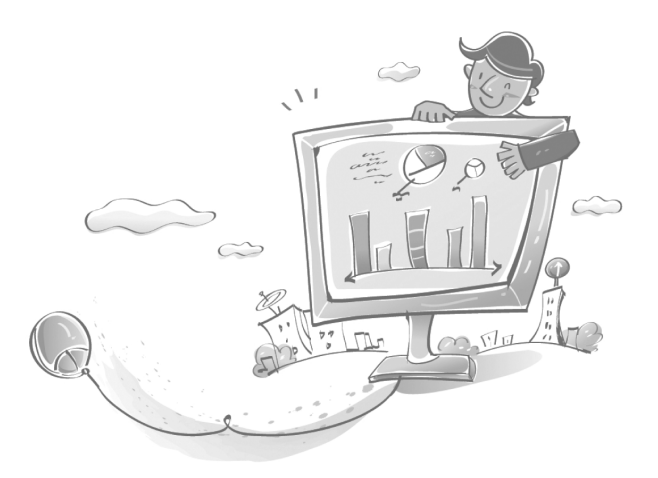

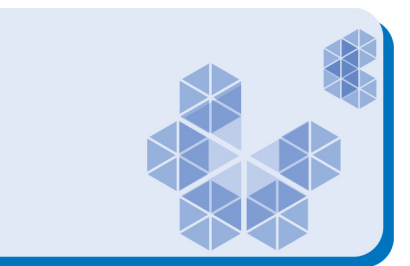

#### 추진계획 및 진단 결과 제출일자 준수 (통계법 제11조제3항 및 시행령 제15조제3항)

- 추진계획은 3월 31일까지, 진단실시 결과는 12월 31일까지 제출 요청\*
	- 기관별 통계책임관(실무자)은 기관 내 통계작성 부서(담당자)에 관련사항 전달 및 진행상황 모니터링
		- \* 기간 내 미제출시 노력도 평가점수 감점 있음

 $\overline{a}$  자체통계품질진단

관련 참고사항

#### 자체통계품질진단 소집교육 참석 및 사이버 교육 이수

- 자체통계품질진단 담당자 소집교육 참석 요청
	- 교육내용 : 자체통계품질진단 내용 및 평가제, 진단시스템 설명 등
- 교육일정 : 7월 중 실시 (통계청 품질관리과 주관, 공문으로 수요조사)
- 통계교육원 『통계품질 및 관리』과정 교육 참석 요청
- 교육내용 : 통계품질관리에 대한 전반적인 내용
- 교육일정 : 연2회(4월, 10월) 3일 교육과정 실시 1기\_4.23.~4.25.(2월 중 교육신청), 2기\_10.29.~10.31.(8월 중 교육신청)
- 자체통계품질진단 사이버(PC, 모바일) 교육 이수
	- 교육내용 : 자체통계품질진단 내용 및 평가제, 입력시스템 설명 등
	- 교육일정 : 1월~12월 (통계교육원 사이버 교육과정 중 상시 신청 가능)

#### 방문교육 및 저평가 통계에 대한 방문지도 실시

■ (방문교육) 신규통계 증가 또는 인사이동 등으로 교육에 참석하지 못한 담당자를 위하여 통계작성기관의 요청이 있는 경우 대상통계 및 교육인원 등을 검토하여 선정된 기관에 교육 실시

○ 교육 내용은 자체진단 위주로 하되 작성기관의 요청에 따라 유연하게 진행

- (통계품질향상을 위한 방문지도<sup>\*</sup>) 「자체통계품질진단결과 평가제」결과 미흡·주의 등급의 통계를 대상으로 취약한 부분을 개선할 기회 제공
	- 해당 통계의 기본현황, 업무 프로세스, 결과 보고서 등을 분석하여 품질향상 검토 의견 제시
		- \*'17년 방문지도를 받은 통계의 경우 평가 등급이 전년도에 비하여 향상됨

; 2018도 자체진단 대상통계 중 이전 평가제 결과가 미흡·주의통계 위주로 실시할 계획이며, 7~8월 경 수요조사 및 대상 선정 예정

#### 자체품질진단 관련 시스템 활용 확대로 근거자료 제출 감소

#### ■ 통계별 정기품질지다 개서과제 이행실적 여계

- 정기진단 개선과제를 자체진단 해당연도에 이행을 완료한 경우 근거자료를 제출하지 않아도 그 밖의 개선 실적(가점)으로 적용
- 통계별 통계작성(변경)승인 사항 준수 실적 연계
	- 자체진단 해당연도에 변경승인을 받은 경우 근거자료를 제출하지 않아도 그 밖의 통계개선 실적(가점)으로 적용 (단, 그 밖의 개선과제 내용 중심으로 별도 제출도 가능하며 중복가점 불가)
- 통계품질관리 교육이수 실적 연계
- 통계청 주관 교육인 경우 통계청 내 교육참석자 확인자료를 활용하여 근거자료를 제출하지 않아도 교육이수 실적(가점)으로 적용
- KOSIS 통계자료 등록 및 통계설명자료 현행화 등 시스템으로 확인
	- 진단문항에 근거자료 제출 없이 시스템으로 응답오류 검토

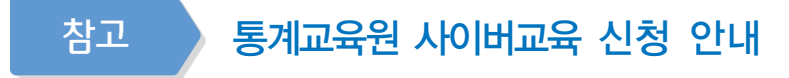

#### 수강신청 방법

- 통계교육원 홈페이지(https://sti\_kostat\_go\_kr/)에 접속 후 [교육안내] → [수강신청] 페이지에서 [이러닝 PC] 혹은 [이러닝 모바일]을 선택하여 해당과정 오른쪽의 [수강 신청] 클릭
	- ※ ID는 e-mail이며 공무원(학교/국방부 제외)의 경우 가급적 기관 메일로 가입
		- · 일반인, 공기업(정부산하기관)인 경우 일반인 선택
	- ※ 회원가입 및 수강신청 시 개인정보를 확인하고 정확한 소속, 직급, 휴대전화번호를 입력 (수료증 발급을 위해 필요)

#### 수강신청 확인방법

■ [마이페이지] → [수강신청확인/취소]에서 [이러닝 PC] 혹은 [이러닝 모바일]을 선택 하여 신청한 과정 내역을 조회

#### $\mathbf{u}$  화습 방법

■ 로그인 후 [마이페이지] → [학습공간]선택 후 [진행중인과정]의 수강 신청한 과정목록 오른쪽 끝의 [학습하기] 버튼을 클릭하여 [학습방]에서 학습

#### dD 수료확인

- [마이페이지] → [학습공간] → [학습종료과정]에서 [이러닝 PC] 혹은 [이러닝 모바일]을 선택하여 수강한 과정 내역을 조회하여 수료증 출력
	- ※ [이러닝 PC]는 학습을 완료하고 객관식 시험평가에 응시한 경우, [이러닝 모바일]은 학습 기간 내 100% 학습을 완료한 다음 날 수료처리 됨

#### 수료점수 80점 이상(진도율 60% + 평가 40%) 과정

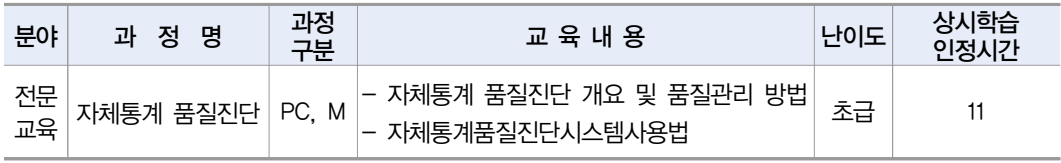

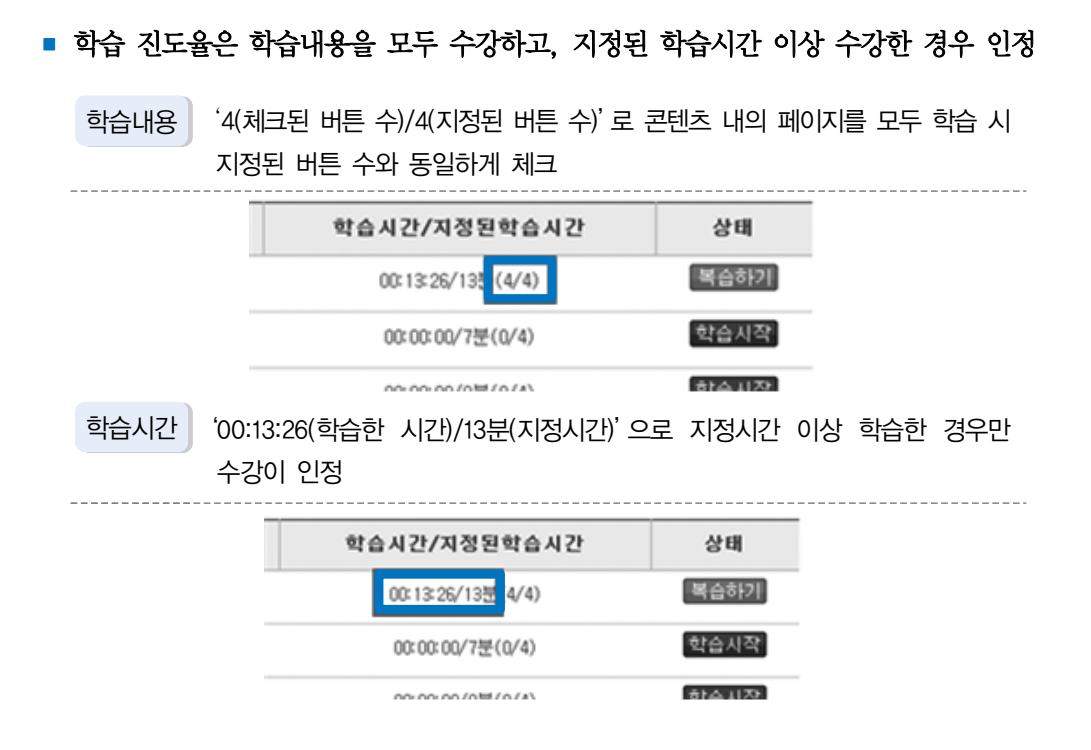

#### 이러닝(모바일) 학습 진도율 확인

이러닝(PC) 학습 진도율 확인

■ [학습] 버튼을 클릭하여 동영상을 끝까지 학습 후 [목차로 이동하기] 혹은 [학습방]을 클릭하면 [복습하기]로 전환여부 체크

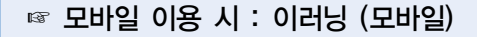

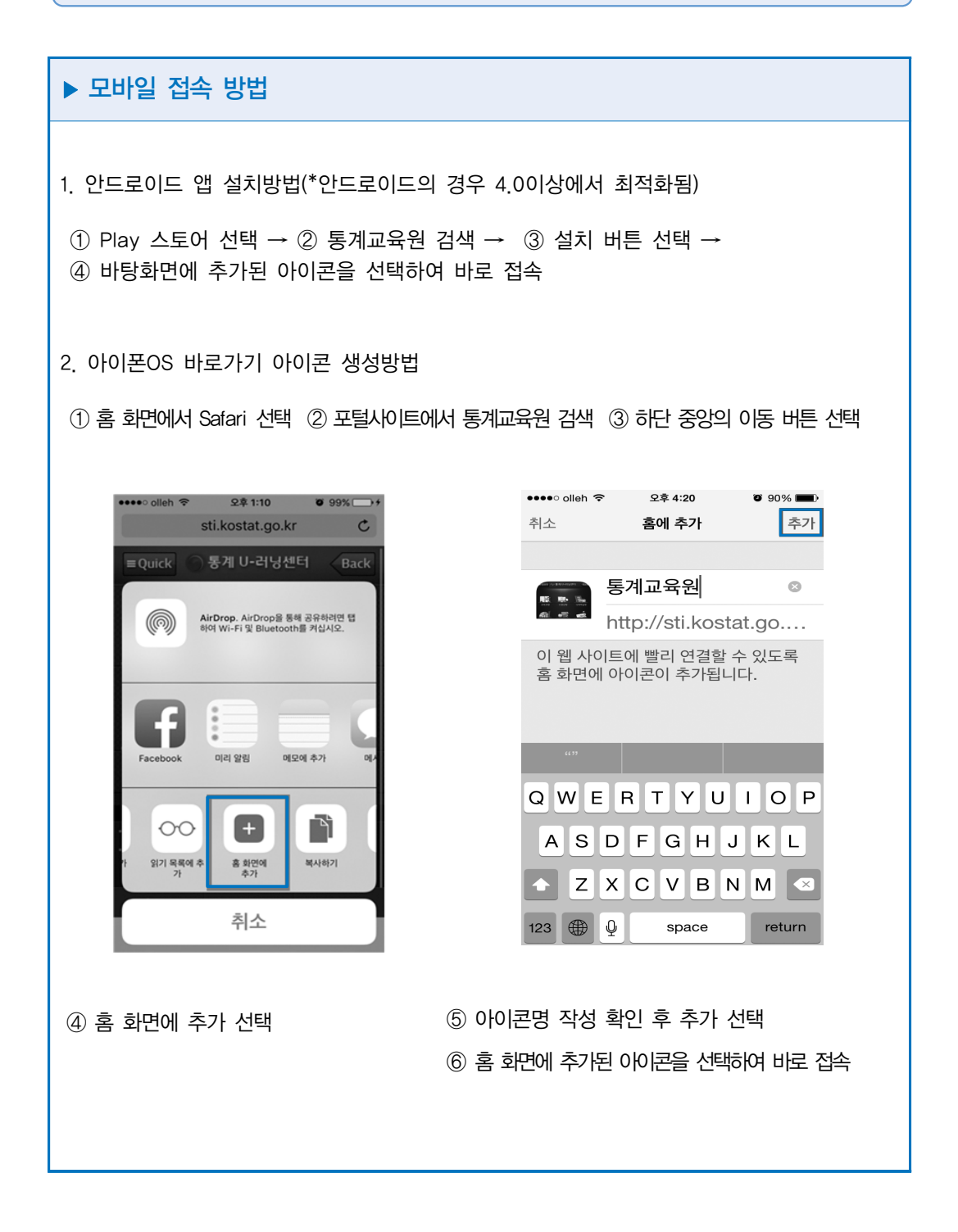

#### $\blacktriangleright$  학습 방법

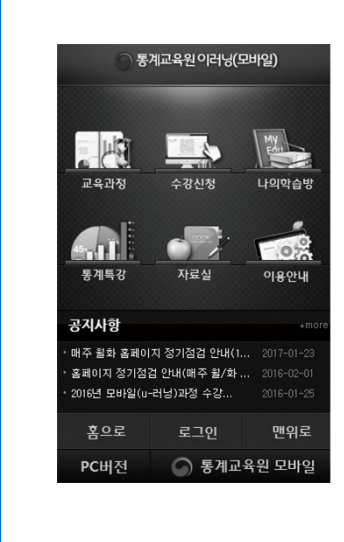

- ① 통계교육원 이러닝(모바일)에 접속 후 로그인 선택 ※ 회원가입은 보안상 PC에서만 제공 ※ 기존 회원은 ID/PW를 동일하게 사용
- ② 「자체통계품질진단」교육과정을 선택 (수강하고 싶은 과정 선택)
- ③ 수강신청과 동시에 바로 학습가능
- ④ 나의 학습방이나 Quick에서 신청한 과정 선택
- <수료점수 80점 이상 과정>
- ⑤ 각 차시의 학습버튼을 눌러 수강하며, 완료시 학습상태가 복습하기로 변경됨
- ※ 이러닝 세부내용 안내
- 문의사항 : 통계교육원 이러닝팀 (☏) 042-366-6223
- 과정구분 : 이러닝(PC)과정은 PC, 이러닝(모바일)과정 M으로 표시

# . 자체통계품질진단 내용

(보고통계)

자체통계품질진단 매뉴얼 (보고통계)

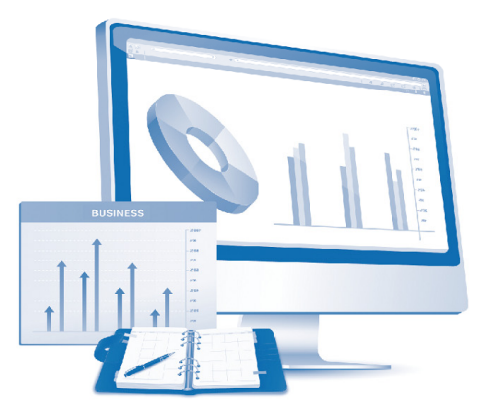

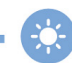

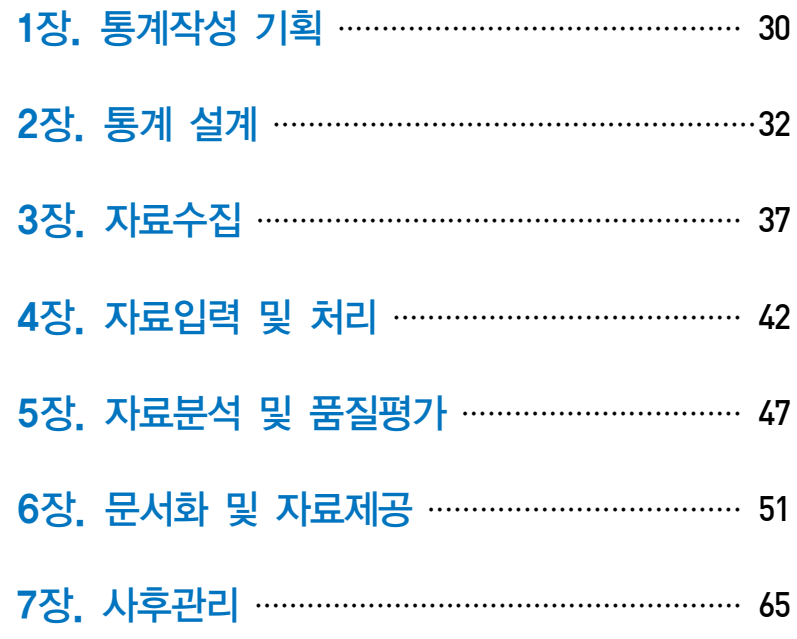

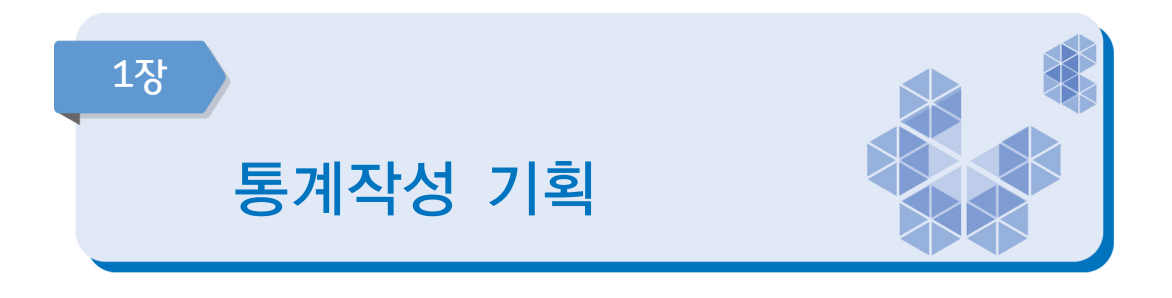

통계작성 기획은 해당 통계의 기본현황과 이용자 관리 및 요구사항 분석에 관련된 문항 으로 구성되어 있으며, 통계품질향상을 위한 개선방향 전반을 점검하는 단계이다.

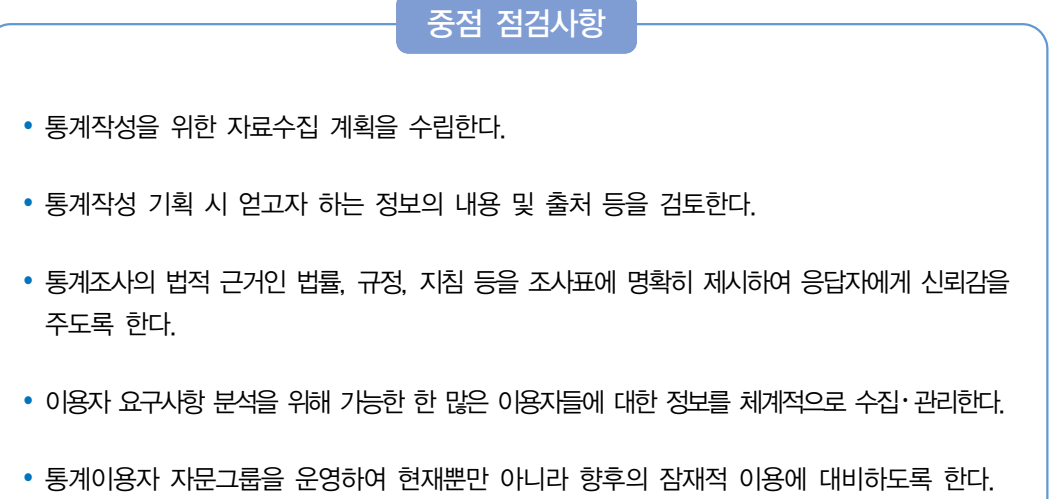

#### 1-1 통계작성 주체

승인받은 기관이 직접 통계를 작성하고 있는지, 소속 산하기관이나 위탁기관 등의 외부 용역에 의하여 작성하고 있는지를 체크한다. 외부용역에 의하여 통계를 작성하는 경우에는 용역기관명과 용역을 실시한 부분(예를 들면 조사기획, 현장조사, 자료처리, 결과분석 등)을 기입한다. 일부과정에서 외부용역을 실시하는 경우에도 용역에 의한 통계작성으로 체크한다.

#### 1-2 통계의 주요 이용자

통계 이용자는 크게 전문 이용자 그룹과 일반 이용자 그룹으로 분류할 수 있다. 전문 이용자는 국가 또는 기업의 정책 수립을 위해 통계를 이용하는 정책고객과 관련 공무원, 교수, 연구원 등이며, 일반 이용자는 대학원의 석·박사 과정 대학원생, 대학생, 일반인 등을 들 수 있다. 작성기관은 이용자 요구사항 분석을 위해 가능한 한 많은 이용자들에 대한 정보를 체계적 으로 수집·관리하여야 한다.

통계 이용자 명부로는 다음과 같은 것들이 있다.

- 통계간행물 무료 배부처 및 유료 구입자 명단
- 소속기관의 통계자료/마이크로데이터 이용자 명단
- 해당 통계전문가/자문회의 참석자 명단
- 해당 통계와 관련된 정책고객 명단
- 해당 통계 관련 협회 회원 명단
- 도서실 및 민워실 이용자 명단
- y 기타 해당 통계를 이용한 사람의 명단 (홈페이지 자료 접속자, 기관에 유선 · e-mail로 문의하거나 자료를 요청한 자 등)

#### [이용자 명부 (양식)]

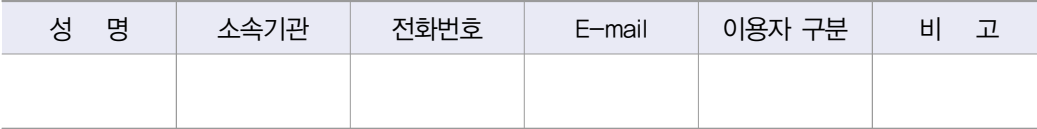

#### 1-3 이용자 요구사항 파악방법

이용자가 필요로 하는 통계를 생산하기 위해서는 이용자의 의견을 폭넓게 수렴하고, 이를 통계작성에 반영하고 평가하여야 한다. 이용자로부터 의견을 받기 위하여 공문 및 회의 등을 통해 관련 기관 의견수렴, 전문가 자문회의, 위원회 개최, 이용자 그룹 및 관련기관 토론회, 설문조사 등을 실시할 수 있다.

#### 1-4 이용자들의 요구사항 반영정도

수집된 이용자들의 요구사항 등에 대해서는 실제 통계에 반영가능성을 검토하여 타당성이 있다고 판단되면 우선순위를 부여하고 중요도에 따라 반영을 하는 것이 바람직하다.

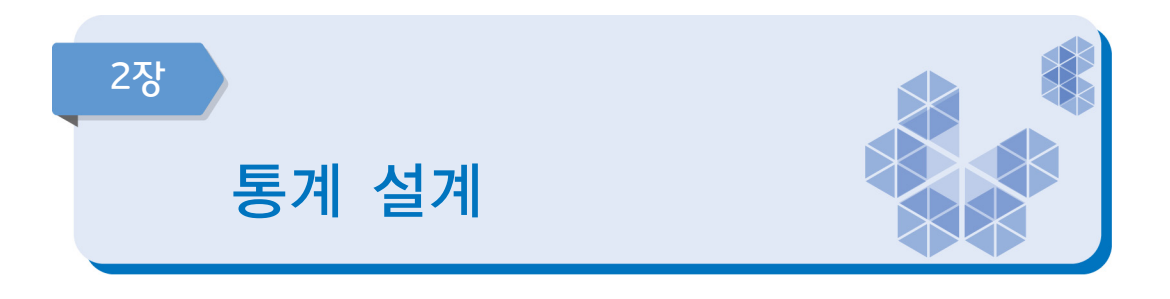

통계 설계는 통계의 개념(concepts), 정의, 분류기준 등과 관련된 문항으로 구성되어 있으며, 보고를 통한 자료수집 및 처리의 기본적인 사항들을 점검하는 단계이다.

#### 중점 점검사항

- y 통계 용어, 분류기준, 작성방법 등은 통계 간 비교성을 높이고 이용자들의 혼란을 방지하기  $R$ 해 국내 · 외의 표준적인 체계를 따라야 한다.
- y 유사 통계의 분류체계와 비교하여 일치하지 않는 부분이 있을 경우 이를 명시하여 이용자의 혼선을 방지하도록 한다.
- 행정적인 개념과 통계적 개념을 주기적으로 검토한다.
- 보고대상(보고범위)이 변경된 경우 반드시 이를 기술하고 그 차이를 분석하도록 한다.
- 분류기준이 통계작성시 또는 보고현장에서 적용 가능한지 사전검증(시험조사)을 통해 확인 한다.
- 보고양식 설계단계에서 행정업무수행 목적뿐만 아니라 통계목적을 충족시킬 수 있도록 통계 전문가 등과 충분한 토의과정을 거치도록 한다.
- 보고양식을 주기적으로 검토하여 사회 · 경제적 환경변화를 반영할 수 있도록 한다.

#### $\boxed{\blacksquare}$ 통계(변경) 승인 및 분류기준

#### 2-1 통계 변경 및 변경승인

통계작성의 변경이란 통계법 제18조 및 통계법 시행령 제25조(통계작성의 승인 사항)에 의하여 통계작성에 관한 승인을 얻었거나 협의를 거친 통계의 일부를 변경하는 것을 말한다. 만약, 통계 생산 및 공표 등의 변경이 있는 경우 통계조정과에 변경승인 및 협의를 해야 한다.

#### 통계작성의 변경승인 사항

통계법 제18조 및 통계법 시행령 제25조 (통계작성의 승인 사항)에 의거 아래 사항에 해당되는 경우 통계청 통계조정과에 변경승인을 하여야한다.

- 1. 통계의 명칭 및 종류
- 2. 통계의 작성 목적
- 3. 통계작성의 사항 (다만, 작성의 사항이 자연인이면 성별 구분을 포함한다) → 통계작성 사항이란 조사문항, 보고문항, 공표항목 등이 해당
- 4. 통계작성의 대상 (다만, 작성의 대상이 자연인이면 성별 구분을 포함한다) → 통계작성 대상이란 가구, 개인, 사업체 등 조사대상이나 모집단, 대상지역 등을 말함
- 5. 통계작성의 기준시점·기간 및 주기 (다만, 조사통계의 경우에는 통계작성기간 대신 통계조사 기간을 적는다)
- 6. 통계작성의 방법  $\rightarrow$  조사, 보고, 가공에 의한 통계작성을 말함

동의를 받은 다른 기준을 말한다)

- 7. 자료수집 체계 → 조사표 등이 작성되어 통계작성기관까지 전달되는 체계를 말함
- 8. 통계작성에 사용하려는 분류 또는 기준 (법 제22조 제2항에 따른 표준분류 또는 미리 통계청장의
- 9. 조사표, 보고서식 및 통계표 등 통계의 작성이나 공표와 관련된 서식

#### 2-1-1 변경승인 계획

통계법 제 18조 및 통계법 시행령 제25조에 해당되는 변경승인 대상 통계인 경우 변경 승인을 언제 받을 계획인지를 응답하는 문항이다. 통계의 변경이 이루어진 경우 공표 이전에 통계청에 변경승인 절차를 추진하여야 한다.

#### 2-2 적용 분류기준

통계에 적용하고 있는 각종 분류기준을 파악하는 문항으로 체계적인 통계 작성과 분석을 위하여 조사항목의 분류체계는 명료해야 한다. 분류체계가 분명하지 않으면 통계 분석에 혼선이 생기고 결과적으로 활용도가 떨어질 수 있다.

동일한 내용을 조사함에도 서로 다른 분류기준을 적용하면 통계 생산 결과가 달라지기 때문에 가능한 한 표준화된 분류기준을 적용하여 서로 비교할 수 있도록 해야 한다. 예를 들어 사업체조사의 경우 산업분류는 한국표준산업분류를 적용하고, 사업체의 정의는 통계 청에서 제시하고 있는 정의를 사용하는 것이 바람직하다.

또한, 국제비교가 필요한 통계는 가능한 한 국제기구의 분류기준을 사용하는 것이 좋다.

- 한국표준분류 : 한국표준산업분류(KSIC), 한국표준무역분류(SKTC), 한국표준목적별지출분류(KCEAP), 한국표준직업분류(KSCO), 한국표준교육분류(KSCED), 한국표준질병・사인분류(KCD), 한국표준건강분류(KCF)
- 특수분류 : 표준분류 중 특정부야에 해당하는 항목을 선정하여 재구성한 분류로서 관련 산업 직업의 통계작성을 위한 분류. 고용직업분류, 로봇산업분류, 수산업분류 등

#### [표준분류 관련 규정]

통계법 제22조(표준분류) ① 통계작성기관의 장은 통계를 작성하는 때에는 통계법 제22 제1항에 따라 작성・고시하는 표준분류에 따라야 한다. 다만, 통계의 작성목적상 불가피하게 표준분류와 다른 기준을 적용하고자 하는 때에는 미리 통계청장의 동의를 받아야 한다.

#### [경제총조사에 적용된 분류기준 (예시)]

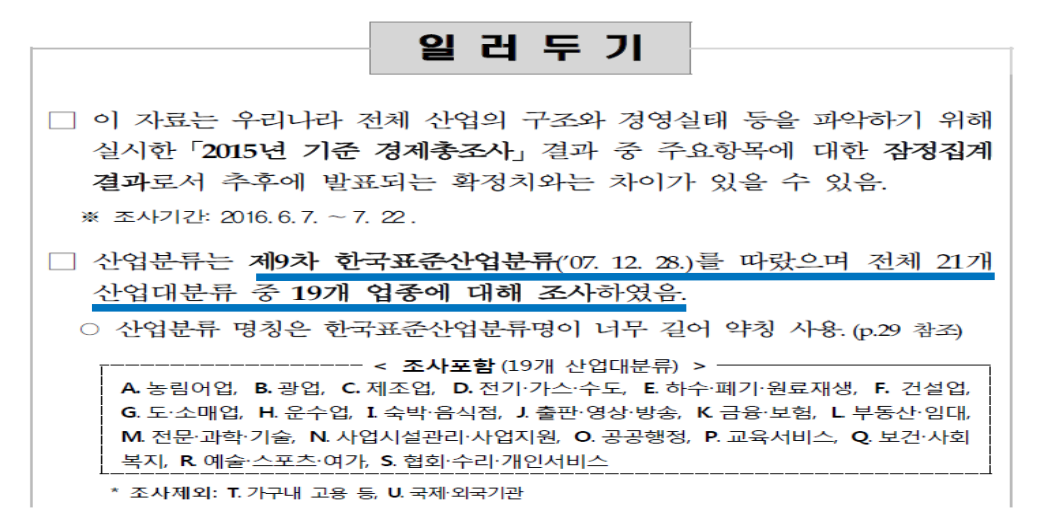

#### 最 보고양식 설계

#### 2-3 보고대상 목록의 최신성

보고통계의 경우 보고대상과 통계작성대상에 대한 기준이 명확하여야 통계 결과에 대한 신뢰성을 확보할 수 있다. 통계작성대상은 업무 수행을 위한 보고대상 전체 또는 일부일 수 있다. 따라서 통계목적에 따라 통계작성 대상을 정하여야 하며, 행정체계에 의한 보고는 행정업무 수행 목적에 따라 보고대상(보고범위)인 개인 또는 단체, 사회·경제현상 등에 대한 포괄범위가 변할 수 있다. 따라서 통계작성시에는 이전의 보고대상과 비교하여 보고 대상이 누구인지 또는 어느 범위까지 통계작성에 포함하였는지 명확하게 하여야 한다. 노후화된 보고대상 목록을 사용할 경우 정확한 통계를 생산하기 어렵기 때문에 보고대상 목록을 통계작성 시점에서 가장 최근의 자료로 갱신하고 보완하여야 한다.

#### 2-4 보고양식 설계(변경)를 위한 절차

보고통계의 측정도구인 보고양식은 응답자가 응답하기 쉽고 이해가 용이하도록 설계 되어야 하며, 작성과정에서 질문의 흐름을 잘 따라갈 수 있도록 구조적으로 설계되어야 한다. 또한 통계작성 환경이 바뀌거나 경제, 사회적인 상황이 변화되어 보고양식을 변경 하게 되면 자료의 의미가 달라지므로 보고양식 변경에 대한 사항을 이용자에게 알려 자료 이용에 혼선이 없도록 해야 한다. 보고양식의 설계(변경)를 위하여 어떠한 절차를 거치고 있는지 점검하는 것은 적합한 보고양식을 만들어 사용하고 있는가를 판단하는 근거가 된다.

#### 2-5 보고양식 중 성별 구분

성별구분 문항의 필요성을 검토하고, 통계작성 시 성별과 관련된 세부적인 비교를 위하여 보고양식에 성별 구분 문항을 반영하여야 한다.

[성별 구분 문항 (예시)]

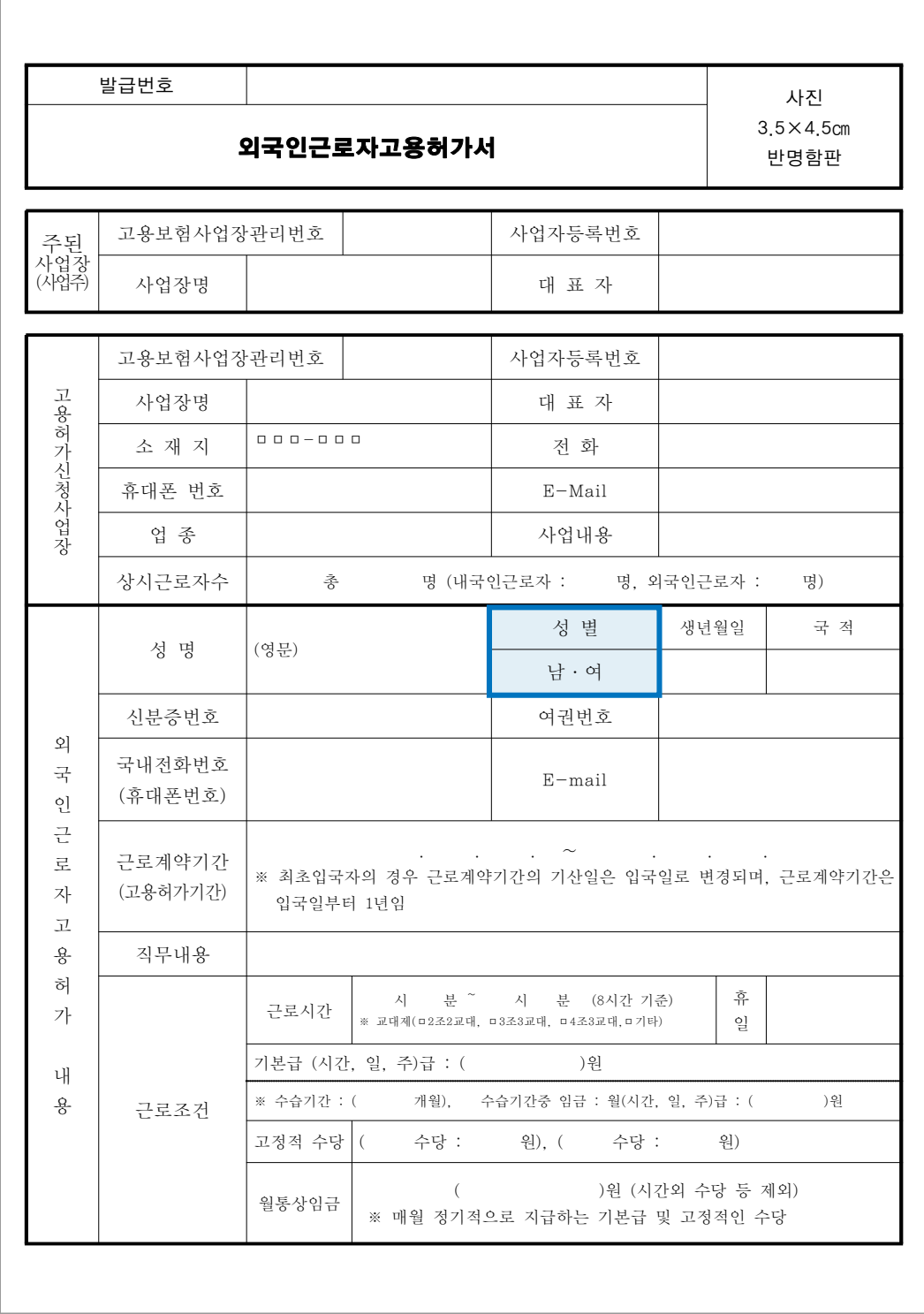
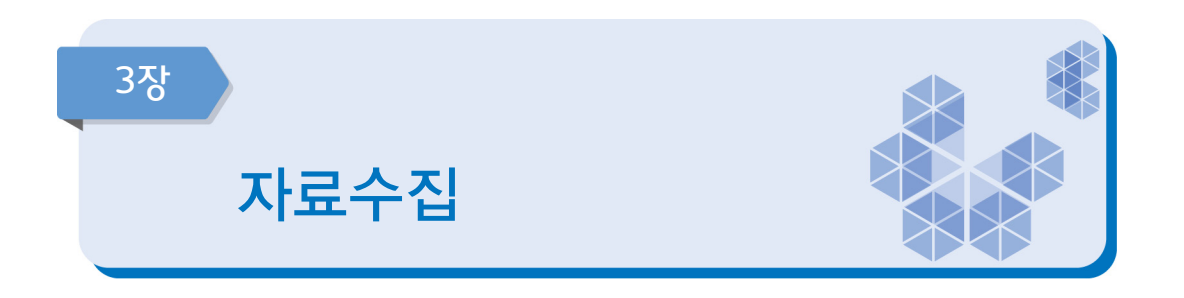

자료 수집은 자료의 수집 및 관리와 관련된 문항들로 구성되어 있으며, 자료수집에 필요한 제반요소를 적절히 활용하여 높은 품질의 자료를 얻고 있는지를 점검하는 단계이다.

## 중점 점검사항

- y 표준화된 보고를 위하여 「보고지침서」를 마련한다.
- 보고양식에 사용되는 용어의 정의를 명확하게 하도록 하고, 이러한 사항들은 반드시 지침서에 수록하여 담당자가 참고할 수 있도록 한다.
- y 행정보고를 위한 전산시스템 개발 시, 자료입력과 함께 누락 중복 등을 검증할 수 있는 모듈을 포함하도록 한다.
- 각 기관의 개별 자료를 연결 시, 용어정의, 보고대상(보고범위), 분류기준, 보고기준 시점 (작성기준시점) 등을 비교 분석한다.
- 보고되는 행정자료는 각 보고단계의 관리자가 누락, 중복, 보고내용의 정확성 등을 검토 하도록 한다.
- 보고양식에 의해 수집된 자료와 다른 행정자료 등을 연결하여 통계를 작성하는 경우 자료의 연결 필요성을 검토하고, 효과를 높일 수 있도록 가능한 한 많은 정보를 취합하여야 한다.
- 수집된 행정자료는 관리자가 행정자료의 내용을 검토한 후, 일정한 보고 절차를 거쳐 중앙으로 배송하도록 한다.

#### 3-1 담당자 교육 및 관리

보고통계 자료의 품질은 보고 단계별 자료의 신뢰성에 달려 있다고 해도 과언이 아니다. 이러한 보고 단계별 자료의 신뢰성을 확보하기 위해서는 보고담당자에 대한 주기적인 교육이 통계의 정확성을 확보하는 최선의 방안이 될 수 있다. 잦은 담당자의 교체, 보고양식(기준 등)의 변경에 따라 수집된 자료의 오류를 사전에 방지하기 위해 담당자 교육은 필수 조건이다.

교육의 종류에는 교육대상자를 한곳에 모아 교육하는 소집(집합)교육, 미리 작성된 교육 콘텐츠를 인터넷을 통해 교육하는 인터넷(사이버)교육, 화상을 통한 교육, 기타 업무지시, 현장 지도점검 등을 통한 교육이 있다. 교육을 위해서 교육과정, 일정 및 시간, 교육교재 등이 마련 되어 있어야 하며, 이를 기반으로 보고단계별 의문사항에 대한 조치방안을 마련하는 것이 필요 하다.

#### 3-2 보고양식 작성요령 제공

보고양식은 응답자(작성자)가 직접 기입하거나 또는 간단한 조사에 의하여 응답하는 경우가 많으므로 작성을 위한 세부 지침이 제공되고 있는지 여부가 결과내용의 정확성에 많은 영향을 미치게 된다. 따라서 작성요령에 대한 충분한 설명을 제공하고, 전화나 상담을 통해 주의해야 할 항목이나 가장 오류가 많이 발생하는 부분 등에 대한 보충설명을 충분히 제공하여야 한다.

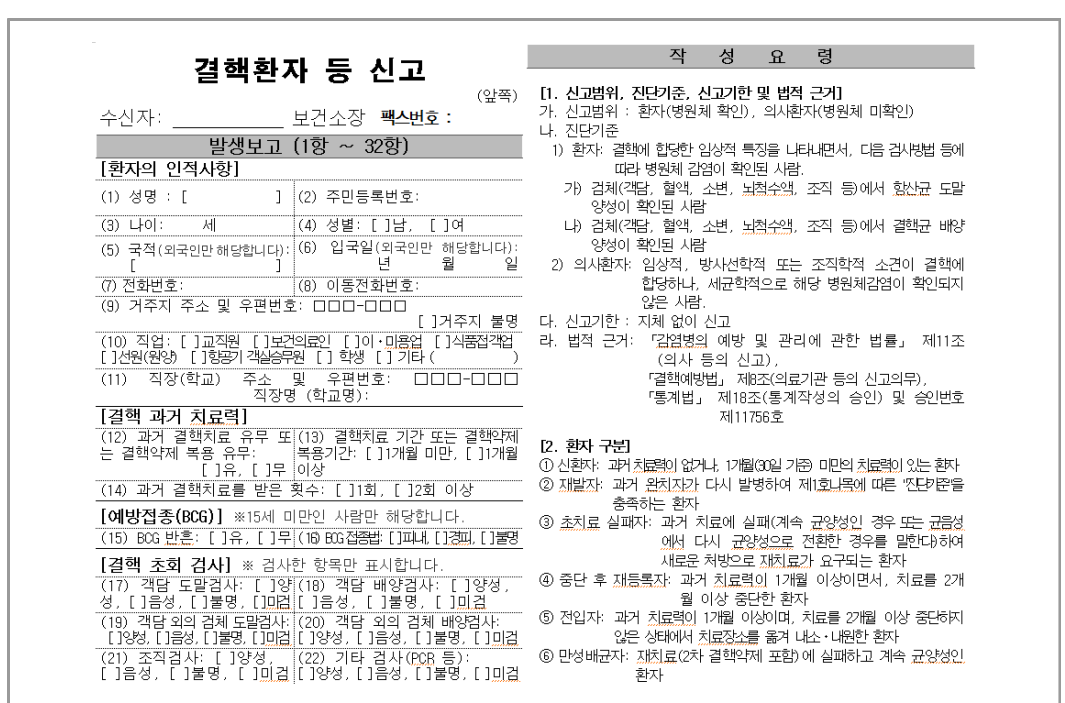

#### [결핵환자신고통계 작성요령]

#### 3-3 보고받은 자료의 정확성 검증

보고통계의 경우 보고된 자료를 검증하는 절차가 필요하며 자료의 정확성, 누락 및 중복 등에 대하여 검증 절차를 마련하여 이행하여야 한다. 특히 전산시스템에 의하여 자료가 바로 작성되는 경우에는 최초의 자료수집 단계에 대한 검증절차를 필수적으로 이행하여야 한다.

#### 3-4 보고 기준시점(작성 기준시점)의 변동성

보고통계의 경우 보고 기준시점(작성 기준시점)을 명확하게 설정해야 하고, 그 기준을 잘 지켜야 한다. 기준시점이 변경되면 시계열 비교가 어려워지고 이용자들의 혼란을 가져오게 되므로 통계승인 과정에서 정해놓은 기준시점을 반드시 준수하여야 한다. 또한 기준시점을 변경하는 경우에는 공지를 통하여 이용자들에게 보고 기준시점의 변경된 내용을 알려야 한다.

#### 最 현장조사

#### 3-5 <mark>조사원을 위한 조사지침서</mark>

정확한 통계 생산을 위해서는 조사원이 언제든지 활용할 수 있는 지침서가 필요하다. 표준화된 보고를 위하여 다음 사항이 포함된 「보고지침서」를 마련한다.

보고지침서는 다음과 같은 사항들을 포함해야 한다.

- 작성개요 : 통계작성목적, 작성연혁, 법적근거, 통계작성대상(작성범위), 보고기준시점 (작성기준시점) 및 보고기간, 보고항목, 보고방법 및 보고체계
- 주요 용어 정의, 분류 기준
- 보고양식 작성요령
- 보고양식 내용검토(에디팅) 요령
- y 현장조사 요령 : 조사원 준수사항, 응답 거부시 대처 요령, 현장조사 안전 수칙 등
- y 보고양식 관리 요령
- y 질의 응답, 연락처 등
- $\bullet$  보고양식

## 3-6 조사과정에서 문제 발생 시 조치방법

조사 과정에서 발생할 수 있는 다양한 문제에 대하여 조사원들이 어떠한 방법으로 조치 하는지를 점검하는 문항이다. 발생하는 문제들은 표준지침에 의해 동일하게 조치되어야 하며 조사원이 자의적으로 문제를 해결하지 않도록 철저한 교육이 필요하다.

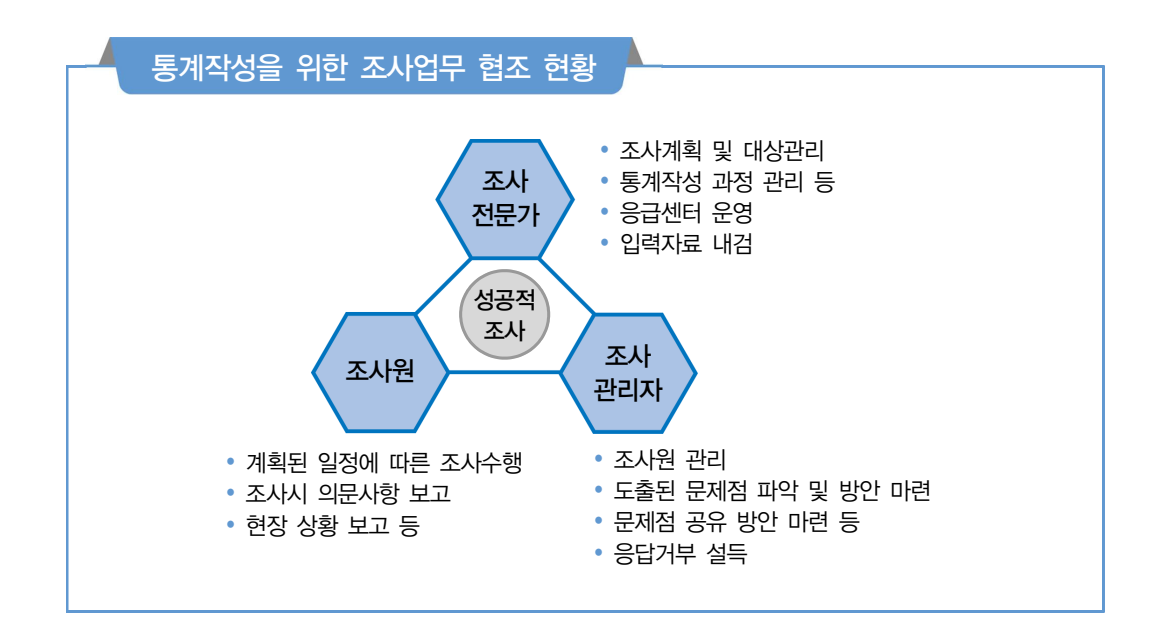

#### [광업·제조업조사 문제발생 처리방법 (예시)]

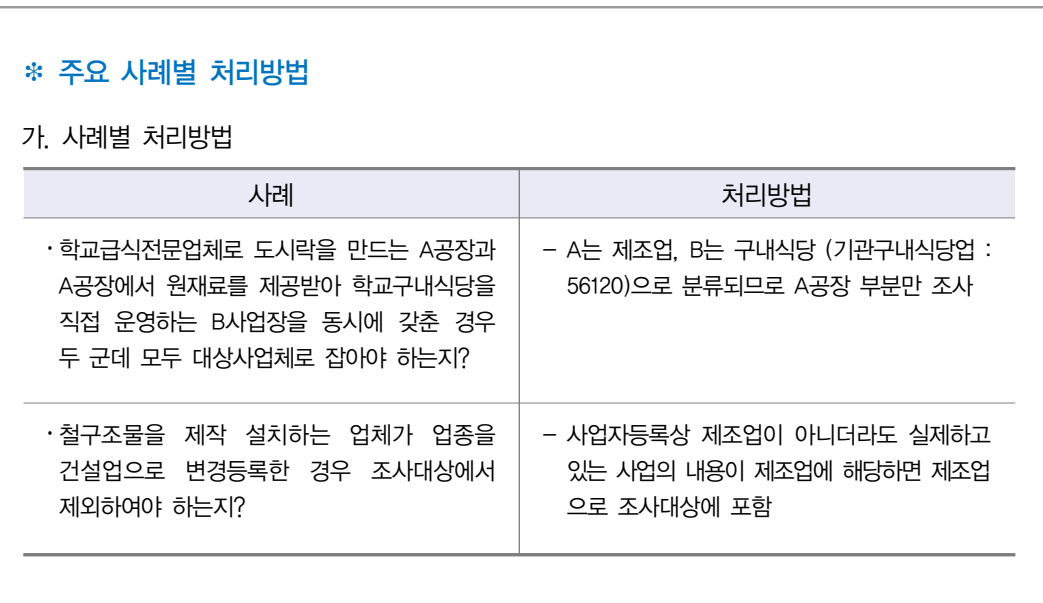

 $\equiv$ 

#### **3-7 조사사실의 사전공지**

조사를 수행하기에 앞서 응답자들에게 조사실시에 대한 사항을 전화, 우편, e-mail, 공문 등으로 공지하는지를 점검하는 문항이다. 적극적인 조사 참여를 유도하기 위해서는 조사대상 에게 조사사실을 공지함으로써 조사에 대한 거부감을 해소하고 협조를 구해야 한다.

#### ER. 행정자료 활용

#### \* 행정자료

- 공공기관의 인·허가, 심사, 업무처리 등의 결과자료와 행정보고, 행정조사 등을 통하여 수집한 자료를 말한다.
- \* 행정자료 활용
	- 통계조사 과정에서 발생한 무응답 등의 문제를 보완하거나 비교분석을 통해 작성된 조사통계의 정확성을 검증할 수 있다.

#### 3-8 행정자료 활용

자료를 수집하는 방법 중 하나는 2차 자료를 사용하는 것이다. 이러한 2차 자료는 조사 단위에 관해 직간접적으로 등록된 자료를 의미하는 것으로, 행정자료도 그 중의 하나이다. 행정자료를 활용하여 통계조사 과정에서 발생한 무응답 등의 문제를 보완하거나, 비교 분석을 통해 작성된 조사통계의 정확성을 검증할 수 있다.

#### 3-9 행정자료 활용 방법

보고자료를 포함한 행정자료를 사용하여 통계를 작성할 경우 활용유형에 대해 파악하는 것이 필요하다. 행정자료를 활용하는 방식으로는 하나의 행정자료를 통계생산에 그대로 활용하는 방법, 둘 이상의 행정자료를 결합하여 통계자료를 생산하는 경우, 하나 이상의 행정자료를 원래 수집목적의 기초자료를 보완하기 위해 활용하는 경우 등이 있다.

#### 3-10 행정자료 활용의 이용 제약

행정자료를 활용한 통계는 조사중심의 통계보다 통계생산에 소요되는 예산 및 인력 등의 투입을 줄여 경제적이고 효율적으로 통계작성을 할 수 있다. 이러한 장점에도 불구하고 행정자료를 활용 하지 못하는 요인이 있다면 그 제약요인을 파악하여 향후 행정자료 활용 증진 방안을 강구해야 할 것이다. 통계작성 시 행정자료 활용 제약요인으로는 기관별로 행정자료 내용(수치, 항목, 기준 등)이 불일치하는 경우, 행정자료가 부정확하거나 불충분한 경우, 대규모 데이터 처리에 어려움이 있는 경우 등이 있다. 만약 통계생산에 필요한 행정자료가 있음에도 이러한 제약요인 때문에 사용이 어렵다면 개선방안을 찾아 행정자료 활용을 활성화해야 할 것이다.

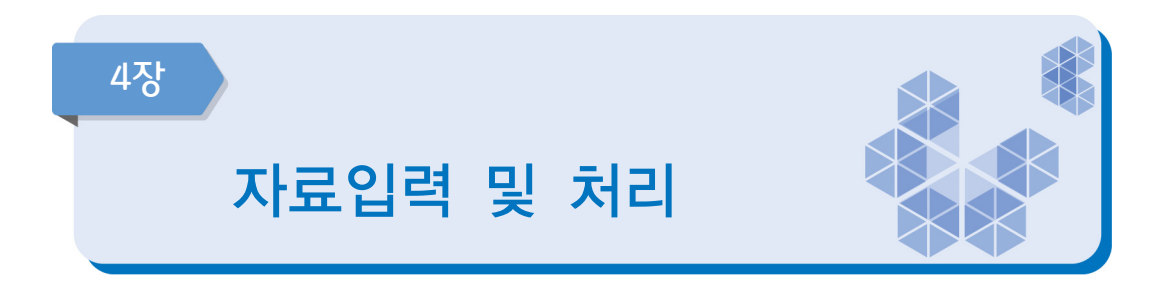

자료의 입력은 보고된 자료의 통계처리를 위해 컴퓨터가 해석 가능한 부호로 입력(코딩)하는 단계를 말한다. 보고양식에 기재된 응답 내용을 적절한 방법으로 부호화하고 이를 컴퓨터에 입력함으로써, 통계처리를 위한 기본 작업이 완료된다.

#### 중점 점검사항

- 입력 완료된 행정자료 또는 전송되는 자료는 개인 정보나 사업체 정보가 유출되지 않도록 허용된 권한자 이외에는 정보 접근을 제한하는 방안을 강구한다.
- y 자료입력은 가능한 범용 통계소프트웨어(EXCEL, SAS, SPSS, R 등) 프로그램을 사용하도록 한다.
- 에디팅 작업 계획을 수립하고 에디팅을 위한 상세한 지침서를 마련한다.
- y 무응답에 대하여 대체(imputation)를 하는 것이 적절하다고 판단될 때에는 중앙에서 전문가의 도움을 받아 일괄적으로 처리하도록 한다.
- 자료 파일, 네트워크, 서버와 개인용 컴퓨터는 주기적으로 갱신하고 검증된 최상의 정보보호 수단을 이용하여, 허용되지 않은 소프트웨어의 침입으로부터 정보를 보호한다.

『天 자료입력

#### 4-1 자료입력 및 전송방식

보고 자료는 전산입력을 통해 데이터베이스로 만들어야 한다. 보고받은 자료를 통계적 분석이 가능하도록 처리하는 과정에서 어떠한 방법으로 자료를 입력할지 검토해야 한다. 현재 컴퓨터 기술의 발달로 자동 입력방식이 보편화되고 있으나, 현실적으로 이를 활용하지 못하는 경우에는 수동 입력방식을 적용해야 한다.

#### 4-2 행정자료와 보고자료 연계결합

보고받은 자료를 포함하여 행정자료들을 동시에 이용하여 통계를 작성할 경우 보고받은 자료 및 행정자료들의 개별대상(단위)을 서로 연결하여 사용하게 된다. 두 자료를 연결하기 위해 사용 되는 개별대상의 연결(연계)방법은 개체식별정보 번호(가구번호, 주택고유번호, 사업자등록번호 등)를 활용하여 직접 연결하는 방법과 개별대상의 기본정보(성별, 지역, 출생년월일, 사업체명 등)를 파악하여 통계적으로 연결하는 방법 등이 있다.

\* 개체식별정보 : 주민등록번호, 사업자등록번호 또는 성명·명칭 등 개체를 식별할 수 있는 항목을 말함

#### 4-3 행정자료와 보고자료 연계결합 시 문제점

행정자료를 사용할 때 포괄범위의 차이, 분류상의 차이 등 문제가 발생할 수 있으므로 어떠한 문제가 있는지를 충분히 검토하여야 한다. 만약 연결 과정에서 심각한 문제가 존재한다면, 행정 자료를 연결하여 사용할지 여부를 재고해야 할 것이다.

- \* 포괄범위의 차이 : 조사대상의 적용기준 범위가 동일하지 않은데 따른 차이
	- 예시) 행정자료 : 만 나이 15 ~ 25세 기준
		- 보고통계 : 만 나이 19 ~ 25세로 기준
- \* 분류상의 차이 : 자료에 사용되는 분류의 차이
	- 예시) 행정자료 : 자체적으로 만든 분류 이용 보고통계 : 한국표준분류 이용
		-

#### ER 내용검토 (Editing)

#### 체크리스트

내용검토(에디팅)작업은 보고된 자료에 대한 오류 검토와 수정, 무응답 처리 등이 이루어지는 절차로서 통계의 정확성을 점검하는 단계이다.

통계작성기관에서는 내용검토 과정을 수립하여 아래의 사항을 점검하여야 한다.

- 1. 내용검토 계획을 수립하고 내용검토를 위한 상세한 지침서를 준비하였는가?
- 2. 오류가 발견된 경우 응답자나 보고자를 접촉하여 사실을 확인한 후, 보고된 값을 수정하였는가?
- 3. 무응답 자료나 일관성이 떨어지는 자료에 대해서는 전화나 재방문을 통해 재확인을 하였는가?
- 4. 내용검토 과정에서 발견된 오류의 원인과 수정에 관한 정보를 기록하였는가?
- 5. 내용검토를 한 자료는 별도의 표시를 하여 내용검토를 하지 않은 자료와 구별하였는가?

#### 4-4 자료의 내용검토 방법

수집된 자료의 내용검토(에디팅)를 수행하는지 여부를 체크한다. 내용검토는 보고된 자료에 대한 오류 검토와 수정, 무응답 처리 등이 이루어지는 단계이므로 통계의 정확성 점검을 위해 반드시 필요하다.

수집된 자료의 내용검토 방법은 입력값의 범위 점검, 논리적 관계 점검, 통계적 점검, 비교 점검 등이 있으며, 자료의 특성에 따라 다양한 방법을 동시에 고려할 수 있다.

내용검토는 작업의 성격에 따라 다음과 같이 분류할 수 있다.

- 형식적 에디팅(format edit) : 수집된 자료의 외양을 점검하는 과정으로 보고 항목의 누락 여부와 코드화된 항목이 코드 체계에 맞게 제대로 입력되었는지를 점검
- 구조적 에디팅(structure edit): 입력 자료의 특성을 감안하여 응답 값이 적정한지를 점검하며, 조사대상의 응답 값이 적정하여 자료로서 유효한지뿐만 아니라 조사항목의 적정성도 점검함
- 범위 점검(range checks): 각 보고 항목별로 유효한 응답값의 범위 또는 범주화된 값을 벗어나는 자료가 있는지 점검한다. 이때 각 보고 항목별로 유효한 응답범위를 규명해 놓은 지침서를 만들어두는 것이 필요하다. 응답 값이 비록 유효한 범위 내에 있더라도 이상값(outlier)이 있을 수 있으므로 범위를 좁게 하여 이상값 여부를 점검한다.(예시: 연령은 0~100세에 있어야 함)
- 일관성 점검(consistency checks): 서로 관련이 있는 문항들에 대한 응답값 의 일관성을 점검한다. 보고양식 내에 논리적으로 연결이 되는 점검질문(filter question)이 있을 수도 있고, 동일 보고의 과거자료 또는 유사자료와 비교할 수 있다.(예시: 연령이 12세인 경우 혼인상태는 일반적으로 "미혼"이어야 함)

[광업⋅제조업조사의 범위점검 (예시)]

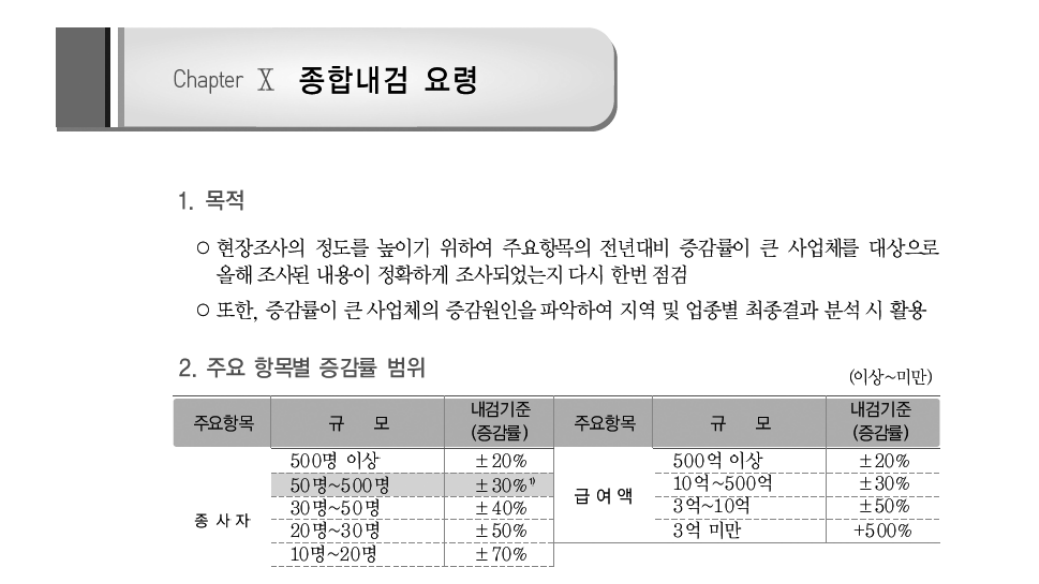

#### 4-5 원자료의 오류정도

원자료(raw data)는 통계작성을 위해 수집된 원래 상태의 자료로서, 조사오류, 결측치 등이 완전히 수정되지 않은 자료를 말한다. 원자료에 결측치, 부적합한 자료, 일관성이 결여된 자료 등이 어느 정도 포함되어 있는지 원자료의 품질을 평가하기 위한 문항이다. 원자료의 오류는 확인 작업, 통계적 방법 등을 통해 수정하여야 한다.

最 기타

#### 4-6 보고받은 자료의 집계 방법

보고통계의 경우 전산망을 통하여 시스템 내에서 통계결과가 자동으로 집계되는 경우, 행정 망과는 별도로 통계패키지(SPSS, SAS, EXCEL 등)를 이용하여 집계하는 경우 등 다양한 집계 방법이 있다.

#### 4-7 보안유지를 위한 조치방법

통계작성기관은 행정자료 수집과정과 통계생산 과정에서 나타날 수 있는 개인정보의 노출을 방지하기 위한 보호 장치를 마련하여야 한다. 특히 비밀자료가 포함된 경우 수집된 보고자료, 전자파일, 인쇄물 등의 생산 ․ 보관 ․ 전송 등 어떠한 형태로든 행정자료가 처리되는 동안 정보 보호를 위한 절차나 장치를 마련하여야 한다.

정보보호를 위한 방법은 다음과 같다.

- 자료 파일, 네트워크, 서버와 개인용 컴퓨터는 주기적으로 갱신을 하고 검증된 최상의 정보보호 수단을 이용하여 허용되지 않은 소프트웨어의 침입으로부터 보호한다.
- 비인가 된 자료의 공표 혹은 변경 등을 방지하기 위하여 자료관리 책임자가 자료접근 권한을 주기적으로 점검한다.

행정자료 활용을 위한 개인정보보호 방안 (통계청)

 $\Omega$  행정자료에 대한 접근 통제

- ∙ (행정자료 통합관리시스템 접근 제한) 행정자료 통합관리시스템은 공인인증서 로그인 방식, 로그인 실패횟수 3회 제한, 시스템 장시간 미사용시 자동 로그아웃 등 기술적 보안조치
- 또한, 보안관리자가 접근권한을 부여하고 모든 접근 기록을 관리
- ∙ (암호화된 보안 식별번호 사용) 입수한 행정자료에 개인 식별번호(주민등록번호 등)는 암호화를 거쳐 보안식별번호로 대체
	- ⇒ 보안식별번호 대체 후 기존의 주민등록번호 등은 삭제하여 개인정보의 유출을 원천적으로 방지
- ∙ (자료 전송구간 암호화 및 DB암호화) 로그인 및 회원정보 등 개인정보가 전송되는 구간의 암호화(SSL\* ) 및 개인정보가 저장되는 데이터베이스에 대한 암호화 의무
	- \* SSL(Secure sockets layer) : 보안 소켓 계층을 이르는 말로, 인터넷에서 데이터를 안전하게 전송하기 위한 인터넷 통신 규약 프로토콜

행정자료의 정보보호를 위한 운영규정 (통계청)

제9조(자료보관) ① 통계청장은 접수한 행정자료의 안전한 관리를 위하여 행정자료 DB(이하 "DB"라 한다)를 구축하여야 한다. 다만, DB구축 이전 또는 자료의 DB화를 위한 처리기간 및 자료제공기관의 요구 등 특별한 사유가 있는 경우에는 개별파일 형태로 보관할 수 있다. ④ 행정자료에 포함된 고유식별정보는 안전한 암호화 알고리즘을 사용하여 암호화하여 저장하고, 접근 통제 등에 관한 조치를 취하여야 한다. <개정 2018.4.27.>

**제12조2(고유식별정보의 이용)** ① 고유식별정보는 다음의 경우에 한해서만 이용할 수 있다. ③ 고유식별정보가 포함된 파일 등을 정보통신망을 통하여 송신하거나 보조저장매체 등을 통하여 전달하는 경우에는 이를 암호화하여야 한다.

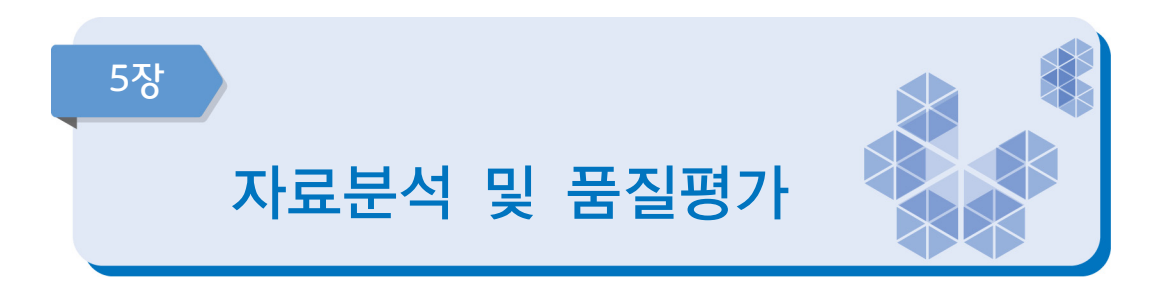

전통적 의미에서 고품질의 통계는 '정확하고 신속한 통계'였으나, 최근에는 통계 품질의 정의도 한 가지 측면이 아닌 다차원의 개념으로 확대되고 있다. 이 장은 통계품질을 정확성 (Accuracy), 관련성(Relevance), 비교성(Comparability), 일관성(Coherence), 정시성(Punctuality) 및 시의성(Timeliness)의 관점에서 평가하는 단계이다.

## 중점 점검사항

- y 통계작성기관은 이용자가 누구인지, 어디에 사용하는지 등 소관통계의 이용자에 관한 정보를 수집한다.
- 주요 통계 값의 추세, 편향과 변동성(분산) 등을 이전 조사결과와 비교하여 평가하도록 한다.
- y 계획된 공표시점을 준수하고, 만일 차이가 발생했다면 그 원인과 향후 개선 방향을 제시하도록 한다.
- 보고기준시점과 통계 결과의 공표시점 간의 시차를 평가하도록 한다.
- 국제 비교를 위한 통계는 국제기준의 분류 및 작성방법 등을 적용하여 소관통계를 작성한다.
- y 다른 통계와 비교를 위하여 개념 및 정의, 통계작성목적, 보고대상 구성, 통계작성방법 등을 기술 하도록 한다.

#### Ех 정확성 (Accuracy)

## 5-1 단위무응답률

단위무응답률이 어느 정도인지를 평가하는 문항이다. 행정체계에 의한 자료수집과정에도 무응답은 발생하기 마련이다. 무응답은 보고통계의 품질 및 보고일정에 영향을 미치므로 사전에 무응답에 대한 대비책을 강구하여 보고의 품질을 일정 수준 이상으로 유지 · 관리 하도록 한다. 만일 단위무응답이 발생하였다면 이에 대한 원인파악과 함께 적절한 대책을 마련하여야 하며, 단위무응답 실태를 제공하여 통계 품질의 특성을 이용자에게 알려야 한다.

• **단위무용а물(%)** = 
$$
\frac{P-8}{6} \frac{P}{2} \frac{L}{2} \frac{L}{4} \frac{L}{4} \frac{L}{4} \frac{L}{4} \times 100
$$

\* 단위무응답 : 보고(조사)대상 응답자가 불응하거나 응답불능(예 : 응답자 장기부재, 사업체 폐업 등)으로 문항전체가 조사되지 않은 경우를 의미

#### 5-2 단위무응답의 유형

통계자료의 신뢰성을 확보하고 평가하기 위해서는 항목무응답률의 점검이 필요하다. 항목 무응답은 보고항목 중 몇 개 항목에 응답을 하지 않았을 때 발생한 무응답을 말한다. 항목 무응답은 무응답 편향을 발생시키기 때문에 주요 변수에 대한 항목 무응답률을 제공하여 무응답으로 인한 편향 발생 가능성을 이용자에게 알려주어야 한다.

■ 항목무응답률(%) = 항목 i에 대해 무응답한 보고대상수 × 100 보고대상수

\* 항목 무응답 : 특정 보고문항에 대한 무응답으로서 소득, 연령, 세금납부내역 등 개별 항목에 대하여 보고하지 않은 경우를 말하며, 일부 항목을 이용할 수 있기 때문에 단위 무응답과는 다른 처리 방법을 강구하여야 한다.

진단서에는 무응답이 가장 많이 발생한 문항의 항목무응답률을 계산하여 해당하는 항목에 체크한다.

항목무응답은 무응답 편향을 발생시키기 때문에 주요 변수에 대한 항목 무응답률을 제공 하여 무응답으로 인한 편향 발생 가능성을 이용자에게 알려주는 것이 바람직하다.

口、 관련성 (Relevance)

#### 5-3 이용자 만족도조사 실시

관련성을 높이기 위해서는 정기적으로 전문가회의, 이용자 만족도조사 등을 실시하여 이용자 요구사항을 파악해야 한다. 정기적인 만족도조사를 수행하거나 외부 이용자 그룹으로부터 요구사항을 파악하여 반영함으로써, 통계의 관련성을 높이고 이용을 확대시키며 궁극적으로는 통계의 품질향상에 기여할 수 있다.

#### 5-4 이용자 만족도조사 결과

이용자들이 통계에 대해 어느 정도 만족하고 있는지를 평가하는 문항으로, 작성된 통계는 적절한 통계적 용어와 산출물로 이용자들의 요구에 부합하도록 제시되고 있는지 알아보아야 한다. 통계에 대한 이용자들의 요구가 만족되었는지에 대한 평가는 모든 효과적인 가능한 수단을 사용 하여 이루어져야 한다. 이용자 만족도조사 뿐만 아니라 출판물 판매량, 접수받는 질문 수, 불만 사항 등도 보조수단으로 활용될 수 있다.

#### Е₹ 비교성 (Comparability)

#### 5-5 시계열 비교 가능성

동일 통계의 과거자료와 현재자료를 어느 정도 비교할 수 있는지를 평가하는 항목으로 시계열 자료는 연속성과 일관성이 필수적이다. 시계열 비교성은 어느 기간 동안에 동일한 개념 ․ 분류 ․ 측정도구 ․ 측정과정 및 기초 자료 등을 기준으로 집계된 시계열이 비교 가능한지 여부를 나타내는 측도이다.

#### ■5-6 ▌지역 또는 국가 간 비교 가<del>능</del>성

다른 지역 또는 다른 나라의 동일 목적 통계와 비교성이 어느 정도 되는지를 평가하는 항목이다.

우리나라에서 작성되는 통계와 동일한 통계작성 목적을 갖는 통계가 외국에서도 작성되는 사례가 있다. 각 나라의 실정에 맞게 통계가 설계되어 있기 때문에 보고항목과 조사문항이 반드시 일치하지는 않는다. 따라서 동일한 목적으로 작성되는 통계라 하더라도 두 통계를 비교할 때에는 어떤 점이 일치하는지, 어떤 점이 일치하지 않는지를 알고 있어야 통계를 올바르게 비교할 수 있다. 이 문항은 다른 지역 또는 다른 나라의 동일 목적 통계와 비교성이 어느 정도 되는지를 평가한다.

[경제활동인구조사의 국가 간 비교성 검토 (예시)]

| 속성   | A국가                                          | B국가                                                 |
|------|----------------------------------------------|-----------------------------------------------------|
|      | 경제활동 인구 16 ~ 65세의 모든 취업자 또는 구직자              | 18 ~ 65세의 모든 취업자 또는 구직자                             |
| 실업자  | 조사기간 동안 직장을 구하거나 취업의사가<br>있는 일을 하지 않는 경제활동인구 | 조사대상 주간에 2주간 직장을 구하거나 취업<br>'의사가 있는 일을 하지 않는 경제활동인구 |
| 사업부무 | 제조업                                          | 제조업, 광업 및 채굴업, 전기, 가스 및 수도업                         |

#### $\Box$ 일관성 (Coherence)

#### ■5-7 ■ 잠정치와 확정치 통계의 일관성

잠정치란 모집단의 특성에 대한 최종적인 추정값이 나오기 전에 사용자의 시급한 요구에 부응하기 위해 잠정적으로 산출한 추정값을 말하고, 확정치란 잠정치로 발표했던 수치를 보다 확실한 정보를 이용하여 추후에 재추정한 최종값을 말한다.

예를 들어 인구동향 통계에서는 연간 잠정치는 출생사망만을 고려하여 이듬해 2월에 공표 하는 반면 확정치는 혼인, 이혼까지 고려하여 잠정치를 수정한 후 나중에 공표한다. 잠정치는 빨리 공표되므로 신속성이 있는 반면 정확성이 떨어지고 확정치는 정확성은 높은 반면 신속성이 떨어지므로 가능하면 잠정치와 확정치는 차이가 크지 않는 것이 좋으며 두 통계의 시차도 길지 않는 것이 좋다.

따라서 잠정치와 확정치의 차이가 얼마나 나는지, 차이가 나는 요인이 무엇인지, 이를 이용할 때 주의할 사항이 무엇인지를 관리하여야 하며, 잠정치와 확정치의 차이가 큰 경우 분류체계를 세분화하여 불일치 원인 분석, 불일치가 큰 자료에 대하여 원자료를 수정 또는 대체, 불일치 해결을 위하여 회의 실시 등이 필요하다.

#### 5-8 유사통계와의 일관성

경제·사회현상을 다룬 유사한 통계가 있다면 담당통계와 유사통계를 비교하여 일관성 검토가 가능한 경우를 점검한다. 일관성 평가는 통계 값의 유사성 또는 추세치의 유사성 등을 볼 수 있도록 한다.

동일한 보고 항목이 다른 통계에서 조사(또는 보고)되는 사례가 있을 수 있다. 예를 들어, 노동력 관련 항목은 경제활동인구조사에도 조사될 수 있고 다른 노동통계에서도 조사되어 발표될 수 있다. 두 통계는 작성기준이나 방식이 다르기 때문에 완벽하게 동일한 결과를 제공하지는 않는다. 그러나 유사한 내용을 수집하였다면 어느 정도 일관성이 있어야 이용자가 신뢰할 수 있다. 동일하거나 유사한 주제에 대하여 작성되는 통계마다 너무 다른 결과를 제공하면 통계를 신뢰하기 어렵기 때문이다.

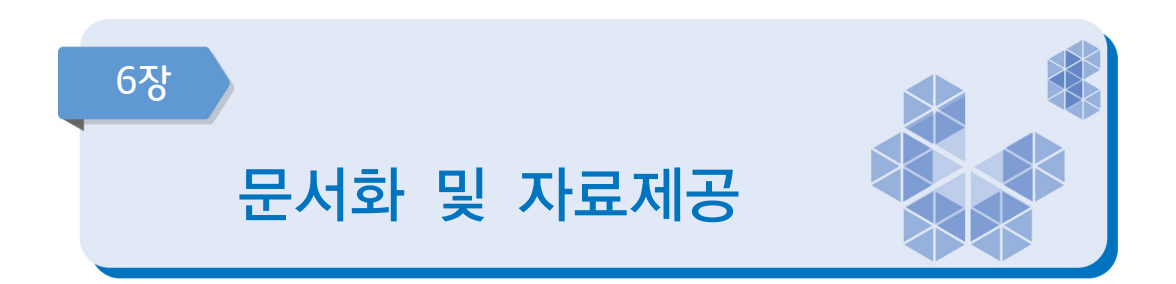

통계작성 과정에서 통계의 자료원, 정의, 분류기준, 작성방법 등을 문서로 남기는 것은 이용자들의 이해를 도울 뿐만 아니라, 통계품질 개선, 업무 인수인계 등의 측면에서도 중요 하다. 이 장은 통계작성 과정을 문서화하고 작성 결과를 이용자들에게 제공하는 단계이다.

## 중점 점검사항

- y 이용자들의 자료 접근성을 높이고 이용자 수준에 맞는 다양한 형태의 자료를 생산하여 이용자들에게 제공하도록 한다.
- 통계자료는 예정된 일정에 맞게 공표하여야 하며, 공표 전에는 작성된 통계의 관리에 유의 해야 한다.
- 원시자료를 제공할 때에는 이용자에게 자세한 자료의 레이아웃(입력형태) 등을 제시하여 자료를 다루기 쉽도록 해야 한다.
- 정보공개는 개인정보 보호를 위해 사전 승인된 범위 내에서 설정된 정보공개 절차에 따라 실시한다.
- y 통계작성기관은 통계정보를 제공할 때, 응답자와의 비밀보호 약속을 엄격히 지켜야 한다.

#### $\boxed{\mathbb{R}}$ 문서화

#### 6-1 지침서 보유

보고통계의 경우 통계작성과정이 조사통계에 비하여 단순하지만 통계작성담당자의 관심이 없이는 이용자에게 적합한 통계를 생산하기가 어렵다. 이용 적합한 보고통계 생산을 위해서는 관련 자료들을 문서화하여 담당자가 바뀌어도 통계는 지속적으로 편리하게 작성되어야 한다. 특히, 담당자의 잦은 교체로 업무 인수인계를 위해 통계작성과정별로 문서화된 자료는 필수 이며 문서화가 필요한 자료는 통계작성을 위한 기본계획서, 업무편람(직무편람), 보고지침서, 자료입력 지침서, 내용검토(에디팅) 지침서, 업무매뉴얼 등이 있다.

#### ■ 보고지침서

- 보고대상, 보고일정, 보고내용, 보고방법 등 전체적인 내용 수록
- 자료입력 지침서
- 조사표(또는 보고양식)의 자료를 컴퓨터 또는 자료처리를 위한 프로그램(엑셀 등)에 입력하기 위한 지침서, 입력방법 등 프로그램 사용 설명 등 수록
- 내용검토 지침서
- 보고된 보고자료의 기본사항 및 항목별 점검사항 등 보고내용의 오류를 점검하는 방법, 수작업으로 점검하는 방법 또는 자동화된 방법 등 내용검토에 대한 상세한 지침서 마련
- **업무편람, 직무편람 등** : 업무담당자가 원활한 통계업무 수행을 위해 활용할 수 있는 업무매뉴얼
- $\blacksquare$  기타 : 업무인수인계서, 업무기록일지 등

[보고단계의 문서화 내용]

․ 변수에 대한 상세한 사항 : 코딩 내역, 통계적 특성, 단위 등 ․ 에디팅(내용검토) 방법 및 내용 : 무응답 등 입력된 자료의 내용검토 및 조치 내용 ․ 주요 보고항목의 정확성 지표 : 추세분석 결과 등 ․ 무응답률 및 대체율 : 단위 및 주요 항목의 무응답률과 대체율 ․ 다른 통계자료와의 비교 자료 ․ 통계작성 프로그램의 운용 방법 ․ 향후 개선 사항 (이용자 요구사항 포함) ․ 공표방법 및 시기 - 공표 내용 및 저장 파일명, 간행물명, 보도자료 ․ 통계청의 정기품질진단을 받은 경우 「요약품질보고서」 내용 ․ 보고양식표

## [자료제공 단계의 문서화 내용]

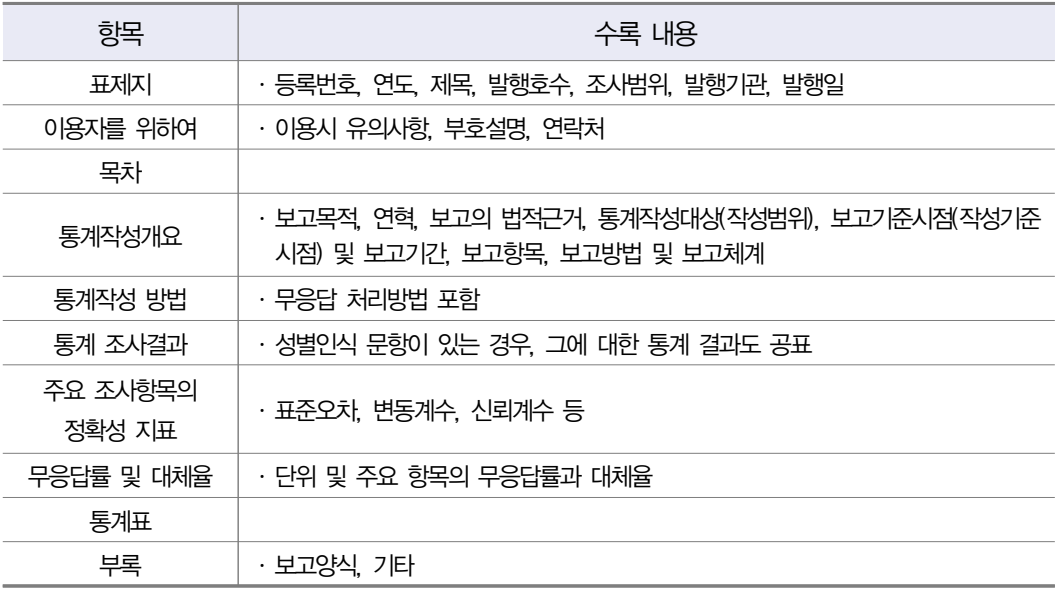

#### [도소매업 및 서비스업조사 내용검토 지침서 (예시)]

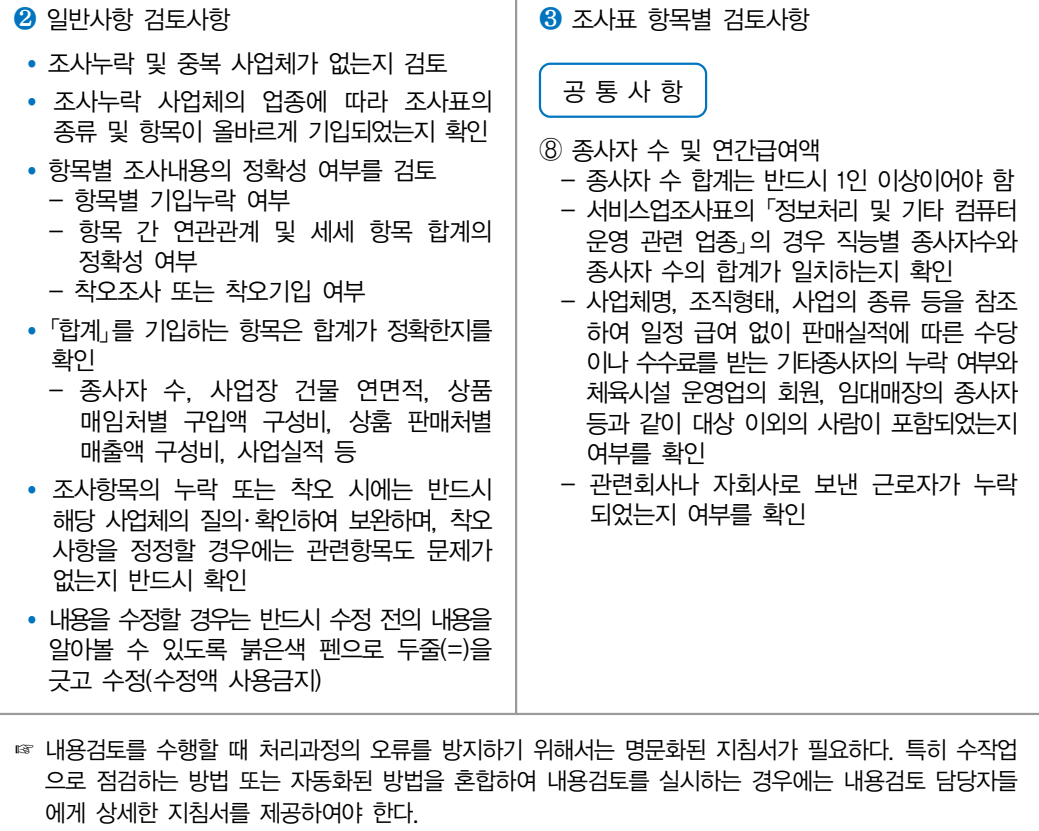

## [어가경제조사 직무편람 목차 (예시)]

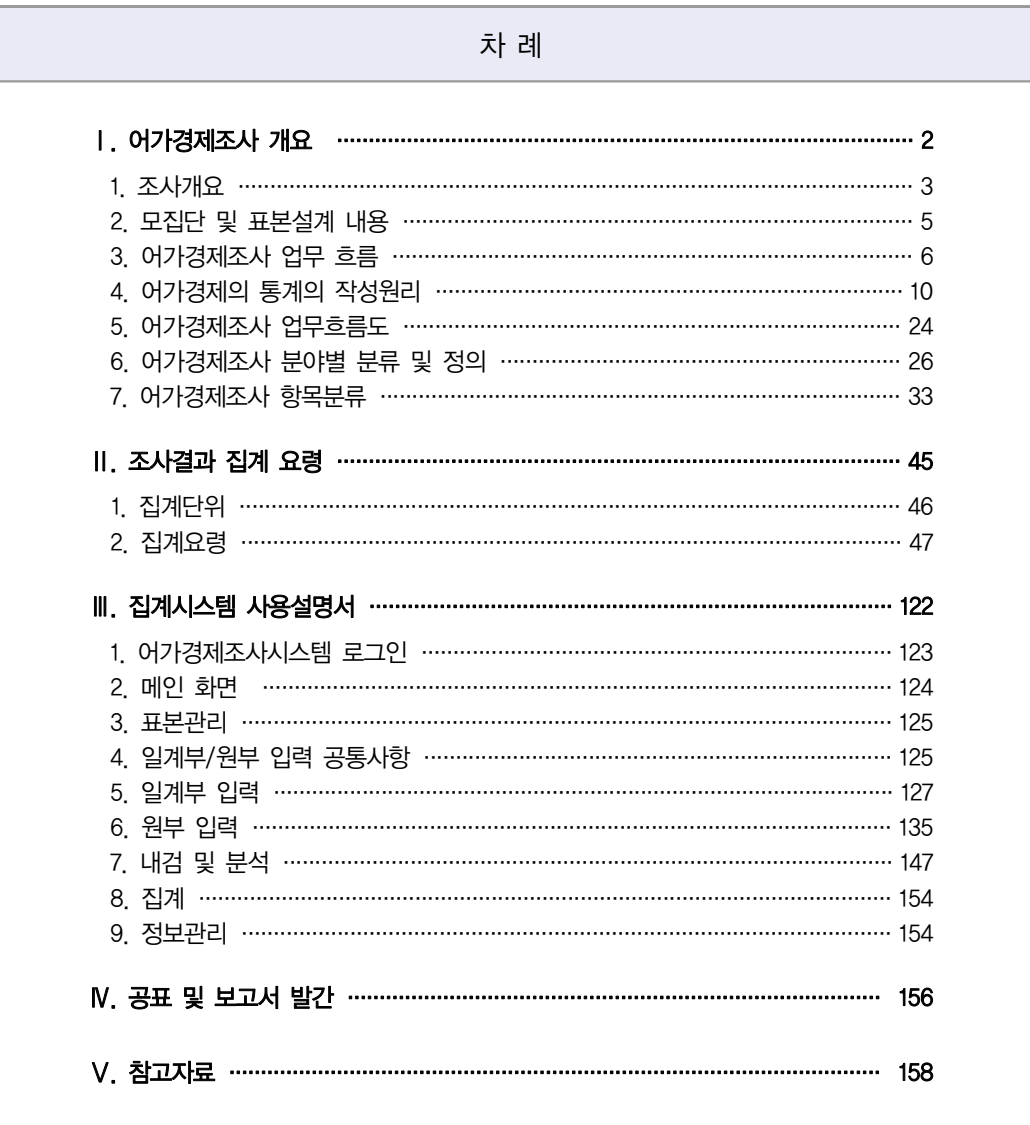

#### $\Box$ 정시성 (Punctuality)

## 6-2 공표일정의 사전공개

통계작성기관은 통계의 공표일정을 사전에 홈페이지나 관련 보고서에 공지함으로써 이용자의 편의를 도모할 필요가 있다. 공표 일정을 사전에 예고하고 이를 정확히 준수하는 것은 통계의 정시성 측면뿐 아니라 이용자 편의성 측면에서도 중요하다고 할 수 있다.

#### **6-3** 공표 예정일자 준수

기획단계에서 설정한 공표 예정일자를 정확히 준수하는가에 대한 지표로서 예고된 공표 시기를 정확히 지키는 통계가 정시성이 높은 통계이다. 일부 주요 통계는 이용자들이 통계의 공표일정을 사전에 알 수 있도록 사전 예고제를 실시하고 있으며 정시성이 높은 통계일수록 예정된 일정에 따라 통계가 공표된다.

이 문항은 공표 예정일자와 실제 공표(발간)일자 간의 시차를 점검하는 문항으로 예상 공표 일자와 실제 공표일자 간에 차이가 있다면 지연된 일수를 명시하도록 한다.

#### 6-4 통계 공표 전 통계 제공여부

통계법 제27조의2(통계작성 ․ 공표 과정에서의 영향력 행사, 누설 및 목적 외 사용 금지 등)와 관련된 문항으로 공표 전에 작성 중인 통계나 작성된 통계를 제공하고 있는지와 공표 전에 통계를 제공 할 경우 제공자, 제공내용, 제공사유, 제공일자 등을 기록 ․ 관리하고 있는지를 진단하는 문항이다.

통 계 법

제27조의2 (통계작성ㆍ공표 과정에서의 영향력 행사, 누설 및 목적 외 사용의 금지 등)

① 누구든지 정당한 사유 없이 통계작성기관에서 작성 중인 통계(통계작성기관의 결재권자로 부터 결재를 받기 전의 통계로 이를 서술한 정보와 통계자료를 포함한다. 이하 같다) 또는 작성된 통계(통계작성기관의 결재권자로부터 결재를 받은 통계로 이를 서술한 정보와 통계 자료를 포함한다. 이하 같다)를 공표 전에 변경하거나 공표 예정 일시를 조정할 목적으로 통계종사자(통계작성기관으로부터 통계 작성업무의 전부 또는 일부를 위탁받아 그 업무에 종사하는 자를 포함한다)에게 영향력을 행사해서는 아니 된다.

- ② 누구든지 통계작성기관에서 작성 중인 통계 또는 작성된 통계를 공표 전에 제공 또는 누설 하거나 목적 외의 용도로 사용해서는 아니 된다. 다만, 다음 각 호의 어느 하나에 해당하는 경우에는 공표 전에 제공할 수 있다.
	- 1. 통계작성기관이 새로운 통계를 작성하거나 기존의 통계를 변경하기 위하여 관계 기관(해당 통계의 대상이 되는 산업ㆍ물가ㆍ인구ㆍ주택ㆍ문화ㆍ환경 등과 관련된 기관을 말한다. 이하 같다) 및 전문가에게 의견을 구하거나 공청회를 개최할 때에 작성 중인 통계를 제공하는 경우
	- 2. 다음 각 목의 어느 하나에 해당하는 경우로서 통계작성기관이 관계 기관에 작성된 통계를 제공하는 경우
		- 가. 행정자료를 단순 집계하여 작성하는 통계를 제공하는 경우
		- 나. 관계 기관이 업무수행을 위하여 필요하다고 요청하는 경우
	- 3. 다른 기관으로부터 위임ㆍ위탁을 받아 작성된 통계를 통계작성기관이 그 위임ㆍ위탁 기관에 제공하는 경우
- ③ 통계작성기관은 제2항제2호나목에 따라 작성된 통계를 제공하는 경우 내용, 일시, 제공자, 제공 방법, 제공받은 기관명 및 담당자를 기록한 후 이를 증명할 수 있는 자료를 첨부하여 5년 동안 보존하여야 한다.
- ④ 통계작성기관은 제2항제2호나목에 따라 작성된 통계를 제공하는 경우 공표 예정일 전날 낮 12시 이후에 제공하여야 한다. 다만, 국제기구의 요청을 받아 통계를 제출하는 등 국제 협력을 위하여 필요하거나 경제위기, 시장불안 등으로 관계 기관의 대응이 시급하다고 인 정하는 경우 등 대통령령으로 정하는 경우는 그러하지 아니하다.
- ⑤ 통계작성기관은 제2항제2호나목에 따라 작성된 통계를 제공하는 경우 매년 3월 31일까지 전년도의 작성된 통계와 공표된 통계를 비교ㆍ점검한 결과(통계 내용, 공표 예정 일시의 변경 여부 및 변경 시 해당 사유를 말한다)를 대통령령으로 정하는 바에 따라 공개하고, 통계청장에게 제출하여야 한다.

#### $\Box$ 시의성 (Timeliness)

#### 6-5 작성기준시점 또는 보고자료 대상기간의 최종일과 최초 공표일 간의 시차

통계의 작성기준시점 또는 보고자료 대상기간의 최종일을 보고서 또는 통계간행물에 명시 함으로써 이용자들이 시의성 있는 통계결과를 사용할 수 있도록 해야 한다. 통계의 시의성 이란 통계작성 기준시점과 통계공표 시점간의 차이를 나타내는 지표로서 작성 기준시점과 결과발표 시점이 근접할수록 시의성이 높은 통계이다.

■ 작성기준시점 : 통계작성의 기준이 되는 시점

#### ■ 보고자료 대상기간의 최종일

- 일정기간(또는 특정기간)에 보고(조사)하는 경우 보고(조사)대상의 마지막날
- **공표일** : 통계가 공식적으로 대외적으로 공표된 시점 (예: 보도자료 공표일, 웹사이트 게시일, 간행물 발간일 등)
- 잠정공표일도 외부 이용자에게 공표를 한 것이므로 공표일로 볼 수 있음

통계청에서는 통계작성 주기별로 작성 기준시점과 결과 공표일 간의 차이를 다음과 같이 평가하고 있다.

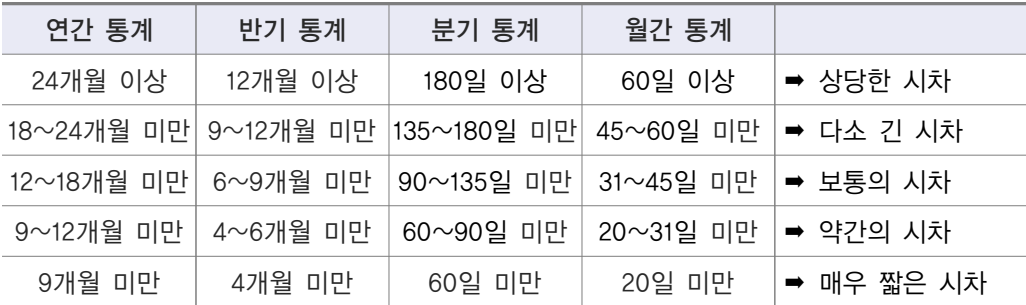

#### [시차기준 (작성주기가 1년 이상인 경우 연간 통계로 간주)]

[과실류가공현황의 조사 기준시점과 결과 공표일 간 시차 (예시)]

- y 조사 기준시점 : 2017. 4. 30.
- y 조사 대상기간 : 2016. 5. 1. ~ 2017. 4. 30.(1년)
- y 잠정결과 공표일 : 2017. 11월

「과실류가공현황」의 경우, 조사 기준시점은 2017년 4월 30일이고 결과 공표일은 2017년 11월이다. 따라서 조사 기준시점과 공표시점 간 약 7개월의 차이가 있으므로 '매우 짧은 시차'가 있는 것으로 판단된다.

※ 관련 법령에 보고자료의 제공일이 명시된 경우 작성기준시점을 자료제공일 적용가능, 단 반드시 관련 법령에 준하는 근거자료 제출 필요

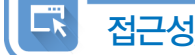

접근성/명확성 (Accessibility/Clarity)

#### 6-6 통계결과 공표방법

이 문항은 자료를 어떠한 형태로 제공하고 있는지를 점검하는 문항으로, 통계작성기관은 통계결과를 다양한 경로를 통하여 이용자에게 제공할 수 있다. 예를 들어 간행물 발간 및 간행물 파일 제공, 홈페이지 게재, 보도자료 배포, 데이터베이스 제공, CD-ROM 제공 등의 형태로 통계 이용자에게 제공될 수 있다. 통계 공표는 이용자가 접근하기 쉽게 하는 것이 중요함으로 작성기관은 이용자가 통계에 접근하기 쉽게 통계 이용자 서비스를 충실하게 제공 하여야 한다. 통계가 서비스 되는 경로를 이용자에게 알리고 경로별로 어떤 유형의 자료가 제공되는지를 알려야 한다. 또한 이용자 유형이 다양하므로 목적에 맞게 통계 결과를 이용할 수 있도록 공표 방법을 다양화 하는 것이 필요하다.

#### 6-6-1 KOSIS에 최근자료 등록

통계청의 KOSIS에 통계를 서비스하고 있는 경우, 가장 최근에 공표한 통계가 등록되어 있는지 여부를 체크한다.

■ KOSIS란

 - 각 통계작성기관에서 작성 공표하는 통계를 통합하여 One-Stop으로 제공하는 포털 서비스로, 국내통계 이외에도 국제통계, 북한통계, 간행물을 비롯하여 각종 통계 콘텐츠를 제공하는 '국가 통계포털'이다.

## 6-6-2 KOSIS 자료 업데이트

통계를 공표하게 되면 되도록 빠른 시일 안에 통계정보통합서비스 시스템인 KOSIS에 통계자료를 최신자료로 업데이트 하여, 이용자로 하여금 최신 자료를 이용할 수 있게 하여야 한다. 또한 서비스되고 있는 통계자료에 오류가 없는지 자료점검을 실시하여야 한다.

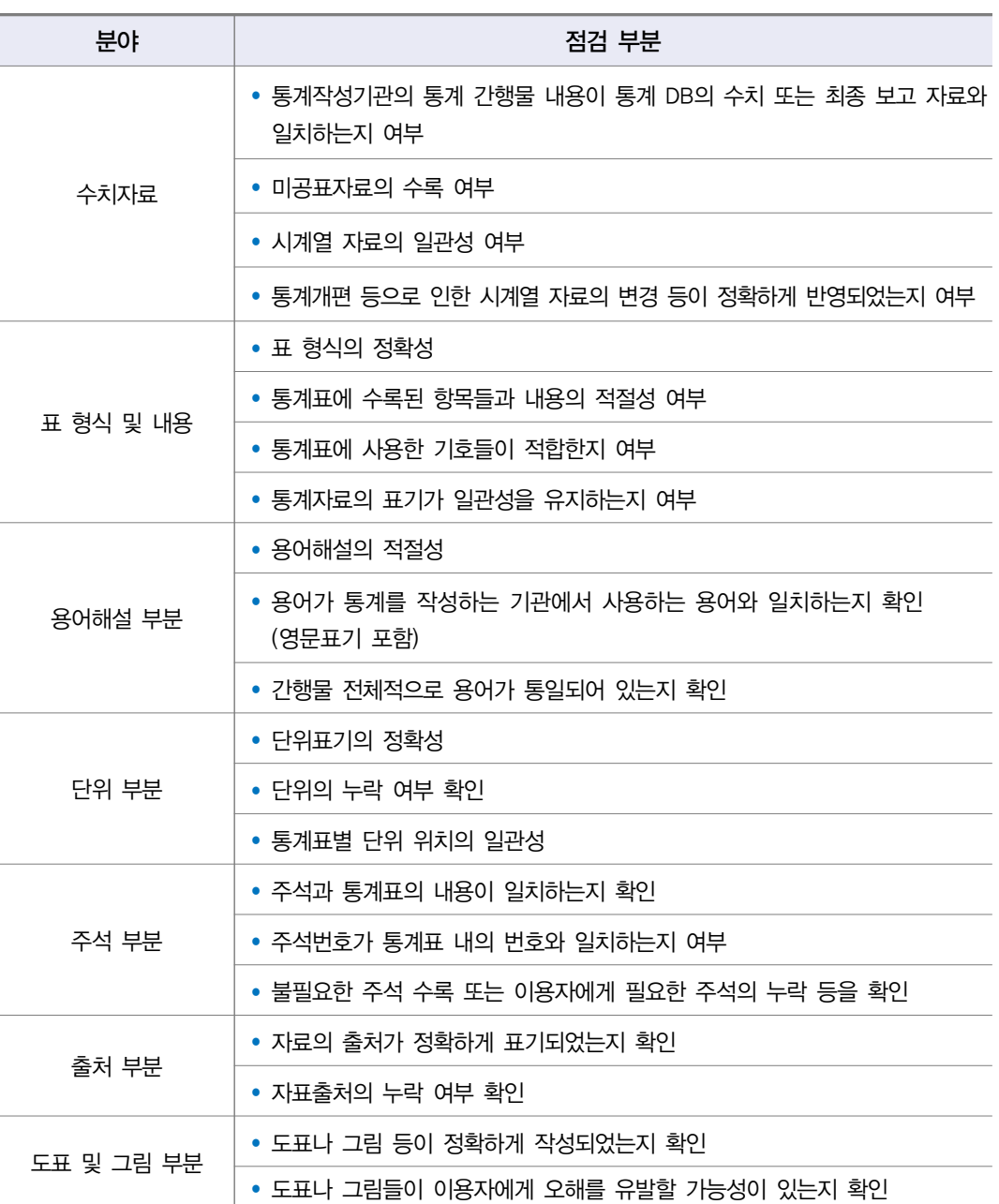

## [자료점검 항목 (예시)]

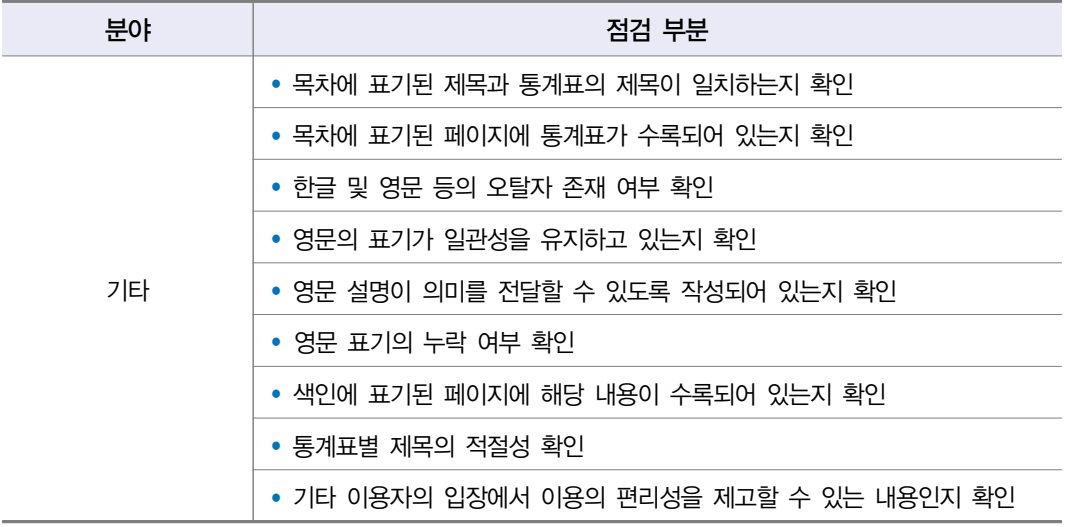

#### 6-7 통계자료에 대한 통계설명자료(메타자료) 제공

이용자들에게 통계의 이해를 돕기 위해 통계설명자료를 제공할 필요가 있다. 통계설명 자료는 통계청의 KOSIS, 작성기관의 홈페이지, 보고서 또는 간행물 등에 제공하여 통계 이용자들에게 이용자 편의를 증진하여야 한다.

또한, KOSIS 통계설명자료(메타자료) 등 최신의 내용으로 신속하게 업데이트하여 정확한 내용으로 서비스 되도록 하여야 한다.

#### 6-7-1 통계설명자료(메타자료) 내용

통계를 설명하는 각종 통계 설명 자료는 통계의 이해를 높이는데 필수적인 역할을 한다. 따라서 통계의 보고대상(지역, 범위, 보고단위, 보고대상 규모), 보고항목(보고사항, 보고 양식), 자료보고방법 및 작성방법, 보고기간(대상기간, 기준시점, 보고시기, 보고주기), 공표 시기, 공표주기, 공표방법, 보고체계, 자료이용시 유의사항, 주요 용어해설, 연혁(최초 개발 시기, 변경 또는 개편 이력) 등 전반적인 설명자료가 포함되어야 한다.

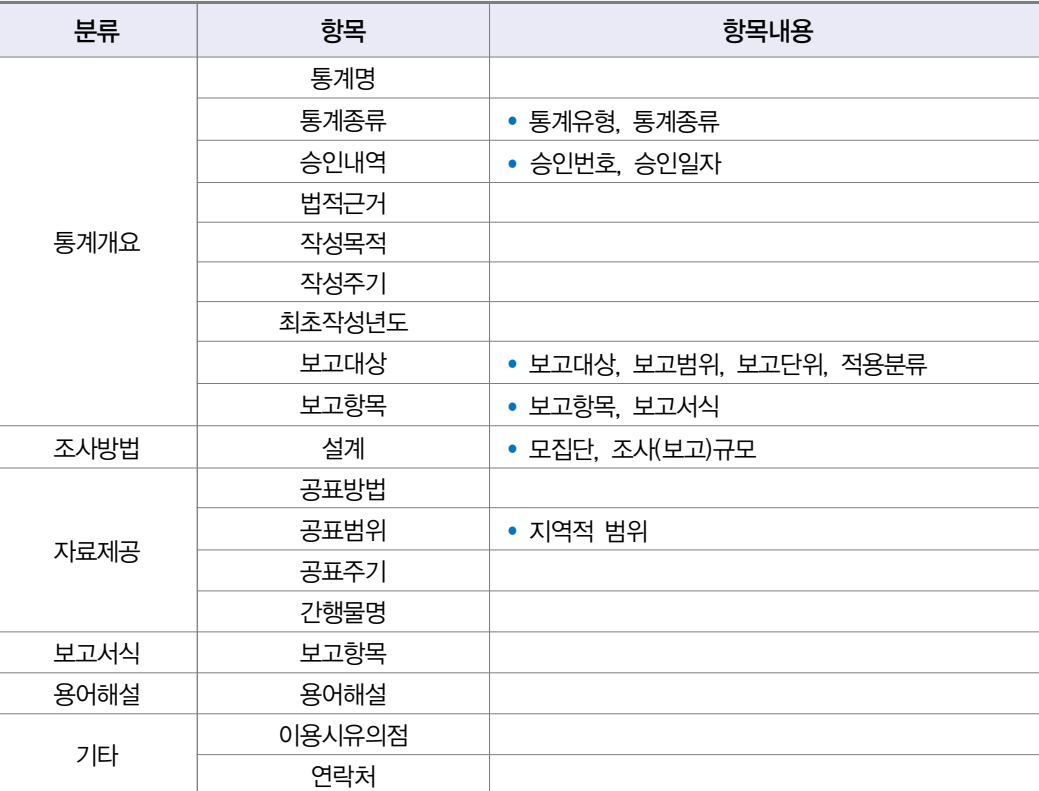

#### [메타DB에 포함되어야 할 사항]

#### 6-7-2 통계정보보고서 업데이트

2015년부터 실시된 정기통계품질진단을 받은 통계의 경우 통계정보보고서를 작성하여 진단을 실시하고 업무에 활용하도록 하고 있다. 통계작성담당자는 통계정보보고서를 관리 하여야 하며, 통계의 변경사항이 있는 경우 통계정보보고서에 그 내용이 반영되어 있어야 하며, 이 자료는 통계작성을 위한 지침서(매뉴얼)로 활용할 수 있다.

'이용자용 통계정보보고서'는 통계청 홈페이지(통계정책 ➜ 통계품질관리 자료실)와 KOSIS 통계설명자료에서 서비스되고 있다. 통계 이용자에게 제공되는 자료로 최근 통계에 대한 변경사항이 있는 경우 최신 현황으로 업데이트하여 제공하여야 한다.

- \* 통계정보보고서 : 해당통계에 대한 통계작성의 제반과정 및 산출물 등을 세부적으로 수록
	- 통계개요, 통계설계, 자료수집, 자료입력 및 처리, 통계결과 및 공표, 이용자서비스, 통계기반 및 개선 등에 대한 설명
- \* 이용자용 통계정보보고서 : 통계정보보고서에서 통계이용자들의 이용을 돕기 위해 필요한 통계설명자료를 발췌하여 '이용자용 통계정보보고서'를 제공하고 있음
- \* 정기진단 미실시 통계는 해당 없음

## 6-8 마이크로데이터 관리 및 제공

마이크로데이터는 무응답처리, 내용검토 등의 과정을 거쳐 데이터 오류를 통계적으로 처리한 자료를 말하며, 최종 통계 산출 및 결과표(집계표) 작성 등 통계분석에 기본이 되는 자료이다. 마이크로데이터는 외부 이용자를 위한 제공용 마이크로데이터와 내부 이용자를 위한 보존용 마이크로데이터로 나눌 수 있다. 제공용 마이크로데이터에는 일반이용자에게 제공하기 위해 응답자가 식별되거나 노출되지 않도록 처리된 공공이용 마이크로데이터 (Public Use Micro data)와 자료관리기관의 승인을 얻어야 이용 가능한 승인된 마이크로 데이터(Licensed Micro data)가 있다. 작성기관에서는 응답자의 개별정보 보호와 통계 이용자의 편의성을 고려하여 서비스를 제공하여야 하며, 마이크로데이터 활용을 위해서는 파일설계서, 코드북 등을 관리하여야 한다.

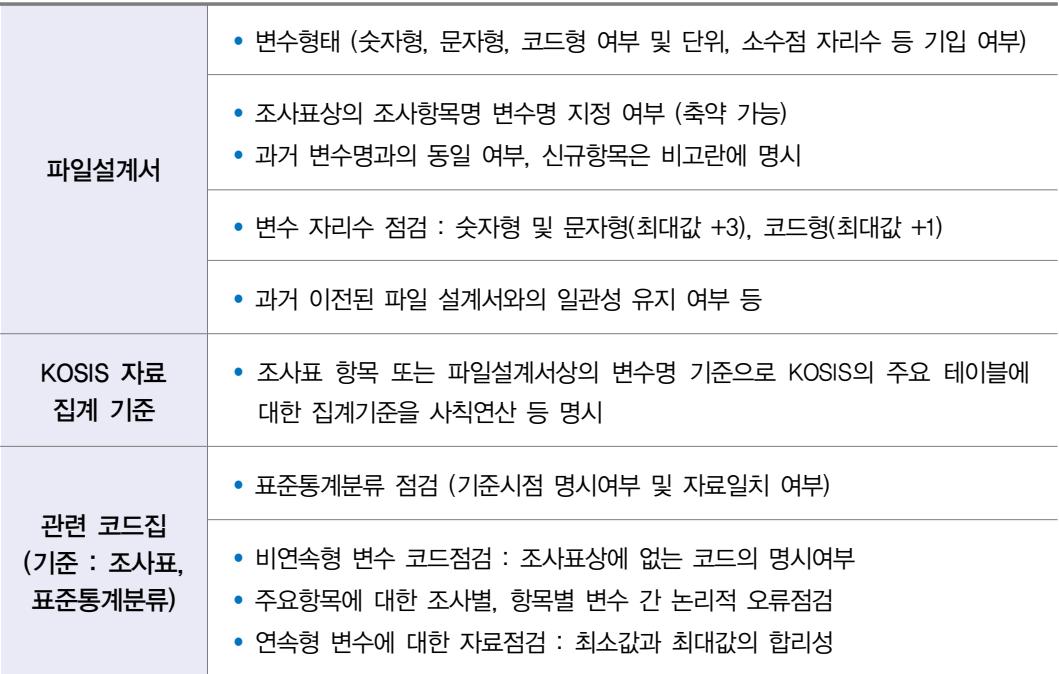

#### [마이크로데이터 활용을 위한 자료 (예시)]

最 기타

#### 6-9 주요 이용자 이용내역 파악 여부

통계작성담당자는 해당 통계가 이용자에게 유용한지, 이용자들이 어떤 용도로 사용하고 있는지를 알아야 한다. 이용내역 파악은 먼저 해당통계의 사용자에 관한 정보를 수집하고, 이들의 요구에 관한 정보가 수집되어야 가능하다. 통계의 이용내역을 정확히 파악함으로써 향후 통계의 개선 ․ 보완 시 정확한 방향을 제시할 수 있다.

#### 6-10 국제기구 자료제공

통계지표나 통계표 또는 통계값 등을 국제기구(UN, OECD, IMF, WHO, ILO 등)에 제공 하고 있는지를 검토하여 해당 항목에 체크하도록 한다. 국제기구에 자료를 제공하는 경우 제공하는 기구 및 내용을 작성하도록 한다.

#### 6-10-1 국제기구 제공 통계수치에 대한 오류점검 여부

국제기구에 제공되고 있는 통계자료에 대하여서는 지속적으로 통계수치에 오류가 있는지 모니터링이 필요하다.

#### 6-11 성별 구분 관련 통계표 수록

보고양식(조사표)에 성별을 구분한 문항이 있는 경우 보고서(간행물, DB 등)에도 성별을 구분하여 작성된 통계표가 수록되어 있는지를 체크하는 문항이다. 통계작성 시에는 성별과 관련된 세부적인 비교를 위하여 성별 구분 문항을 반영하고, 보고된 자료를 결과물에 수록 하여야 한다.

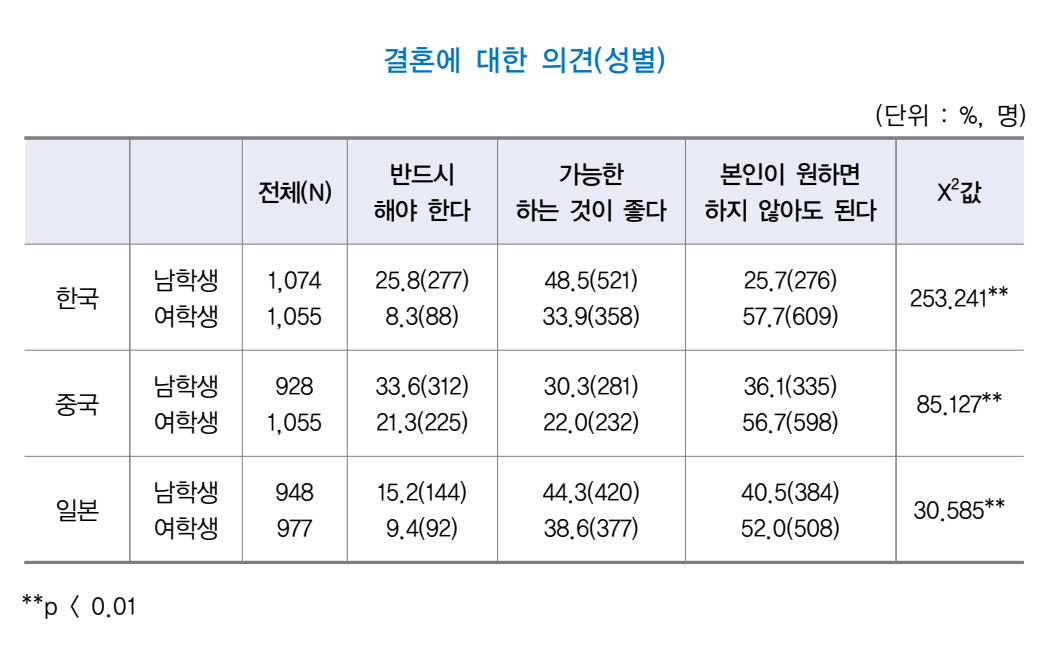

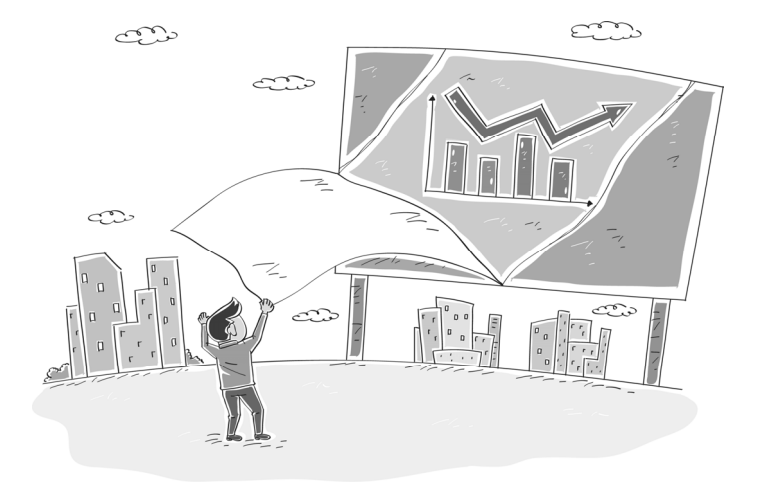

## [성별을 구분한 통계표 (예시)]

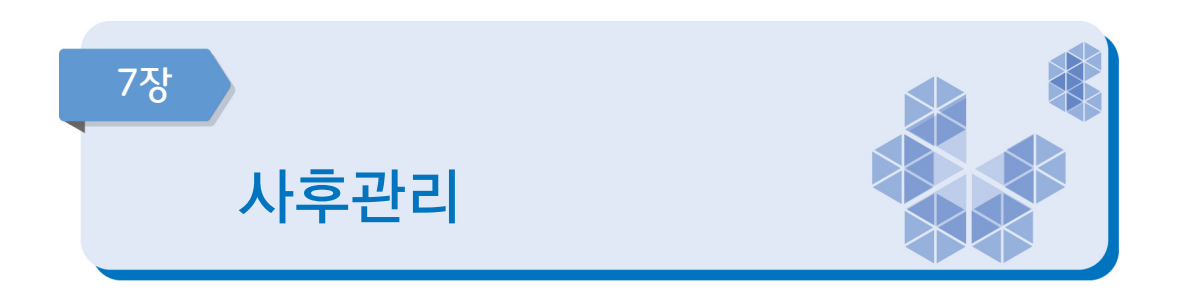

품질이 우수한 통계를 생산하기 위해서는 통계 수요뿐만 아니라 예산, 담당자의 업무 부담 등 통계 작성과정 전반을 파악하고 문제점을 개선하려는 노력이 필요하다. 이 장은 사후관리 측면 에서 향후 개선방향을 진단하는 단계이다.

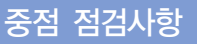

- 통계작성이 완료된 이후에도 통계 생산과정을 정기적으로 점검하고, 표본추출틀 관리(대상처 변동 유무 확인 등), 조사원 관리 등을 수행한다.
- 통계작성기관의 장이나 관리자는 업무 담당자들이 전문성 향상을 위한 다양한 교육 프로그램에 자발적으로 참여할 수 있도록 업무개선을 추구해야 한다.
- 용역을 수행한 경우 차후의 조사계획 수립, 후속의 통계부석 등을 위하여 용역기관으로부터 표본 관련자료, 내용검토 관련자료 등 관련 문서를 제공받도록 한다.
- 통계에 대한 외부동향 모니터링이 필요하며, 잘못 사용되고 있는 경우 적극 대처하여 통계의 오용을 방지할 수 있다.

## **7-1 단계별 사후점검**

통계작성기관에서 생산하고 있는 통계의 모든 생산과정(기획, 설계, 자료수집, 입력 및 처리, 분석, 문서화 및 자료제공 등)에 대한 점검이 정기적으로 이루어지는지를 평가하는 항목이다. 정기적으로 각 생산과정을 점검함으로써 통계작성 환경의 변화로 인해 발생할 수 있는 오류를 방지하고, 새로운 기법을 적용하는 기회를 마련할 수 있다.

#### ■7-2 ■ 업무담당자들의 전문성 보유

통계 작성기관의 담당자는 소관 통계에 대한 전문성을 갖추어야 한다. 통계작성은 일반 행정업무와는 달리 매우 전문적인 업무영역이므로 정기적으로 통계 교육을 받도록 해야 하며, 새로운 분석이론이나 조사방법에 대한 세미나 또는 워크숍 등에 참여하여 전문성을 향상시키도록 한다.

#### 7-3 용역실시 후 제출받는 자료

통계작성기관에서는 용역을 통하여 통계를 작성하는 경우 기초자료, 원자료 등 투입자료와 관련된 자료, 통계분석 관련 자료, 보고서 등을 용역기관으로부터 수령하여 관리하여야 한다. 용역기관으로부터 제출받은 자료들은 안전한 장소에 보관하며, 개인정보보호를 위해 허가된 담당자만 접근할 수 있도록 한다. 또한 차후의 통계조사, 후속 분석 등을 위하여 자료를 일정기간 동안 보관하여야 한다.

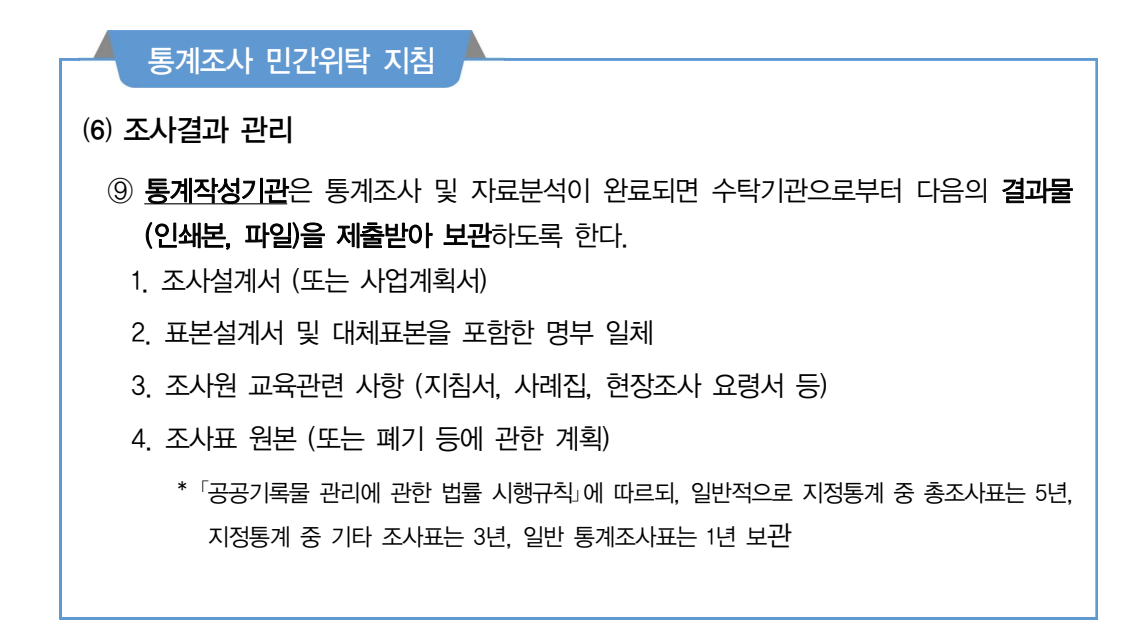

 5. 조사결과 원자료(raw data) 파일 및 파일설계서 \* 원자료(raw data) : 통계조사 자료에서 최초 입력한 전산화일 자료로서 입력오류, 조사오류 등이 제거되기 이전 단계의 자료 \* 파일설계서 : 자료의 구조를 나타내는 설명서 (예, 조사표문항 · 항목명 · 코드 · 코드명, 시작컬럼, 길이 등을 포함) 6. 내용검토 요령서 7. 현장조사 평가보고서 (아래 사항 포함) 가. 현장조사 진행상황 나. 응답률 현황 다. 표본대체 현황 (대체 시 표본 방문횟수, 대체사유 등) 라. 조사과정상 문제점, 특이사항, 대응내용 등 8. 자료처리 보고서 (아래 사항 포함) 가. 자료집계 및 분석 시 사용한 통계기법 및 명령문 나. 변수에 대한 설명 (단위, 파생변수 계산식 등)  $*$  변수 : 측정되는 모집단이나 표본의 특성 (예, 성 · 연령 · 교육수준 등) 다. 오류 유형별 원인과 처리결과 라. 무응답에 대한 대체방법 마. 가중치 바. 주요 항목의 정확성 지표 (표준오차, 변동계수 등) 9. 최종보고서 (통계표 및 분석결과)

#### 7-4 외부동향 모니터링

작성하고 있는 통계에 대해서는 관련통계를 인용한 언론 기사, 논문 등을 수시로 모니터링 하여 통계가 본래의 목적에 맞게 사용되고 있는지를 확인하여야 한다. 통계가 본래의 용도와 다르게 잘못 사용되고 있는 경우 이를 정확히 고지하여 통계의 오용을 방지하여야 한다.

# $\prod$  , 자체통계품질진단 시스템 사용 방법

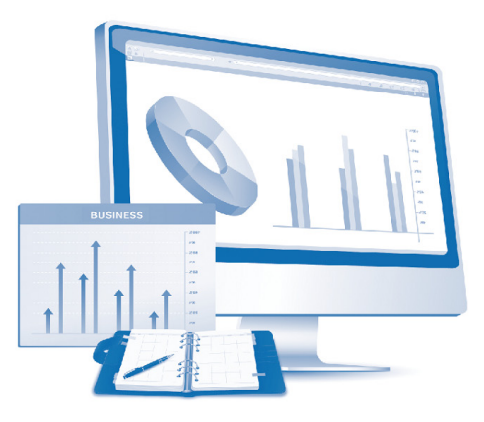

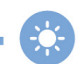

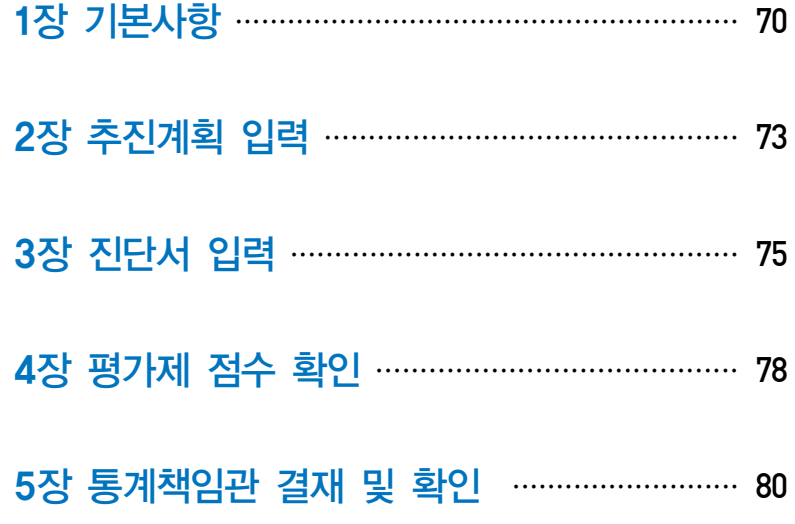

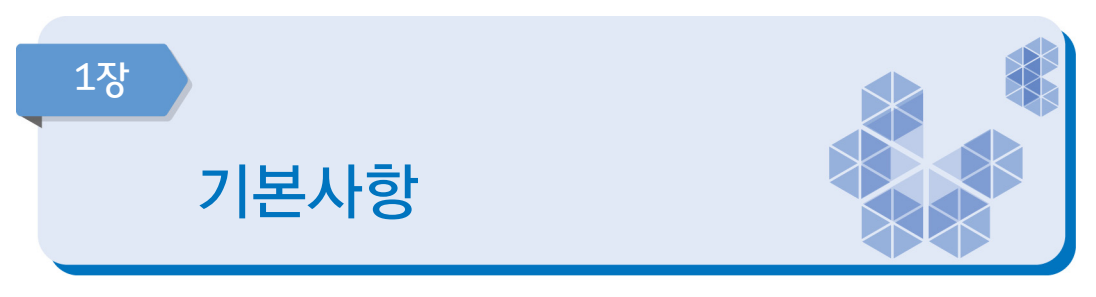

<자체통계품질진단 업무흐름도>

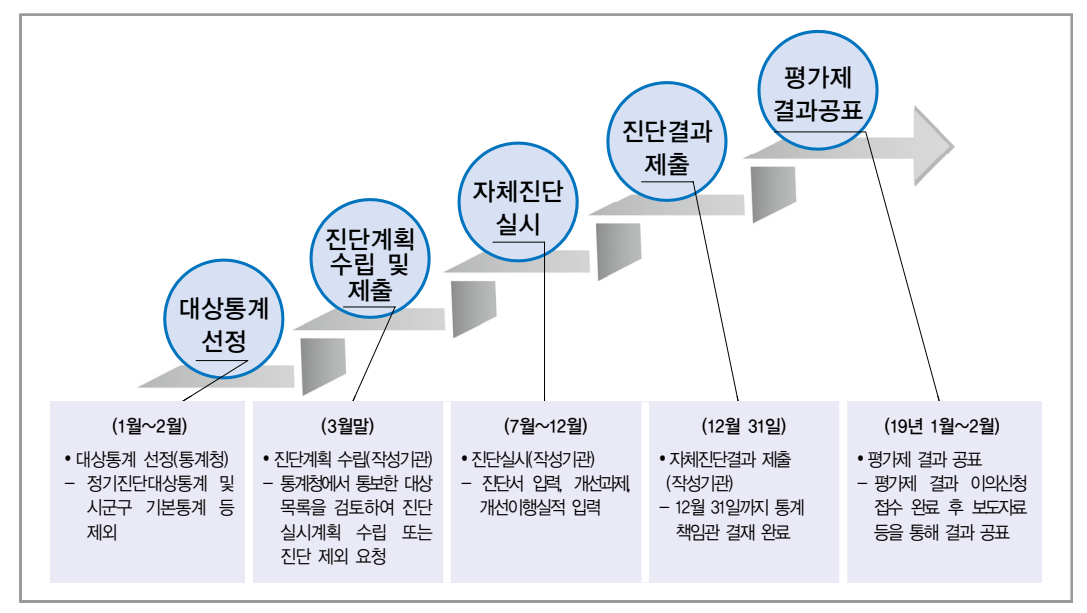

# 01 시스템 접속 방법

- ① 나라통계 접속(www.narastat.kr) → 통계정책관리
- ② 검색포털 → 통계정책관리시스템 검색 → 바로가기
- ③ 통계정책관리시스템(www.narastat.kr/pms/index.do) 바로가기

[나라통계시스템 접속]

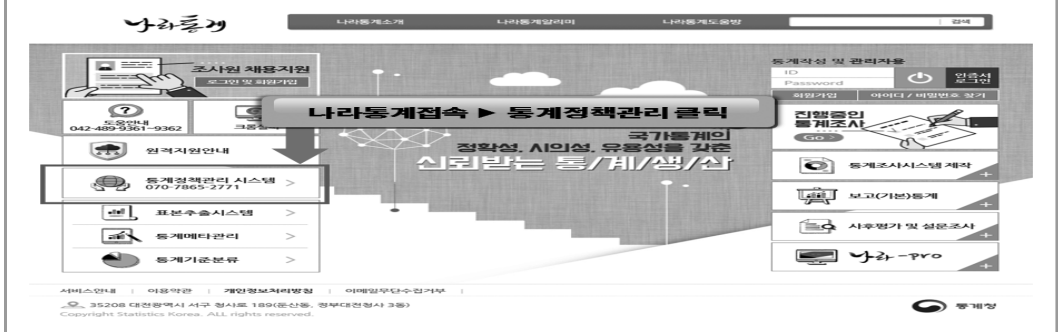

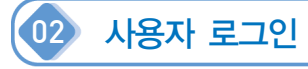

- ① 기존담당자 : 이용자 ID 및 패스워드 입력
- ② 신규담당자 : 회원가입 → 통계청(☏ 070-7865-2771~2772)에 자체통계품질진단 담당자 ID 승인요청
- ③ 통계청 담당자: UBIS ID 및 패스워드 입력

• 신규 담당자: 통계청(<sup>®</sup> 070-7865-2771)에 자체통계품질진단 담당자 승인요청

[정책관리시스템 로그인 화면]

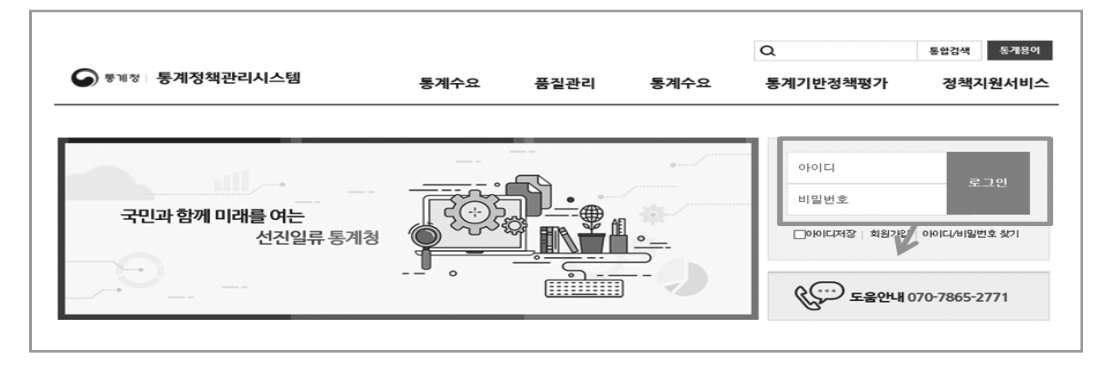

# 03 자체품질진단 메뉴 선택

- $(1)$  품질관리 → 자체품질진단 선택
- ② 통계관리업무 진행하기 → 자체품질진단 선택

[자체품질진단 접속 방법]

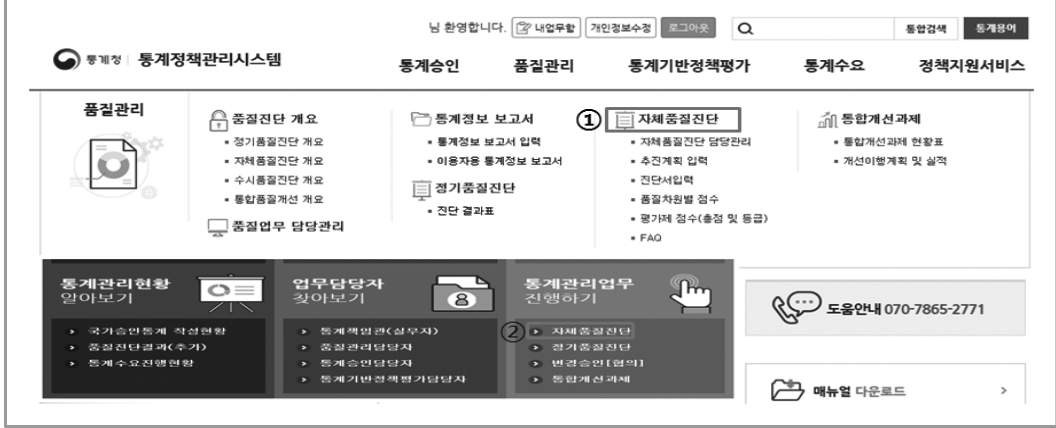

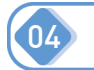

# 04 자체품질진단 메뉴 구성 설명

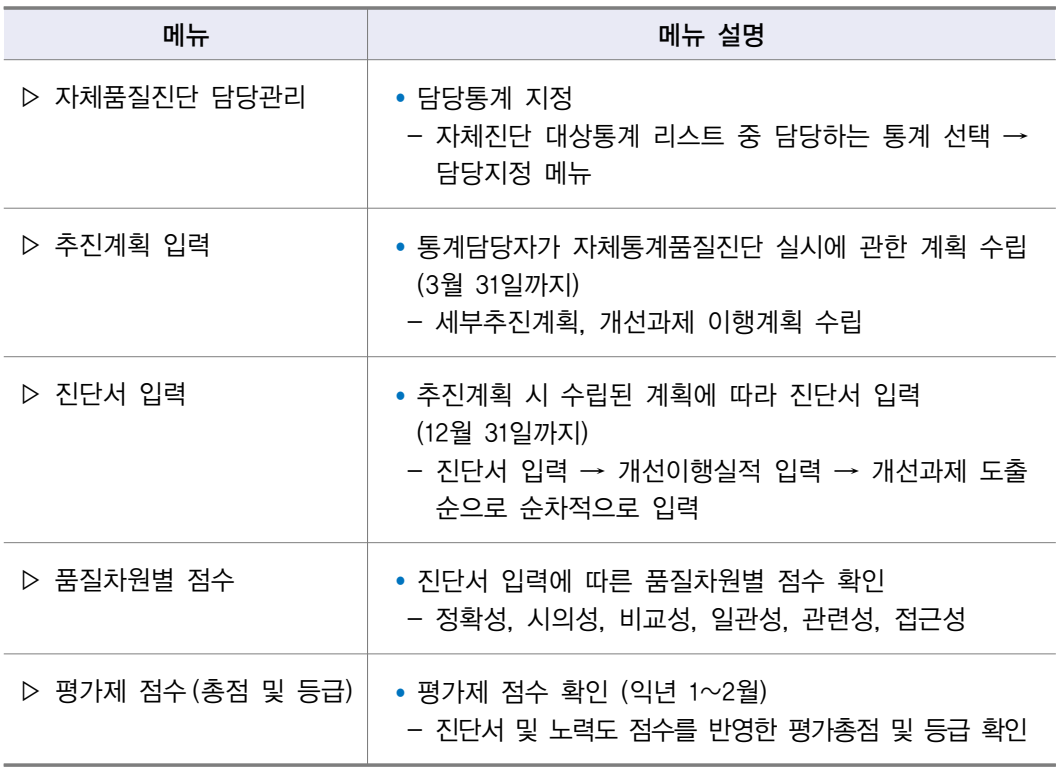

## 05 자체품질진단 담당자 지정

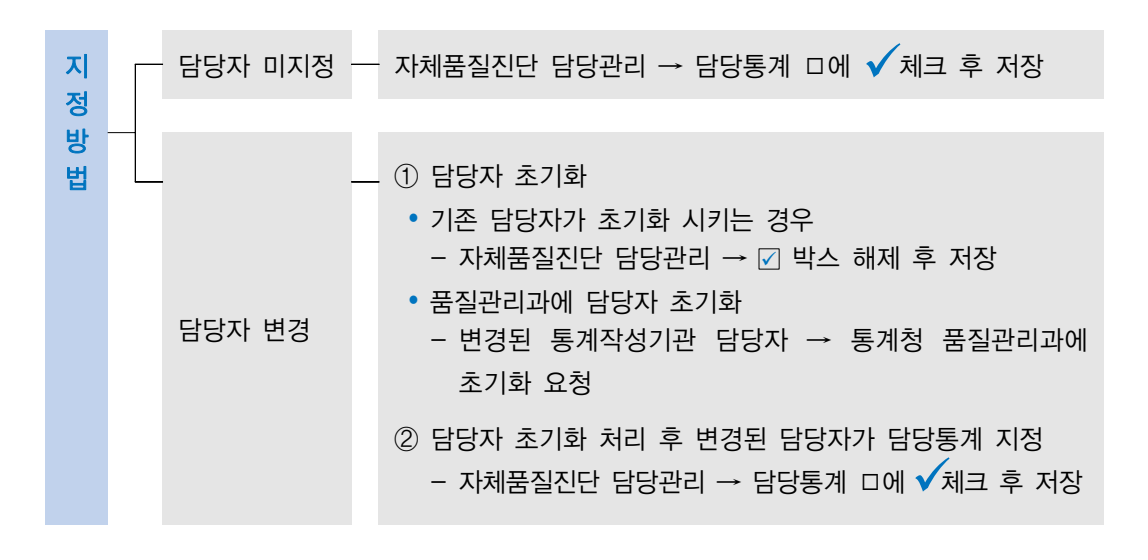
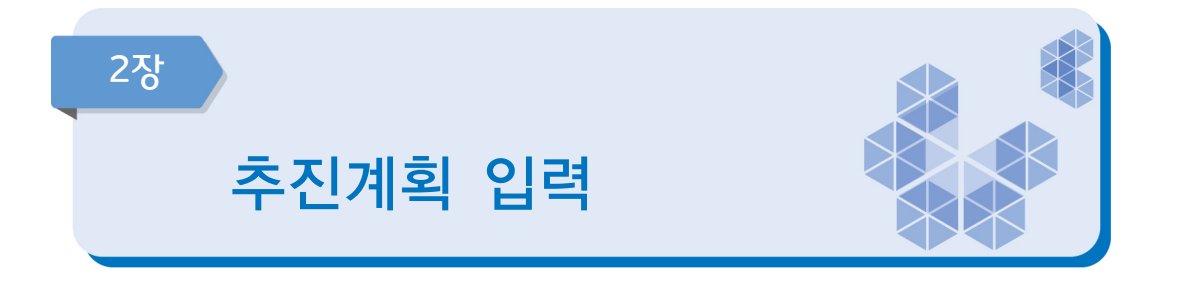

- 추진계획은 3월 31일까지 입력 및 통계책임관 결재가 완료되어야 함 (통계법 제 11조 및 동법 시행령 제15조)
- 진단주기가 2년 이상인 통계의 경우 작성한 해 또는 그 다음 해에 자체진단을 실시할 수 있음

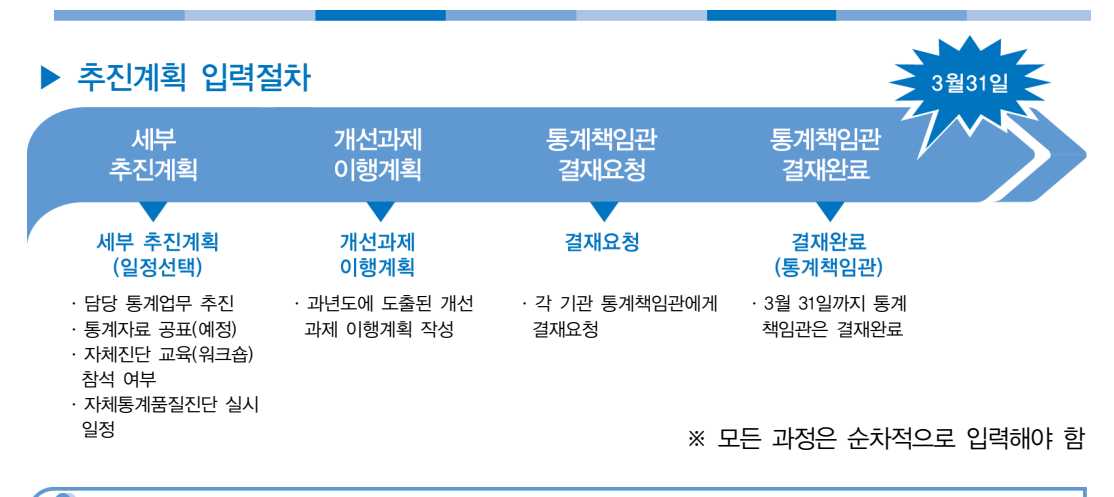

01 추진계획 입력화면 접속

- $\blacktriangleright$  메뉴 : 자체품질진단 → 추진계획 입력 클릭
	- 자체진단 담당지정 완료 : 통계명, 기관명, 세부추진계획 버튼 활성화
	- 자체진단 담당지정 미완료 : 화면에 담당통계가 보이지 않음

[추진계획 입력화면]

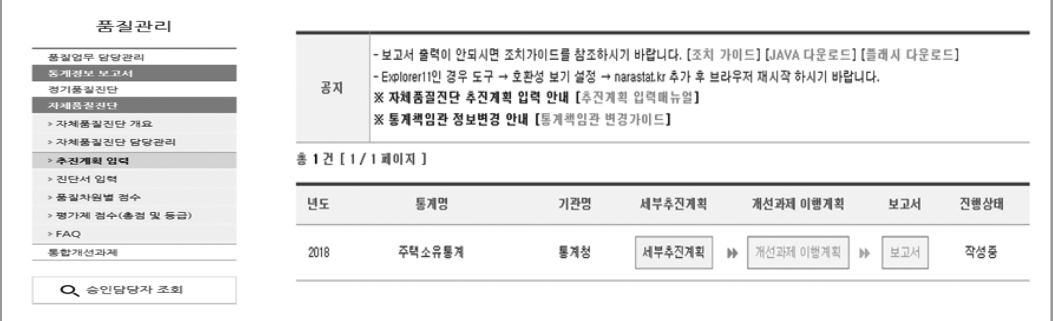

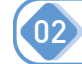

# 02 자체품질진단 추진계획 수립 및 제출

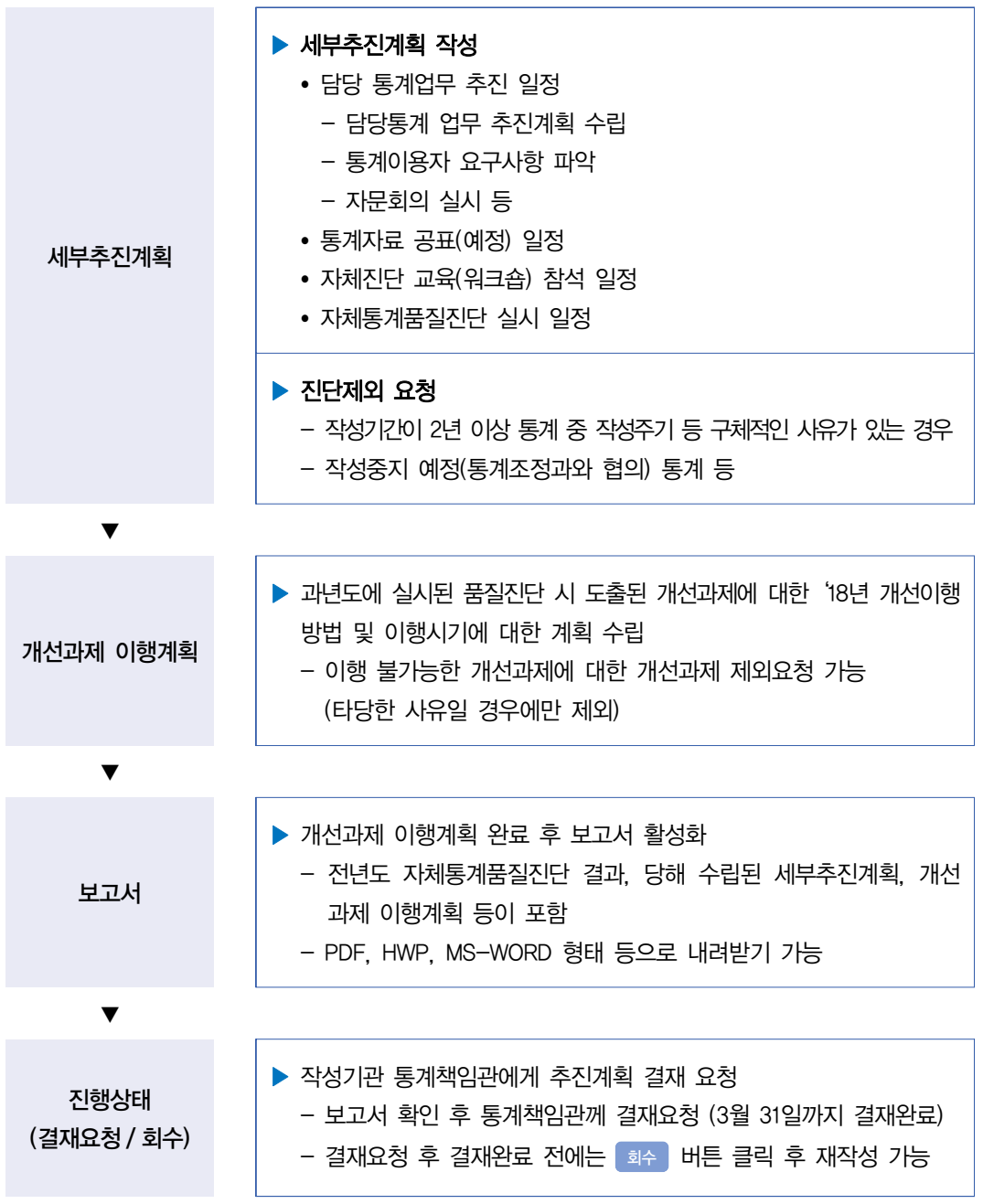

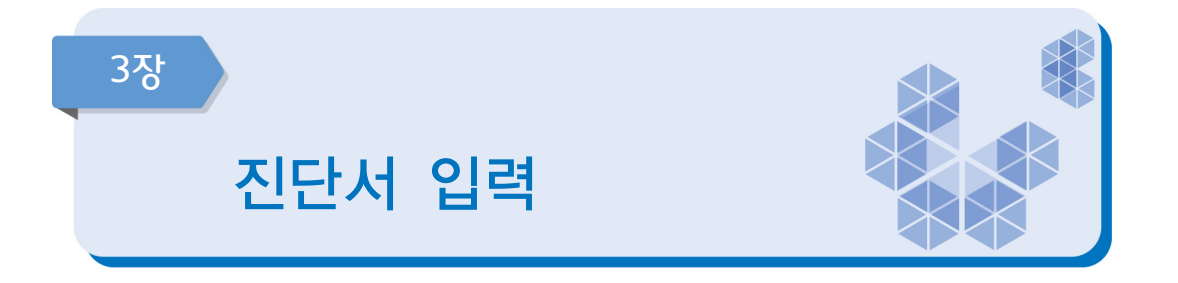

추진계획에 대한 통계책임관 결재 완료(3월 말) 이후 자체진단 진단서 입력 가능 (진단서 입력 가능 기간 : 7월~12월)

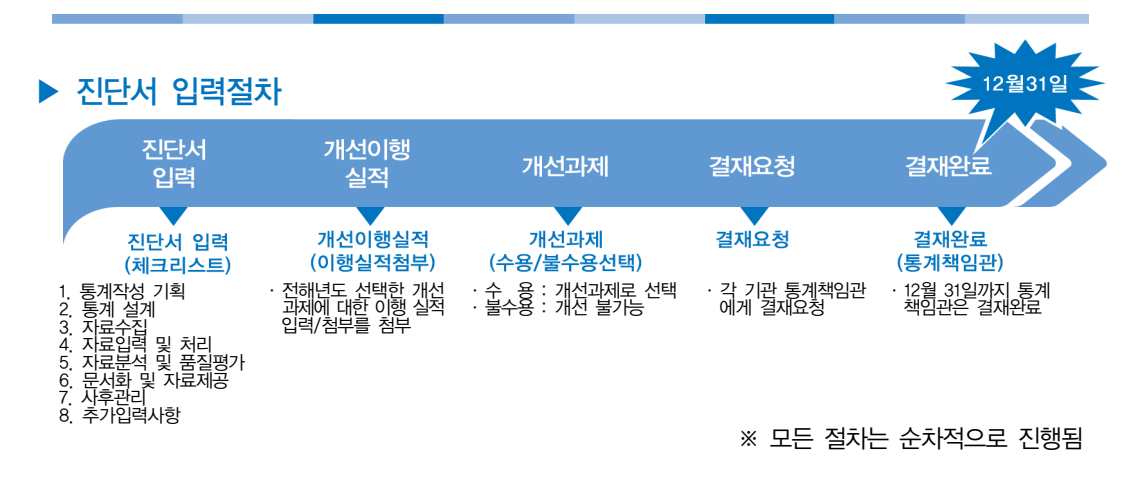

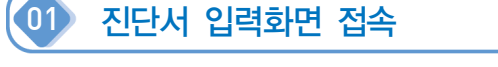

 $\overline{\phantom{a}}$ 

 $\blacktriangleright$  메뉴 : 자체품질진단 → 진단서 입력 클릭

[진단서 입력화면]

| 품질업무 담당관리         |      |                  |       |                        |                      |      |                                         |            |       |
|-------------------|------|------------------|-------|------------------------|----------------------|------|-----------------------------------------|------------|-------|
| 통계정보 보고서          |      |                  |       |                        |                      |      |                                         |            |       |
| 경기품질진단            |      |                  |       |                        |                      |      |                                         |            |       |
| 자체품질진단            |      |                  |       |                        |                      |      |                                         |            |       |
| > 자체품질진단 개요       |      |                  |       |                        |                      |      |                                         |            |       |
| > 자체품질진단 담당관리     | 년도   | 통계명              | 기관명   | 진단서                    | 개선이행                 | 개선과제 | 보고서                                     | 진행상태       | 첨부검토  |
| > 추진계획 입력         |      |                  |       | 입력                     | 실적                   | 도출   |                                         |            | (통계청) |
| › 진단서 입력          | 2018 | 부산광역시크루<br>즈행정통계 | 부산광역시 | 진단서입력<br>$\rightarrow$ | 개선실적<br>$\mathbb{H}$ | 개선도출 | $\left\vert \cdot \right\rangle$<br>보고서 | ▶ 개선이행실적완료 | 검토의견  |
| > 품질차원별 겸수        |      |                  |       |                        |                      |      |                                         |            |       |
| › 평가제 검수(총검 및 등급) |      |                  |       |                        |                      |      |                                         |            |       |
| $>$ FAQ           |      |                  |       |                        |                      |      |                                         |            |       |
| 통합개선과제            |      |                  |       |                        |                      |      |                                         |            |       |
|                   |      |                  |       |                        |                      |      |                                         |            |       |

02 자체품질진단 진단서 입력

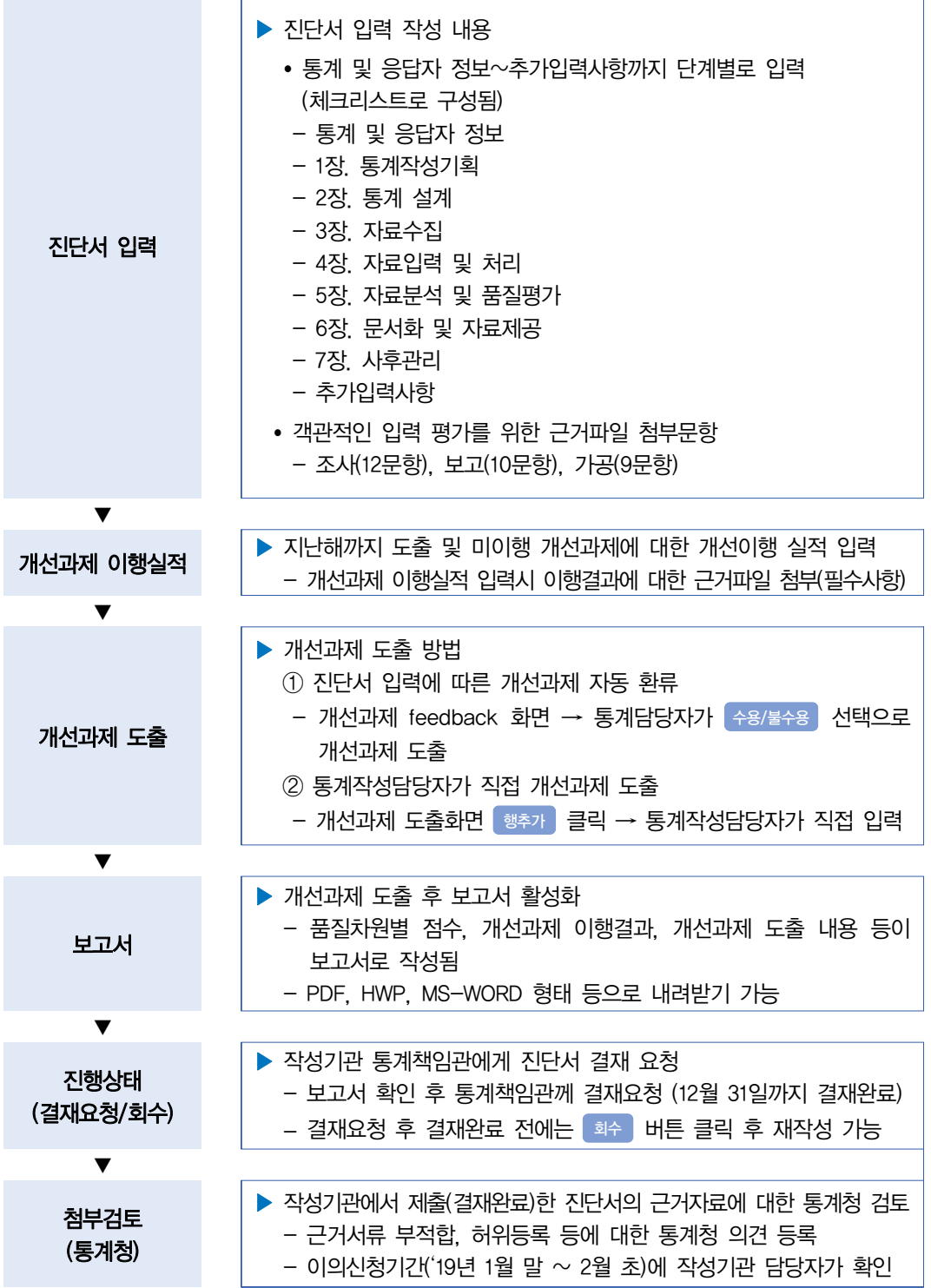

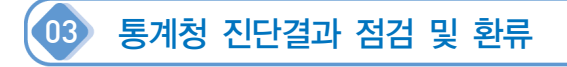

## $\blacktriangleright$  메뉴 : 자체품질진단 → 진단서 입력 클릭

[통계청 점검 확인 화면]

| 품질관리              |      |               |       |                                           |                                          |                                          |         |      |       |
|-------------------|------|---------------|-------|-------------------------------------------|------------------------------------------|------------------------------------------|---------|------|-------|
| 풍질업무 담당관리         |      |               |       |                                           |                                          |                                          |         |      |       |
| 통계정보 보고서          |      |               |       |                                           |                                          |                                          |         |      |       |
| 정기품질진단            |      |               |       |                                           |                                          |                                          |         |      |       |
| 자체품질진단            |      |               |       |                                           |                                          |                                          |         |      |       |
| > 자체품질진단 개요       |      |               |       |                                           |                                          |                                          |         |      |       |
| > 자체품질진단 담당관리     | 년도   | 통계명           | 기관명   | 진단서                                       | 개선이행                                     | 개선과제                                     | 보고서     | 진행상태 | 첨부검토  |
| > 추진계획 입력         |      |               |       | 입력                                        | 실적                                       | 도출                                       |         |      | (통계청) |
| > 진단서 입력          | 2018 | 부산광역시사회<br>조사 | 부산광역시 | 진단서입력<br>$\left\vert \cdot \right\rangle$ | 개선실적<br>$\left\vert \cdot \right\rangle$ | $\left\vert \cdot \right\rangle$<br>개선도출 | 보고서   ▶ | 결재요청 | 검토의견  |
| › 품질차원별 검수        |      |               |       |                                           |                                          |                                          |         |      |       |
| > 평가제 검수(총검 및 등급) |      |               |       |                                           |                                          |                                          |         |      |       |
| $>$ FAQ           |      |               |       |                                           |                                          |                                          |         |      |       |
| 통합개선과제            |      |               |       |                                           |                                          |                                          |         |      |       |
| $Q$ 승인담당자 조회      |      |               |       |                                           |                                          |                                          |         |      |       |

## ■ (작성기관) 당해년 12월 31일까지 진단서 제출 → (통계청) 진단결과 점검 및 환류

## ■ 진단서 입력 ► 검토의견 금립

- 진단서의 근거자료 첨부 문항 등 진단내용을 통계청 품질관리담당자가 확인 후 근거 서류 부적합, 허위등록, 미등록 또는 잘못 진단된 문항에 대해 통계청 검토 의견이 등록되어 있음
- 통계작성담당자는 「이의신청기간」(익년 1월 중하순)에 '통계청 검토의견'을 확인한 후, 보완 ․ 수정이 필요한 내용이 있는 경우 이의 신청이 가능함

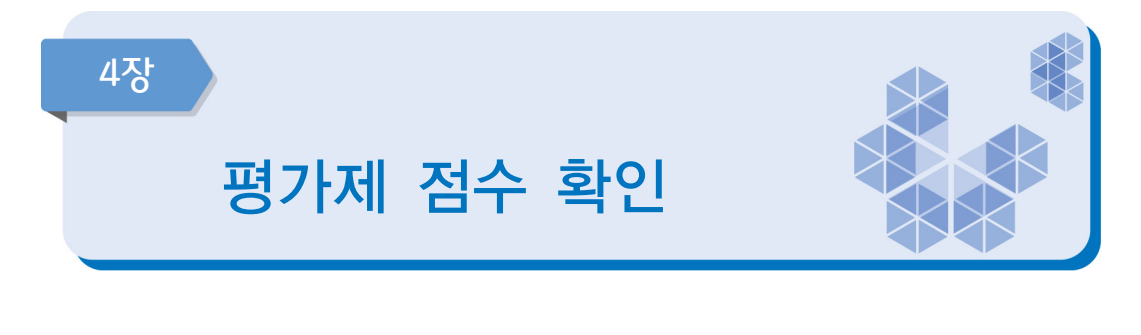

- 작성기관이 12월 31일까지 제출한 최종 진단서를 토대로 평가점수 산정
	- $-$  평가제 점수 확인 및 이의신청기간 : 1월 ~ 2월
	- 노력도 평가만 이의신청 가능
- 이의신청 접수 완료 후 평가제 점수 공표 (통계청 홈페이지 등) - 통계청 홈페이지(www.kostat.go.kr), 통계정책관리시스템 등

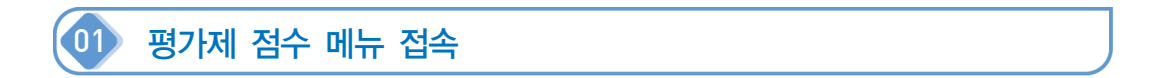

## ▶ 메뉴 : 자체품질진단 → 평가제 점수(총점 및 등급) 클릭

- 담당지정한 통계에 대한 평가 점수만 확인 가능
- 작성기관 각 통계별 자체통계품질진단 평가제 점수는 통계책임관만 확인 가능

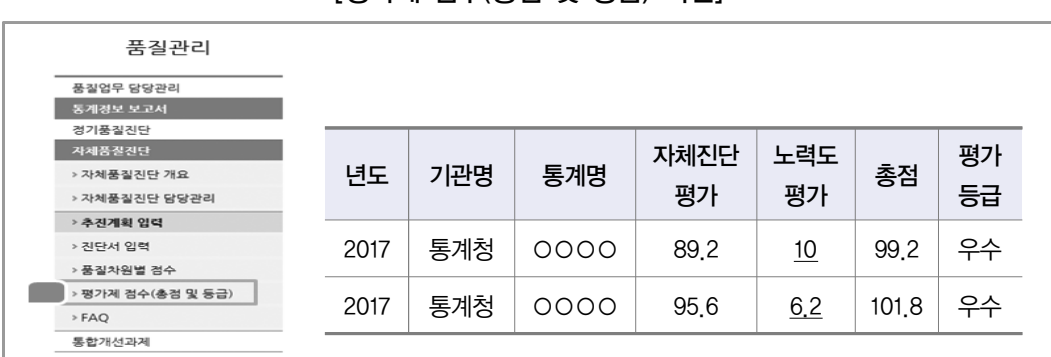

## [평가제 점수(총점 및 등급) 화면]

- 평가제 점수 구성
- ① 자체진단평가 점수
	- 진단서 입력에 따른 가중치가 부여된 평가제 문항 점수
	- 평가제 문항은 비공개

## ② 노력도 평가

 - 추진계획「자체통계품질진단 실시 안내」의 평가기준에 따른 노력도 점수 부여 - 점수 클릭시「노력도 확인 화면」활성화

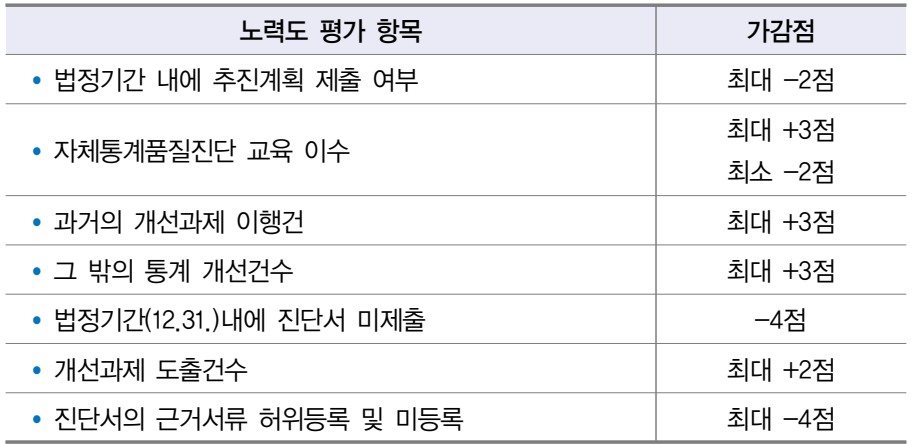

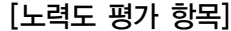

③ 총점

- 자체진단평가 점수(100점) +노력도 평가 점수(±10점)를 합친 점수임

④ 평가등급

- 총점에 의한 평가 등급 확인 가능

[평가등급 기준]

| 총점              | 등급 |
|-----------------|----|
| 90점 이상          | 우수 |
| 80점 이상 ~ 90점 미만 | 양호 |
| 70점 이상 ~ 80점 미만 | 보통 |
| 60점 이상 ~ 70점 미만 | 주의 |
| 60점 미만          | 미흡 |

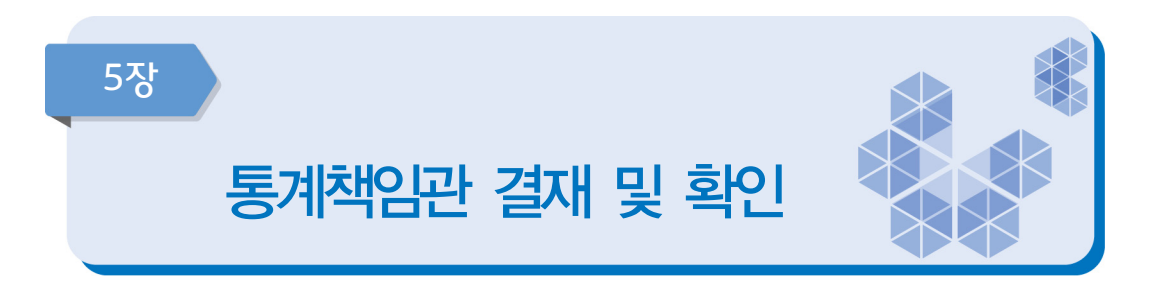

- 자체통계품질진단(추진계획/진단서) 결재는 통계책임관만 가능
- 통계작성담당자가 추진계획 및 진단서에 대한 입력 완료 후 결재요청 하였을 때 통계책임관은 법적제출기간 내에 결재를 완료하여야 함
- 작성기관의 통계책임관을 모를 경우 다음과 같이 확인 가능

## 1 통계책임관 확인 방법

▶ 메뉴: 메인 상단의 정책지원서비스 → 통계책임관관리 클릭

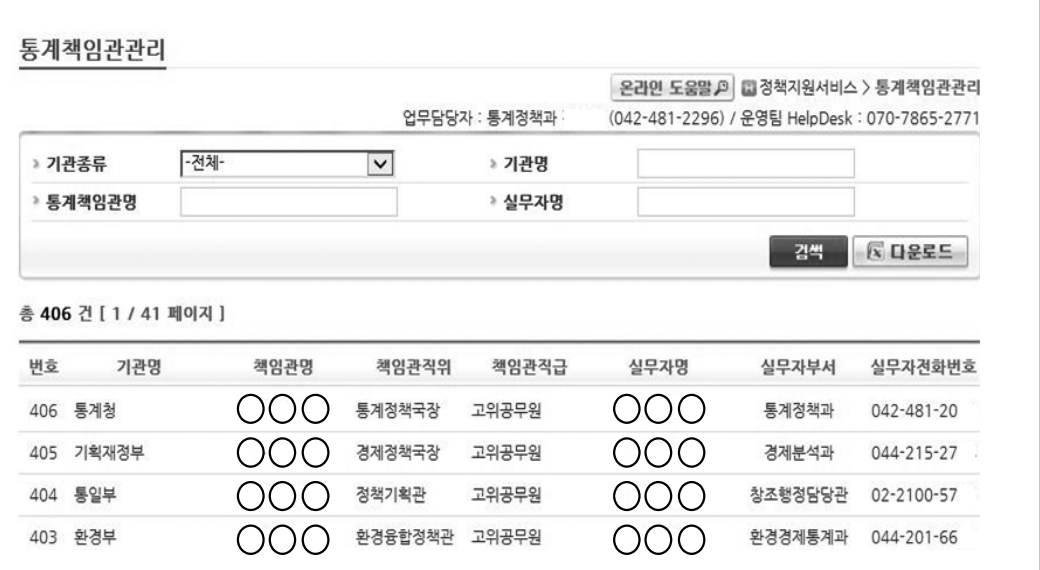

## [통계책임관관리 화면]

- 통계책임관관리 담당 기관 세부화면 클릭 시 통계 실무담당자 성명/부서, 통계책임관 성명/부서 확인 가능
- 자체통계품질진단 관련 문의 및 결재요청과 관련하여 1차적으로 각 기관 통계 실무 담당자에게 문의

# 2018년 자체통계품질진단 매뉴얼(보고통계)

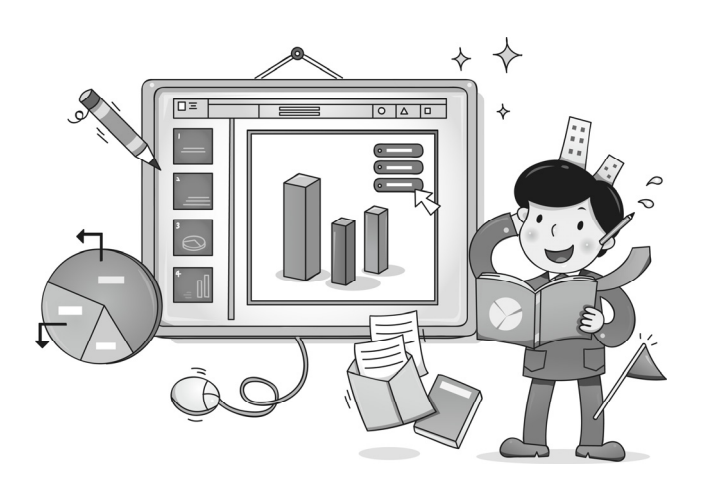

# $\prod_{i=1}^{n} \sum_{j=1}^{n}$ 자체통계품질진단 진단서

(보고통계)

82 자체통계품질진단 매뉴얼 (보고통계)

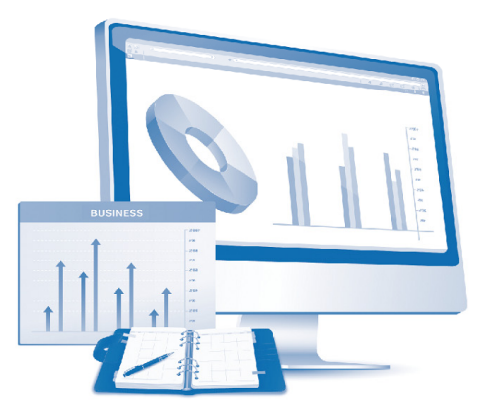

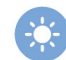

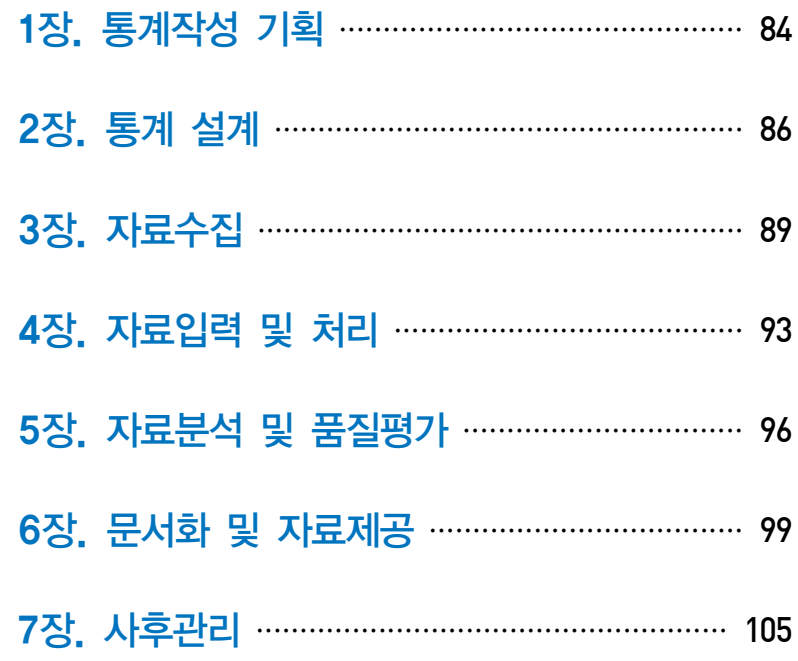

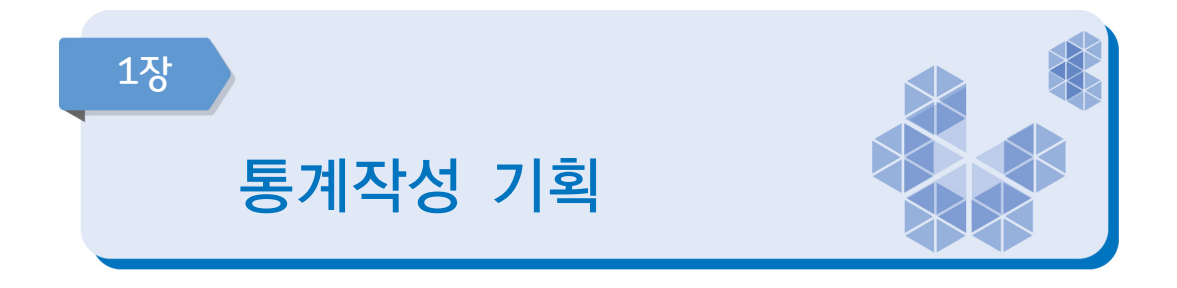

## 통계결과물 제출

가장 최근 공표된 통계결과(보고서, 보도자료 등) 자료를 제출하여 주시기 바랍니다. 이 파일은 진단문항 중 근거자료로 활용합니다.

(진단문항에 근거자료 해당페이지 표시) ➜ 근거서류 첨부

## 1-1 통계의 작성은 누가 하십니까?

- □ 1) 승인받은 기관이 직접 작성
- □ 2) 용역에 의해서 작성 (위탁기관, 소속 산하기관 등)

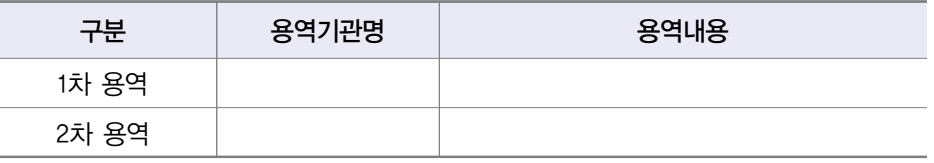

 \* 용역내용 예시 : 승인받은 기관 이외에서 실시한 '조사기획/현장조사/자료처리/결과분석' 등 (일부 용역도 용역에 포함)

## 1-2 통계의 주요 이용자는 누구입니까? (해당 항목에 모두 체크하여 주십시오)

- □ 1) 작성기관 내부
- □ 2) 정부기관 (작성기관 이외)
- □ 3) 금융기관
- □ 4) 연구소 및 대학
- □ 5) 각종 협회
- □ 6) 언론사 (신문, 방송 등)
- □ 7) 기타 (주요 이용자를 적어주세요) ┐

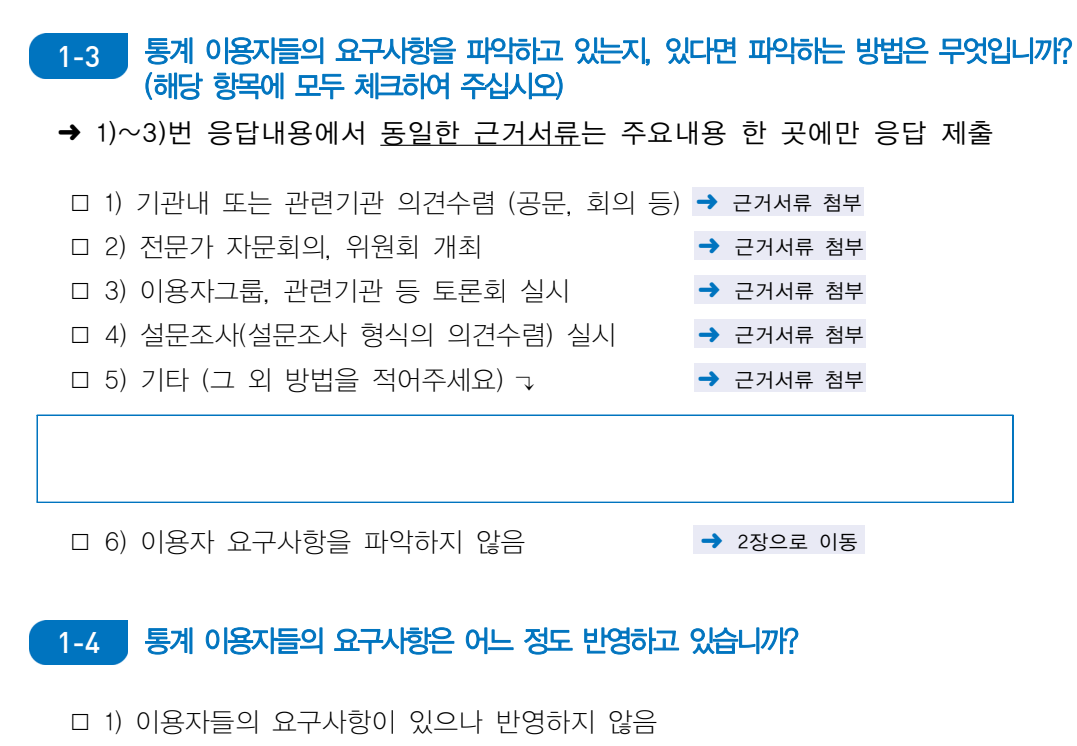

- □ 2) 이용자들의 요구사항에 대한 타당성을 검토하였으며, 반영할 예정임
- □ 3) 이용자들의 요구사항을 일부 반영하고 있음
- □ 4) 이용자들의 요구사항을 대부분 반영하고 있음

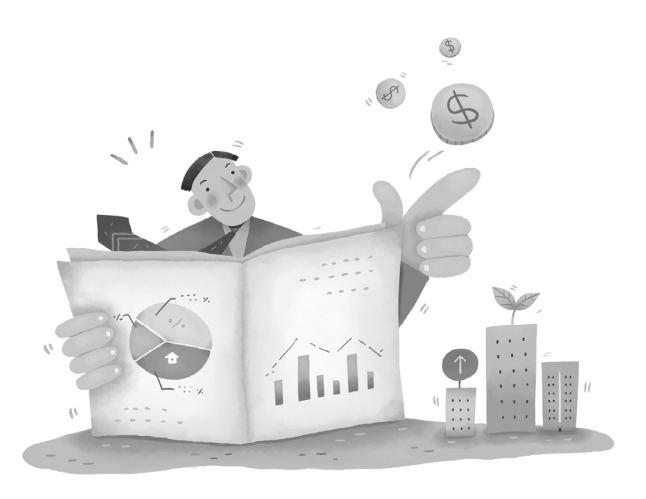

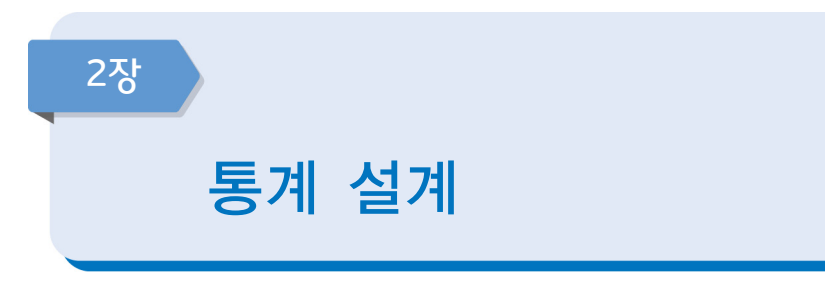

#### $\Box$ 통계(변경) 승인 및 분류기준

## 이 통계는 ◯◯◯◯년에(18년6월말기준) 최초승인 또는 마지막으로 변경승인을 받았습니다. 그 이후 다음사항 중 변경한 내역이 있습니까? (해당 항목에 모두 체크하여 주십시오)  $2-1$

- □ 1) 통계명칭변경 및 종류 (일반, 지정)
- □ 2) 통계작성목적(변경, 추가) 등
- □ 3) 통계작성 사항 (조사문항, 보고문항, 공표항목 등)
- □ 4) 통계작성 대상 (가구, 개인, 사업체 등 보고대상, 모집단, 대상지역 등)
- □ 5) 보고기준시점, 기간 및 주기(순기, 월간, 분기, 연간 등) 등
- □ 6) 작성방법(조사, 보고, 가공), 조사방식(전수, 표본) 등
- □ 7) 자료수집 체계 (보고서식 등이 작성되어 통계작성기관까지 전달되는 체계)
- □ 8) 통계작성에 사용하려는 분류 또는 기준
- □ 9) 보고서식 및 통계표 등 통계의 작성이나 공표와 관련된 서식
- □ 10) 변경한 내역 없음 ➜ 2-2번으로 이동

통계법 제18조(통계작성의 승인) ① 통계작성기관의 장은 새로운 통계를 작성하고자 하는 경우에는 그 명칭, 종류, 목적, 조사대상, 조사방법, 통계표 서식, 조사사항의 성별구분 등 대통령령으로 정하는 사항에 관하여 미리 통계청장의 승인을 받아야 한다. 승인을 받은 사항을 변경하거나 승인을 받은 통계의 작성을 중지 하고자 하는 경우에도 또한 같다.

## 2-1-1 통계청에 변경승인은 언제 하실 계획이십니까?

- □ 1) 자료분석 및 공표 이전에
- □ 2) 공표 이후
- □ 3) 변경승인 받았음
- □ 4) 계획 없음

## 2-2 | 통계를 어떠한 주요 분류기준에 의해 작성하십니까? (해당 항목에 모두 체크하여 주십시오)

- □ 1) 한국표준분류 (산업, 직업, 질병 ․ 사인 등)
- □ 2) 국제기구 분류기준 (UN, OECD, IMF, WHO, ILO 등 명칭을 적어주세요) ↴
- □ 3) 통계청에서 승인한 분류기준 (특수분류, 행정구역분류 등)
- □ 4) 자체적으로 설정한 분류기준 (분류기준을 적어주세요) → → 2-2-1번으로 이동

- 1) 한국표준분류 : 한국표준산업분류(KSIC), 한국표준무역분류(SKTC), 한국표준목적별지출분류(KCEAP), 한국 표준직업분류(KSCO), 한국표준교육분류(KSCED), 한국표준질병․ 사인분류(KCD), 한국표준 건강분류(KCF)
- 3) 특수분류 : 표준분류 중 특정분야에 해당하는 항목을 선정하여 재구성한 분류로서 관련 산업, 직업의 통계 작성을 위한 분류. 고용직업분류, 로봇산업분류, 수산업분류 등

## 2-2-1 지체적으로 설정한 분류기준을 한국표준분류, 국제기구 분류기준 또는 통계청에서 승인 한 분류기준으로 변경할 계획이 있습니까?

- □ 1) 예
- □ 2) 아니오 (자체적으로 설정한 분류기준을 유지하는 이유를 적어 주세요) ┒

통계법 제22조(표준분류) ① 통계작성기관의 장은 통계를 작성하는 때에는 통계법 제22 제1항에 따라 작성・고시하는 표준분류에 따라야 한다. 다만, 통계의 작성목적상 불가피하게 표준분류와 다른 기준을 적용하고자 하는 때에는 미리 통계청장의 동의를 받아야 한다.

#### $\Box$ 보고양식 설계

## 2-3 현재 사용 중인 보고대상 또는 통계작성대상을 확정 ․ 보완한 시기는 언제입니까?

- □ 1) 최근 1년 미만
- □ 2) 최근 1년 이상 ~ 3년 미만
- □ 3) 3년 이상 경과됨

## 보고양식 사용 여부

▶ 보고(신고)양식(시스템 입력 포함)을 사용하는지 여부를 선택하여 주십시오.

- 
- 1) 사용함 → 2-4번으로 이동
- 2) 사용하지 않음  $\rightarrow$  3장으로 이동
	-

## 통계작성을 위한 보고양식(신고서 ․ 시스템 등) 설계 또는 변경을 위해 어떠한 과정을 2-4 거치셨습니까? (해당 항목에 모두 체크하여 주십시오)

→ 보고양식 설계 · 변경 : 보고항목의 선정, 보고양식의 배치, 구성 등 결정 및 변경 (보고항목 추가 또는 수정 등)

- □ 1) 필요시 자체적으로 담당자가 검토하여 설계 또는 변경
- □ 2) 기관내 전문가와 협의 및 자문으로 설계 또는 변경
- □ 3) 외부기관의 전문가와 협의 및 자문으로 설계 또는 변경
- □ 4) 국제기구 조사표를 참고하여 설계 또는 변경
- □ 5) 기타 (다른 절차를 적어주세요) →

## 2-5 보고양식에 작성항목 중 성별을 구분하고 있습니까?

- □ 1) 예
- □ 2) 아니오 (이유를 적어주세요) ↴
- □ 3) 해당사항 없음 (자연인(사람)을 대상으로 하지 않음)
- \* 성별 구분 문항 예시 : 남·여 종사자수는? 남( )명, 여( )명
- \* 보고내용이 자연인 대상이 아닌 경우 예시 : 전력량생산, 시군구별 도로포장률 등

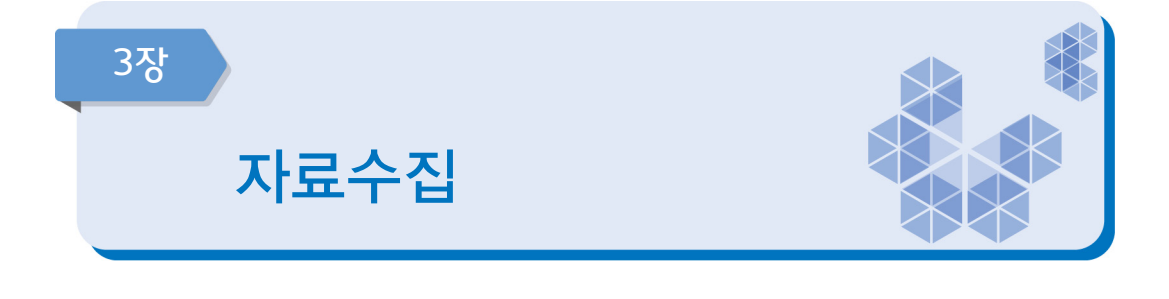

#### 자료수집을 위한 업무담당자 교육은 어떠한 방법으로 실시하십니까? (해당 항목에 모두 체크하여 주십시오)  $3 - 1$

- □ 1) 전달 교육 → 근거서류 첨부
- 
- □ 3) 인터넷(사이버) 교육 ➜ 근거서류 첨부
- □ 4) 교육을 실시하지 않음
- 
- □ 2) 소집(집합) 교육 → 교육일정이 포함된 근거서류 첨부
	-
- □ 5) 보고담당자 등 교육대상이 없음 (사유를 적어주세요) J
- 1) 전달교육 : 소집교육 외의 화상을 통한 교육, 공문, 게시판 등을 통한 업무지시, 교육자료 ․ 지침서 배부, 현장지도 점검 등을 통한 교육
- 2) 소집(집합)교육 : 교육대상자(조사담당자)의 전부 또는 일부를 한 장소에 모아서 실시하는 교육
- 3) 인터넷(사이버)교육 : 미리 작성된 교육콘텐츠(동영상 등)로 장소에 구애 받지 않고 인터넷을 통해 전달하는 교육
- 5) 교육대상이 없는 경우 : 기계(전자장비)에 의해서 통계작성자가 자료를 직접 수집하는 경우 등

## 3-2 보고양식 작성요령에 충분한 설명(작성 예시, 주의사항 등)을 제공하고 있습니까?

- □ 1) 충분한 설명을 제공하고 있음
- □ 2) 설명은 제공 (전화나 상담을 통한 보충설명이 필요)
- □ 3) 설명을 제공하지 않음
- □ 4) 해당없음 (보고양식을 사용하지 않음)

## 3-3 보고받은 자료의 정확성, 누락 및 중복 여부 등을 점검하고 있습니까?

- □ 1) 자료를 보고받을 때마다 항상 점검을 거침
- □ 2) 필요한 경우에만 점검을 거침
- □ 3) 점검을 하지 않음

## 3-4 | 보고기준시점(통계작성기준시점)은 명확하게 설정되어 있으며, 기준시점을 잘 준수하고 있습니까?

- □ 1) 보고기준시점이 명확하게 설정되어 있으며, 잘 준수하고 있음
- □ 2) 보고기준시점은 설정되어 있으나, 잘 준수하지 않음
- □ 3) 보고기준시점이 일정하지 않음

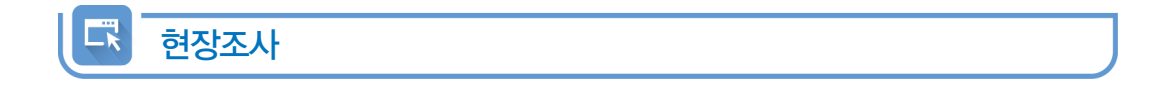

## 현장조사 실시여부

- ▶ 자료수집을 위해 현장조사를 실시하는지 여부를 선택하여 주십시오.
	- 1) 실시함 → 3-5번으로 이동
		-
	-
	- $2)$  실시하지 않음  $\rightarrow$  3-8번으로 이동

#### 조사원이 조사에 준수할 지침 등을 제공하고 있습니까? 있다면 지침에 포함된 내용은 무엇입니까? (해당 항목에 모두 체크하여 주십시오)  $3 - 5$

□ 1) 조사업무 흐름도

- □ 2) 조사표 작성 요령
- □ 3) 조사항목별 용어 정의
- □ 4) 조사불응 및 무응답 대처 요령
- □ 5) 조사관련 질의 응답 연락처
- □ 6) 내용검토 및 조사표 입력 요령
- □ 7) 현장조사 안전 수칙
- □ 8) 제공하는 지침서가 없음

1) 조사업무 흐름도 : 자료수집부터 입력, 내검, 결과 공표까지의 업무에 대한 일정, 해야 할 일 등 흐름을 정리 7) 현장조사 안전수칙 : 현장조사시 사고 예방을 위해 조사원이 지켜야 할 수칙을 기록

#### 조사과정에서 문제가 발생할 때 조사원이 가장 많이 사용하는 문제 해결 방법은 무엇입니까? 3-6

- □ 1) 조사관리자에게 보고한 후 해결
- □ 2) 담당부서 또는 콜센터에 문의하여 해결
- □ 3) 조사지침서를 활용하여 해결
- □ 4) 조사원이 스스로 판단하여 해결
- □ 5) 기타 (그 외 조치방법을 적어주세요) ↴

#### 조사가 있다는 사실을 사전에 전화, 우편, e-mail, 공문 등으로 조사대상(가구, 사업체 등)에게 공지하십니까?  $3-7$

□ 1) 예

口、

□ 2) 아니오

## 행정자료 활용

## 3-8 보고자료 이외의 다른 행정자료를 활용하십니까?

- □ 1) 예
- □ 2) 아니오 ➜ 4장으로 이동
- \* 행정자료 : 공공기관의 인허가, 심사, 업무처리 등의 결과자료와 행정보고, 행정조사 등을 통하여 수집한 자료를 말한다.
- \* 행정자료 활용 : 보고과정에서 발생한 무응답 등의 문제를 보완하거나 비교분석을 통해 보고자료의 정확성을 검증할 수 있다.

#### 통계 작성 시 보고자료 이외의 다른 행정자료를 어떻게 활용하고 있습니까? (해당 항목에 모두 체크하여 주십시오) 3-9

- □ 1) 모집단 또는 표본추출틀 구축에 활용
- □ 2) 문항 대체
- □ 3) 정확성 검증 · 보완 등을 위한 자료 활용
- □ 4) 기타 (그 외 방법을 적어주세요) J

## 3-10 | 보고자료 이외의 다른 행정자료를 활용할 때 이용제약 사항이 있습니까? (해당 항목에 모두 체크하여 주십시오)

□ 1) 이용제약사항 없음

- □ 2) 기관별 행정자료 내용 불일치
- □ 3) 자료가 부정확하거나 불충분함
- □ 4) 대규모 데이터 처리에 어려움이 있음
- □ 5) 법적인 제약이 매우 심함
- □ 6) 기타 (그 외 이용제약 사항을 적어주세요) →

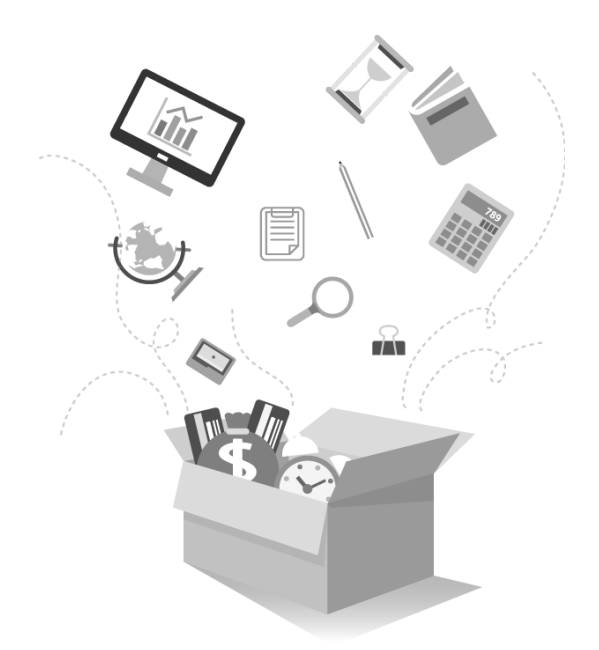

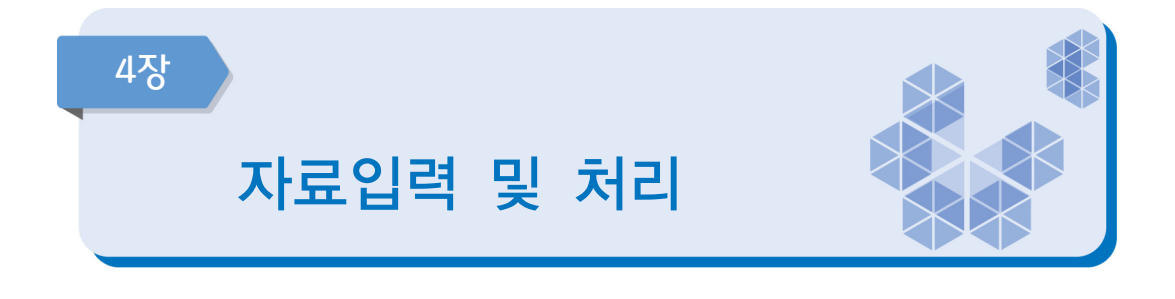

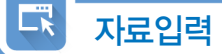

## 4-1 보고받은 자료는 어떻게 입력하거나 전송받으십니까?

- □ 1) 전산망(시스템)으로 자료를 받음
- □ 2) 자료가 입력된 파일 형태로 자료를 받음
- □ 3) 종이문서 형태 등의 자료를 받아 담당자가 직접 입력함
- □ 4) 기타 (그 외 입력방식을 적어주세요) →

#### 보고자료와 다른 행정자료를 연계결합하는 경우 어떠한 방법으로 하십니까? ['3-8번 1)예'로 선택한 경우만 입력] 4-2

- □ 1) 개체식별정보에서 번호(가구번호, 주택고유번호, 사업자등록번호 등)를 활용하여 자료와 직접 연계결합
- □ 2) 개체식별정보에서 번호가 없어서 사업체명, 대표자명, 가구주명, 주소 등을 활용하여 연계결합
- □ 3) 기타 (그 외 방법을 적어주세요) ↴

□ 4) 연계결합하지 않음 ➜ 4-4번으로 이동

\* 개체식별정보 : 주민등록번호, 사업자등록번호 또는 성명·명칭 등 개체를 식별할 수 있는 항목을 말함

#### 보고자료와 다른 행정자료를 연계결합 할 때 어떠한 문제가 있습니까? (해당 항목에 모두 체크하여 주십시오) ['3-8번 1)예'로 선택한 경우만 입력] 4-3

- □ 1) 포괄범위의 차이
- □ 2) 분류상의 차이
- □ 3) 대상기간의 차이
- □ 4) 하나의 대상에 여러 개의 대상이 연결됨 (1:1 연결이 아님)
- □ 5) 기타 (그 외 문제점을 적어주세요) ↴

□ 6) 문제가 없음

```
1) 포괄범위의 차이 : 보고대상의 적용기준 범위가 동일하지 않은 데에 따른 차이
   예시) 행정자료 : 만 나이 15 ~ 25세 기준
      조사통계 : 만 나이 19 ~ 25세로 기준
2) 분류상의 차이 : 자료에 사용되는 분류의 차이
   예시) 행정자료 : 자체적으로 만든 분류 이용
      조사통계 : 한국표준분류 이용
```
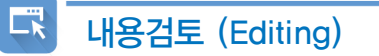

#### 보고된 자료에 내용검토(에디팅)를 실시할 때 어떠한 방법으로 하십니까? (해당 항목에 모두 체크하여 주십시오) 4-4

- □ 1) 모든 변수에 대해 입력값의 범위를 점검
- □ 2) 변수 간 논리적 관계를 점검
- 
- □ 3) 이상치 분석 기법과 같은 통계적 검증
- 
- 

□ 6) 기타 (그 외 방법을 적어주세요) ↴

- 
- 
- □ 4) 동일조사의 과거자료 또는 다른 통계자료와 비교하여 점검
- 
- 
- 
- 
- 
- 
- 
- 
- □ 5) 경험적인 점검 절차
- 
- 
- 
- 
- 
- 
- 
- 
- 
- 
- 
- 
- 
- 

□ 7) 내용검토(에디팅)을 실시하지 않음 ➜ 4-6번으로 이동

2)번 예) 남자응답자가 출산자녀수가 있다면 확인점검

## 4-5 보고받은 원자료(raw data)에서 오류가 어느 정도 발견되었습니까?

- **→** 원자료(raw data) : 통계작성을 위해 수집된 원래 상태의 전체 자료
- □ 1) 오류가 많이 발견되었으나 수정하지 않음
- □ 2) 오류가 다소 발견되었으나 수정하지 않음
- □ 3) 오류가 많이 또는 다소 발견되어 수정함
- □ 4) 오류가 일부 발견되었으나 수정해야 할 정도는 아님
- □ 5) 자료수집과정에서 자동 점검되어 오류가 거의 없음
- □ 6) 원자료에 오류가 없음

ER 기타

## 4-6 보고받은 자료는 어떠한 방법으로 집계하십니까?

- □ 1) 입력시스템(행정망) 내에서 자동 집계
- □ 2) 입력시스템(행정망)과는 독립된 별도의 집계 프로그램 이용
- $\Box$  3) 기타 (그 외 방법을 적어주세요)  $\nabla$

#### 입력 완료된 자료를 보관 또는 전송할 때 보안유지를 위해 어떠한 조치를 하십니까? (해당항목에 모두 체크하여 주십시오) 4-7

- □ 1) 자료를 암호화하여 보관 또는 전송
- □ 2) 자료에서 고유식별정보 등은 분리・제거하여 보관 또는 전송
- □ 3) 기타 (그 외 내용을 적어주세요) ↴

□ 4) 특별한 보안방법이 없음

\* 고유식별정보 : 개인을 고유하게 구별하기 위하여 부여된 식별정보로 주민등록번호, 여권번호, 운전면허의 면허번호, 외국인등록번호를 말함

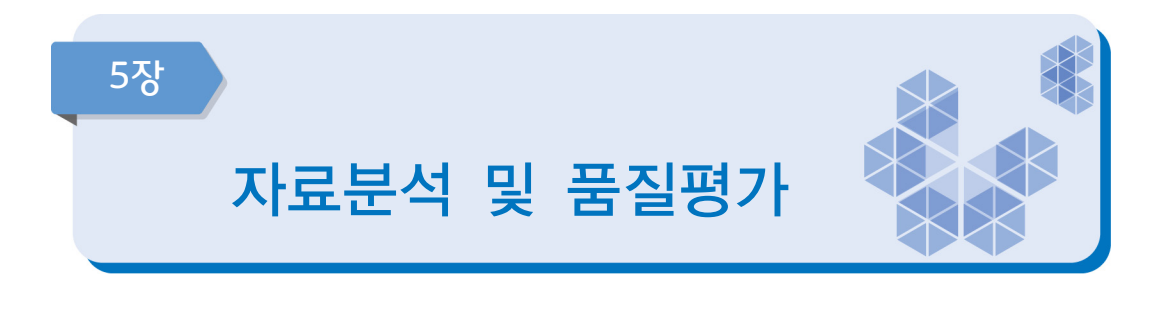

정확성 (Accuracy)

【】

## 5-1 보고결과 단위무응답률은 어느 정도입니까?

- ➜ 단위무응답 : 보고(조사)대상 응답자가 불응하거나 응답불능(예 : 응답자 장기부재, 사업체 폐업 등) 으로 문항 전체가 보고(조사)되지 않은 경우를 의미
	- □ 1) 매우 높음 (40%이상)
	- □ 2) 높음 (15%이상 40%미만)
	- □ 3) 중간 수준임 (5%이상 15%미만)
	- □ 4) 낮음 (1%이상 5%미만)
	- □ 5) 단위무응답이 거의 발생하지 않음 (1% 미만, 단위무응답이 없는 경우 포함))
	- □ 6) 단위무응답이 어느 정도인지 파악하지 않음
	- □ 7) 해당 없음 (단위무응답이 허용되지 않음)

\* 단위무응답률 = (단위무응답 보고(조사)대상 수 / 전체 보고(조사)대상 수) × 100(%)

## 5-2 항목무응답이 가장 많이 발생하는 문항에서의 항목무응답률은 어느 정도입니까?

- ➜ 항목무응답 : 응답자가 보고(조사)에는 응했으나 일부 문항이 보고(조사)되지 않은 경우를 의미
- □ 1) 매우 높음 (50%이상)
- □ 2) 높음 (15%이상 50%미만)
- □ 3) 중간 수준임 (5%이상 15%미만)
- □ 4) 낮음 (1%이상 5%미만)
- □ 5) 항목무응답이 거의 발생하지 않음 (1% 미만, 항목무응답이 없는 경우 포함)
- □ 6) 항목무응답이 어느 정도인지 파악하지 않음
- □ 7) 해당 없음 (항목무응답이 허용되지 않음)

\* 항목무응답률 = (특정 항목에 대해 무응답한 조사(보고)대상 수 / 전체 조사(보고)대상 수) × 100(%)

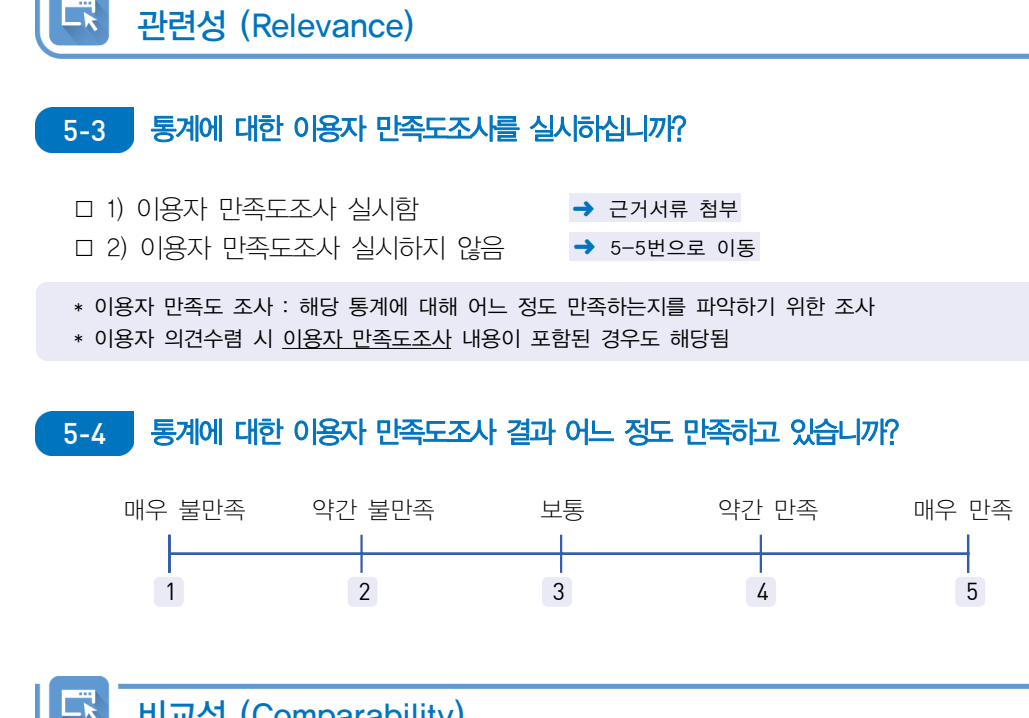

비교성 (Comparability)

## 5-5 과거 동일한 보고자료와 시계열 비교가 가능합니까?

- □ 1) 개념, 조사대상, 분류기준 등이 중간에 변경되어 비교가 불가능함 □ 2) 시계열 비교에 상당 부분 제약이 있음 □ 3) 시계열 비교에 어느 정도 제약이 있음 □ 4) 약간의 제약이 있으나, 제약사항을 기술한 후 비교 가능함 □ 5) 시계열 비교에 문제가 없음
- □ 6) 과거자료 없음 (신규통계 등)
- \* 예시 :「2014년도 건강검진통계」와 「2017년도 검강검진통계」를 비교

#### 지역 또는 국가 간 비교가 가능한 통계가 있습니까? 있다면 어느 정도 비교가 가능 하다고 평가하십니까? 5-6

- □ 1) 개념, 조사대상, 분류기준 등이 매우 달라 비교가 불가능함
- □ 2) 비교에 상당 부분 제약이 있음
- □ 3) 비교에 어느 정도 제약이 있음
- □ 4) 약간의 제약이 있으나, 제약사항을 기술한 후 비교 가능함
- □ 5) 비교에 문제가 없음
- □ 6) 비교가능한 통계가 없음

\* 예시 : 「구직급여 신청동향」통계의 자료와 외국의 구직급여 통계 자료가 지표, 정의가 유사하여 비교가능한지 판단

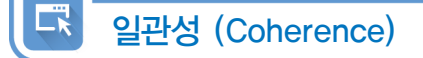

#### 통계 결과의 잠정치(속보치)와 확정치를 구분하여 작성하십니까? 잠정치와 확정치를 구분하여 작성하고 있다면 결과가 어느 정도 일치한다고 평가하십니까? 5-7

- □ 1) 모든 지표에서 큰 차이가 있음
- □ 2) 다수 지표에서 큰 차이가 있음
- □ 3) 일부 지표에서 큰 차이가 있으나 다수 지표에서는 적은 차이가 있음
- □ 4) 모든 지표에서 적은 차이가 있음
- □ 5) 모든 지표에서 차이가 거의 없음
- □ 6) 잠정치와 확정치를 구분하여 작성하지 않음
- \* 잠정치와 확정치의 차이가 큰 경우 관리 필요
	- 분류체계를 세분화하여 불일치 원인 분석
	- 불일치가 큰 자료에 대하여 원자료를 수정 또는 대체
	- 불일치 원인분석 및 해결을 위하여 회의 실시 등

#### 동일한 경제·사회현상을 다룬 유사통계가 있습니까? 있다면 결과가 어느 정도 일치 한다고 평가하십니까? 5-8

- □ 1) 모든 지표에서 큰 차이가 있음
- □ 2) 다수 지표에서 큰 차이가 있음
- □ 3) 일부 지표에서 큰 차이가 있으나 다수 지표에서는 적은 차이가 있음
- □ 4) 모든 지표에서 적은 차이가 있음
- □ 5) 모든 지표에서 차이가 거의 없음
- □ 6) 동일한 경제 사회현상을 다룬 유사통계가 없음

\* 예시 : 지역별 인구에 대한 통계를 다룬 「주민등록인구통계」와 「인구총조사」 자료가 어느 정도 일치하는지 비교

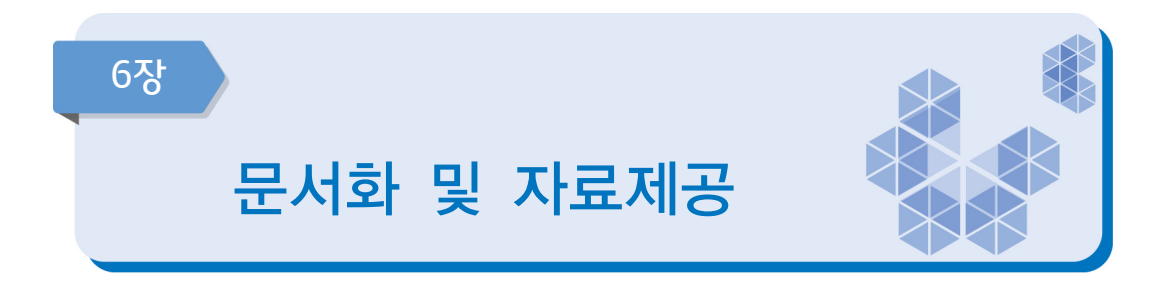

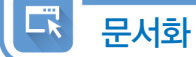

#### 통계작성을 위하여 보유하고 있는 지침서(매뉴얼)에는 어떤 것들이 있습니까? (해당 항목에 모두 체크하여 주십시오) 6-1

- □ 1) 보고지침서 (매뉴얼) → 근거서류 첨부 □ 2) 자료입력 지침서 (매뉴얼) → 근거서류 첨부 □ 3) 내용검토(에디팅) 지침서 (매뉴얼) ➜ 근거서류 첨부 □ 4) 업무편람, 직무편람 등  $\rightarrow$  근거서류 첨부 □ 5) 기타 (그 외의 내용을 적어주세요) ↴ ➜ 근거서류 첨부 □ 6) 지침서(매뉴얼) 없음
- \* 지침서(매뉴얼) 한권에 보고지침, 자료입력지침, 내용검토 지침이 모두 포함된 경우 해당된 항목에 모두 응답 1) 보고지침서 : 보고대상, 보고일정, 보고내용, 보고방법 등 전체적인 내용 수록
	- 2) 자료입력 지침서 : 조사표(또는 보고양식)의 자료를 컴퓨터 또는 자료처리를 위한 프로그램(엑셀 등)에 입력하기 위한 지침서, 입력방법 등 프로그램 사용 설명 등 수록
	- 3) 내용검토 지침서 : 보고된 보고자료의 기본사항 및 항목별 점검사항 등 보고내용의 오류를 점검하는 방법, 수작업으로 점검하는 방법 또는 자동화된 방법 등 내용검토에 대한 상세한 지침서 마련
	- 4) 업무편람, 직무편람 등 : 업무담당자가 원활한 통계업무 수행을 위해 활용할 수 있는 업무매뉴얼
	- 5) 기타 : 업무인수인계서, 업무기록일지 등

#### ∟x 정시성 (Punctuality)

## 6-2 통계 공표 일정을 사전에 이용자에게 공개하고 있습니까?

→ 통계공표 : 작성된 통계결과를 외부 이용자들이 알 수 있도록 공개발표하는 것

□ 1) 예 → 근거서류 첨부

□ 2) 아니오

Ⅳ. 자체통계품질진단 진단서 (보고통계)

## 6-3 최근 통계 결과 공표시 공표 예정일자를 지키셨습니까?

□ 1) 예 (공표예정일자를 적어주세요) →

□ 2) 아니오 (지연된 일수를 적어주세요) →

( )일이 지연됨

#### 통계 공표 전에 '작성 중인 통계 또는 작성된 통계'를 제공하신 적이 있다면 제공자, 내용, 일자 등을 기록 ․ 관리하고 있습니까?  $6 - 4$

- □ 1) 통계공표전에 제공한 내역을 관리하고 있음
- □ 2) 통계공표전에 제공한 내역을 관리하지 않음
- □ 3) 통계공표전에 제공한적이 없음
- \* 통계법 제27조의2(통계작성·공표 과정에서의 영향력 행사, 누설 및 목적 외 사용의 금지 등) ③ 통계작성기관은 제2항제2호나목에 따라 작성된 통계를 제공하는 경우 내용, 일시, 제공자, 제공방법, 제공받은 기관명 및 담당자를 기록한 후 이를 증명할 수 있는 자료를 첨부하여 5년 동안 보존하여야 한다.

## 시의성 (Timeliness)

#### 작성기준시점 또는 보고자료 대상기간의 최종일과 통계결과의 공표일 간의 시차는 어느 정도입니까? ➜ 근거서류 첨부 6-5

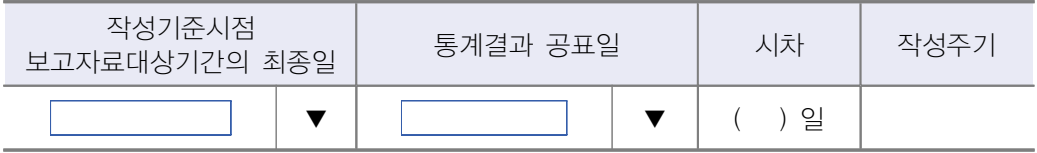

□ 1) 상당한 시차

最

- □ 2) 다소 긴 시차
- □ 3) 보통의 시차
- □ 4) 약간의 시차
- □ 5) 매우 짧은 시차
- \* 보고자료 대상기간의 최종일 (예시)
	- 「2017 과실류가공현황」은 2016년 5월1일부터 2017년 4월30일까지의 과실류 가공현황을 집계한 것이므로 이 통계의 보고자료 대상기간의 최종일은 2017년 4월 30일임
- \* 예외사례
	- 관련 법령에 보고자료의 제공일이 명시된 경우는 작성기준시점을 자료제공일로 적용가능, 단 반드시 관련 법령에 준하는 근거자료 제출 필요
		- 예) 금융감독원에서 취합하여 1~2개월후 공급하는 보험자료의 경우, 금융감독원의 자료제공 시점으로 입력
- \* 공표일 : 작성된 통계결과를 외부 이용자들이 알 수 있도록 공개 ․ 발표하는 일자 (보도자료 공표일, 웹사이트 게시일, 간행물 발간일 등)
- \* 잠정공표를 한 경우 잠정 공표일을 기준으로 입력 가능함
- \* 시차 기준 참고(작성주기가 1년 이상인 경우 연간 통계로 간주)

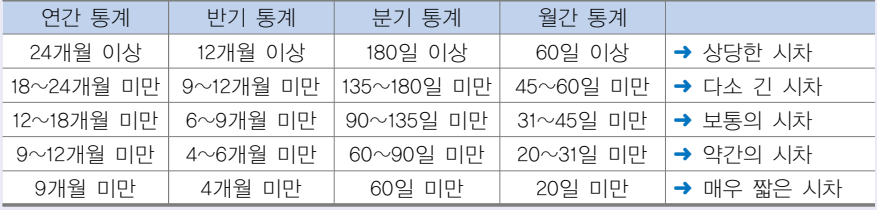

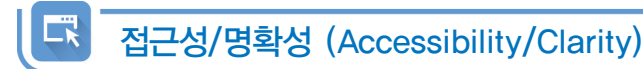

#### 통계결과를 어떠한 방법으로 공표하십니까? (해당 항목에 모두 체크하여 주십시오) 6-6

- □ 1) 간행물 발간 및 간행물 파일 제공  $\rightarrow$  근거서류 첨부
	-
	-
	-
	-
	-

□ 2) 기관 홈페이지 등 웹에 공표(보도자료는 3)번에 해당) (웹서비스 주소 입력) →

□ 3) 보도자료 배포 및 게시  $\longrightarrow$  근거서류 첨부 □ 4) KOSIS 게재 (시스템으로 확인) ➜ 6-1-1번으로 이동 □ 5) 기타 (다른 공표방법이 있는 경우 적어주세요) ↴ ➜ 근거서류 첨부

- 6-6-1 가장 최근에 공표한 통계가 KOSIS에 등록되어 있습니까?
	- □ 1) 예
	- □ 2) 아니오

## 6-6-2 KOSIS에 통계 결과를 업데이트하는 시점은 언제입니까?

 □ 1) 공표 후 30일 이내 □ 2) 31일 ∼ 90일 이내 □ 3) 91일 ∼ 180일 이내 □ 4) 181일 ∼ 1년 이내 □ 5) 1년 이후 □ 6) 업데이트할 계획 없음

\* 통계를 공표하게 되면 즉시 KOSIS에 최신자료를 추가하여 이용자들이 이용할수 있게 하여야 함

#### 이용자를 위해 통계설명자료(메타데이타)를 제공하고 있습니까? (해당 항목에 모두 체크하여 주십시오) 6-7

➜ 3)~6)번 근거파일은 통계설명자료(통계개요 등)가 포함된 내용을 제출

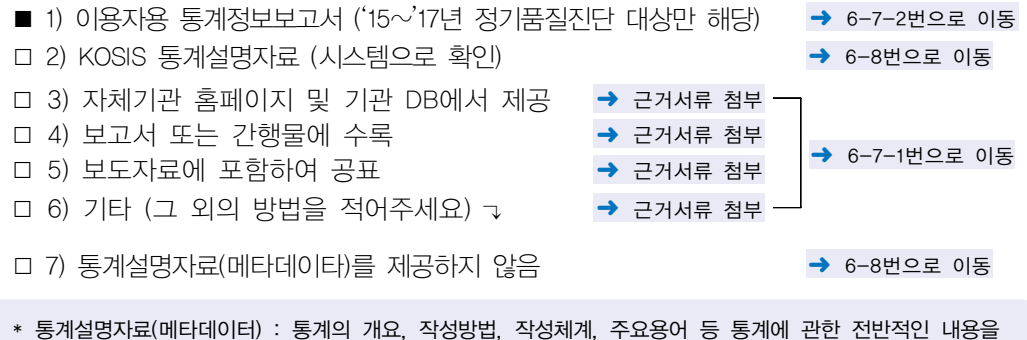

## 이용자들에게 설명하는 자료

## 6-7-1 <mark>, 자체기관 DB, 보고서, 간행물 등에 서비스 되고 있는 통계설명자료(메타데이타)</mark> 내용은 무엇입니까? (해당 항목에 모두 체크하여 주십시오)

- ➜ 이용자용 통계정보보고서와 KOSIS 통계설명자료 서비스내용 제외
- □ 1) 보고대상 (지역, 범위, 보고단위, 보고대상 규모)
- □ 2) 보고항목 (보고사항, 보고양식)
- □ 3) 자료보고방법 및 작성방법
- □ 4) 보고기간 (대상기간, 기준시점, 보고시기, 보고주기)
- □ 5) 공표시기, 공표주기, 공표방법
- □ 6) 보고체계
- □ 7) 자료이용시 유의사항
- □ 8) 주요 용어해설
- □ 9) 연혁 (최초 개발시기, 변경 또는 개편 이력)
- □ 10) 기타 (그 외의 내용을 적어주세요) →

102 자체통계품질진단 매뉴얼 (보고통계)

## 6-7-2 현재 이용자용 통계정보보고서는 통계청 홈페이지(통계정책 → 통계품질관리 자료실)와 KOSIS 통계설명자료에서 서비스되고 있습니다. 최근 내용을 업데이트(현행화) 하여 제공하고 있습니까? ['6-7. 1)번'을 선택한 경우만 응답]

□ 1) 예

□ 2) 아니오

- \* 통계정보보고서 : 2015년부터 정기품질진단을 받은 통계의 경우 통계정보보고서를 작성하여 진단을 실시 하고 있으며, '통계정보보고서'에는 해당통계에 대한 통계작성의 제반과정 및 산출물 등을 세부적으로 수록하고 있음
	- 통계개요, 통계설계, 자료수집, 자료입력 및 처리, 통계결과 및 공표, 이용자서비스, 통계기반 및 개선 등에 대한 설명 수록
- \* 이용자용 통계정보보고서 : 통계정보보고서에서 통계이용자들의 이용을 돕기 위해 필요한 통계설명자료를 발췌하여 '이용자용 통계정보보고서'를 제공하고 있음
- \* 정기진단 미실시 통계는 해당 없음

## 6-8 마이크로데이터를 작성기관이 자체적으로 관리 및 제공하고 있습니까?

- □ 1) 관리 및 제공을 하고 있음
- □ 2) 관리는 하고 있으나 제공은 하지 않음
- □ 3) 관리 및 제공하지 않음
- \* 마이크로데이터 : 원자료(raw data)에서 내용검토를 통한 입력오류 등을 제거하여 결과자료로 활용할 수 있는 자료

СŘ 기타

#### 통계 주요 이용자의 이용내역을 파악하고 있습니까? 파악하고 있다면 통계는 주로 어디에 활용되고 있습니까? (해당 항목에 모두 체크하여 주십시오) 6-9

## ■ 이용내역을 파악하고 있음  $\overline{\mathbb{Q}}$

- □ 1) 정부 정책 자료로 활용
- □ 2) 연구자료, 논문자료로 활용
- □ 3) 신문, 방송 등 언론자료로 활용
- □ 4) 창업이나 기업발전 전략 분석 자료로 활용
- □ 5) 개인이나 개별 생활정보로 활용
- □ 6) 기타 (그 외의 방법을 적어주세요) →

## □ 7) 이용내역을 파악하지 않음

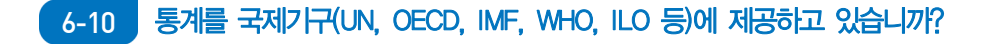

- □ 1) 예 (제공하는 국제기구와 통계자료명을 적어주세요) →
- □ 2) 아니오 ➜ 6-11번으로 이동

## 6-10-1 국제기구에서 활용되고 있는 통계 수치에 대하여 오류여부를 모니터링하고 있습니까?

- □ 1) 예
- □ 2) 아니오
- \* 통계모니터링 : 국제기구에 제공한 통계가 오류 없이 사용되고 있는지 점검

#### ■ 구분변수들을 성별로 분리한 통계표를 제공하고 있습니까? ['2-5, 1)예'를 선택한 경우만 입력] 6-11

- □ 1) 제시된 모든 구분변수에 대해 성별분리통계 제공
- □ 2) 구분변수 중 필요사항에 대해 성별분리통계 제공
- □ 3) 전체 수준에서만 성별분리통계 제공
- □ 4) 성별 분리 통계 없음
- \* 구분변수 : 통계결과를 특성별로 작성하기 위해 필요한 변수 (성, 연령, 직업, 교육정도 등)

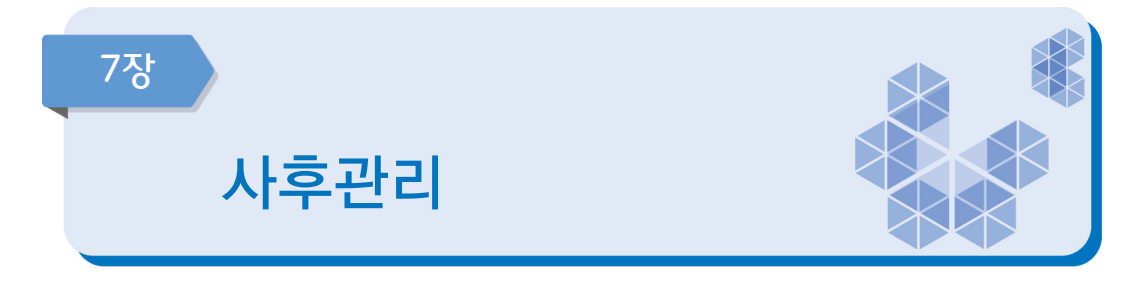

## 7-1 통계작성의 모든 단계에 대해 사후 점검을 하고 있습니까?

- □ 1) 사후점검을 하고 있지 않음
- □ 2) 일부 단계만 점검하고 있음 (점검하고 있는 단계를 적어주세요) →

□ 3) 전체 단계를 점검하고 있음

\* 통계작성 단계 : 기획, 설계, 자료수집, 자료입력 및 처리, 자료분석, 문서화 및 자료제공

\* 사후 점검 : 각 통계작성 단계를 실시(집행)한 이후 통계품질 향상을 위한 환류(feedback) 단계

## 7-2 업무 담당자들이 통계업무 수행에 필요한 전문성을 보유하고 있습니까?

- □ 1) 전문성이 전혀 없음
- □ 2) 전문성이 많이 부족함
- □ 3) 약간의 전문성이 있으나 통계업무 수행에는 부족함
- □ 4) 대부분의 사항에 대하여 전문성을 보유함
- □ 5) 모든 사항에 대하여 충분한 전문성을 보유함

#### 용역을 실시한 후 용역기관으로부터 어떠한 자료들을 제출받고 있습니까? ['1-1. 2)번'을 선택한 경우만 입력] (해당 항목에 모두 체크하여 주십시오) 7-3

- □ 1) 보고양식 설계서 (또는 사업계획서)
- □ 2) 지침서, 사례집, 현장조사 요령서 등
- □ 3) 조사표 원본
- □ 4) 조사된 대상처 명부, 원자료(마이크로데이터) 파일, 파일설계서 등
- □ 5) 내용검토 요령서 등
- □ 6) 현장조사 평가보고서 (현장조사 진행상황, 응답률 ․ 표본대체 현황 등)
- □ 7) 자료처리 보고서 (통계기법, 무응답 대체방법, 가중치 등)
- □ 8) 최종 보고서
- \* 통계작성기관에서 용역을 통하여 통계를 작성하는 경우 기초자료, 원자료 등 투입자료와 관련된 자료, 통계분석 관련자료, 보고서 등을 용역기관으로부터 수령하여 관리하여야 한다. 수령한 자료는 차후의 통계조사, 후속분석 등을 위하여 자료를 일정기관 동안 보관하여야 함

## 7-4 최근에 해당 통계에 대하여 언론보도 등 외부동향 모니터링을 하고 있습니까?

- □ 1) 예
- □ 2) 아니오

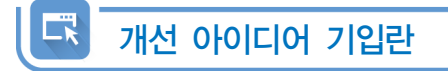

이 페이지는 담당 통계에 대한 개선 아이디어를 자유롭게 기입하는 란입니다. 점검표를 작성하는 동안 각 장별로 도출되는 개선 아이디어를 통계품질 개선활동에 활용할 수 있습니다.

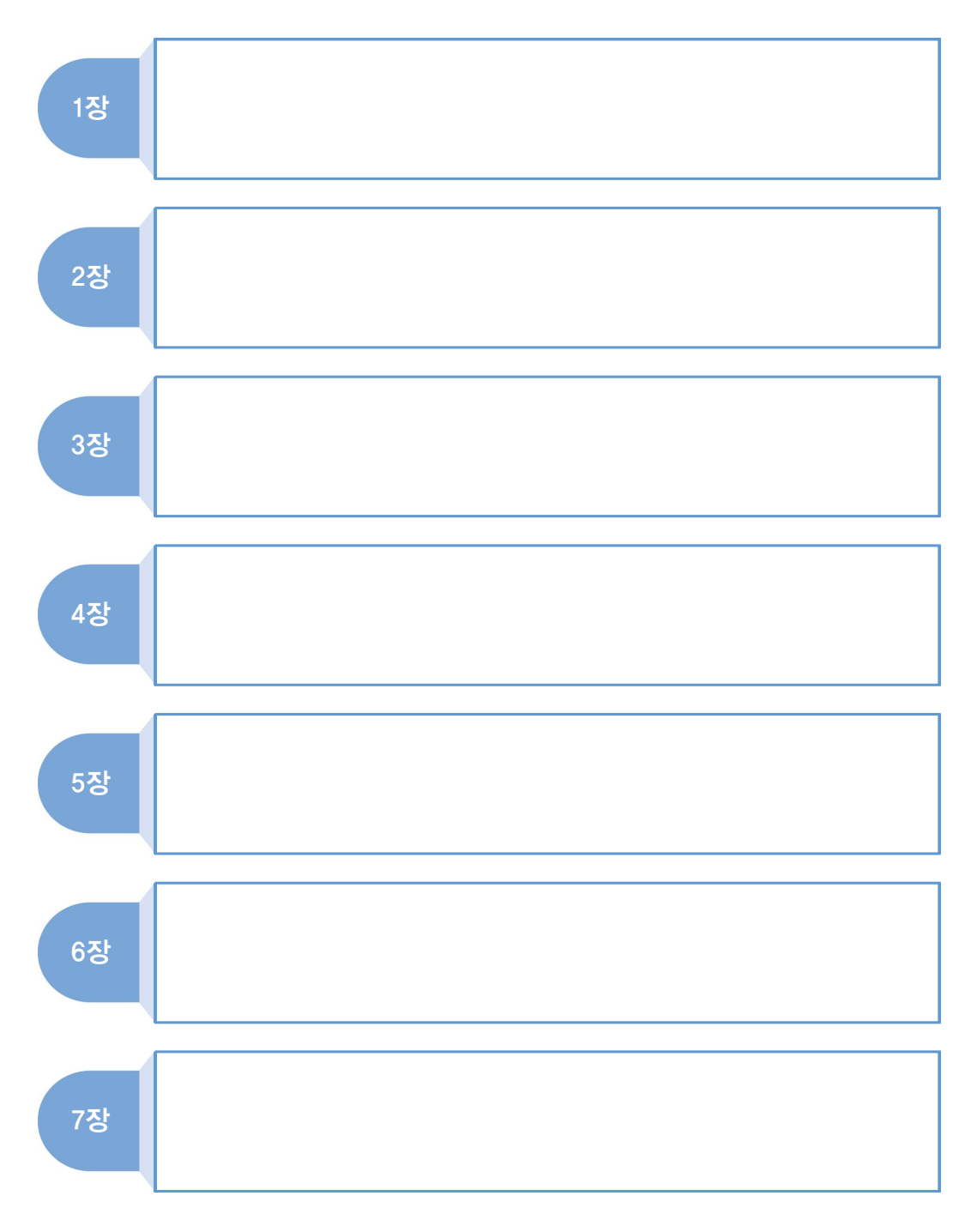

부록 주요 용어

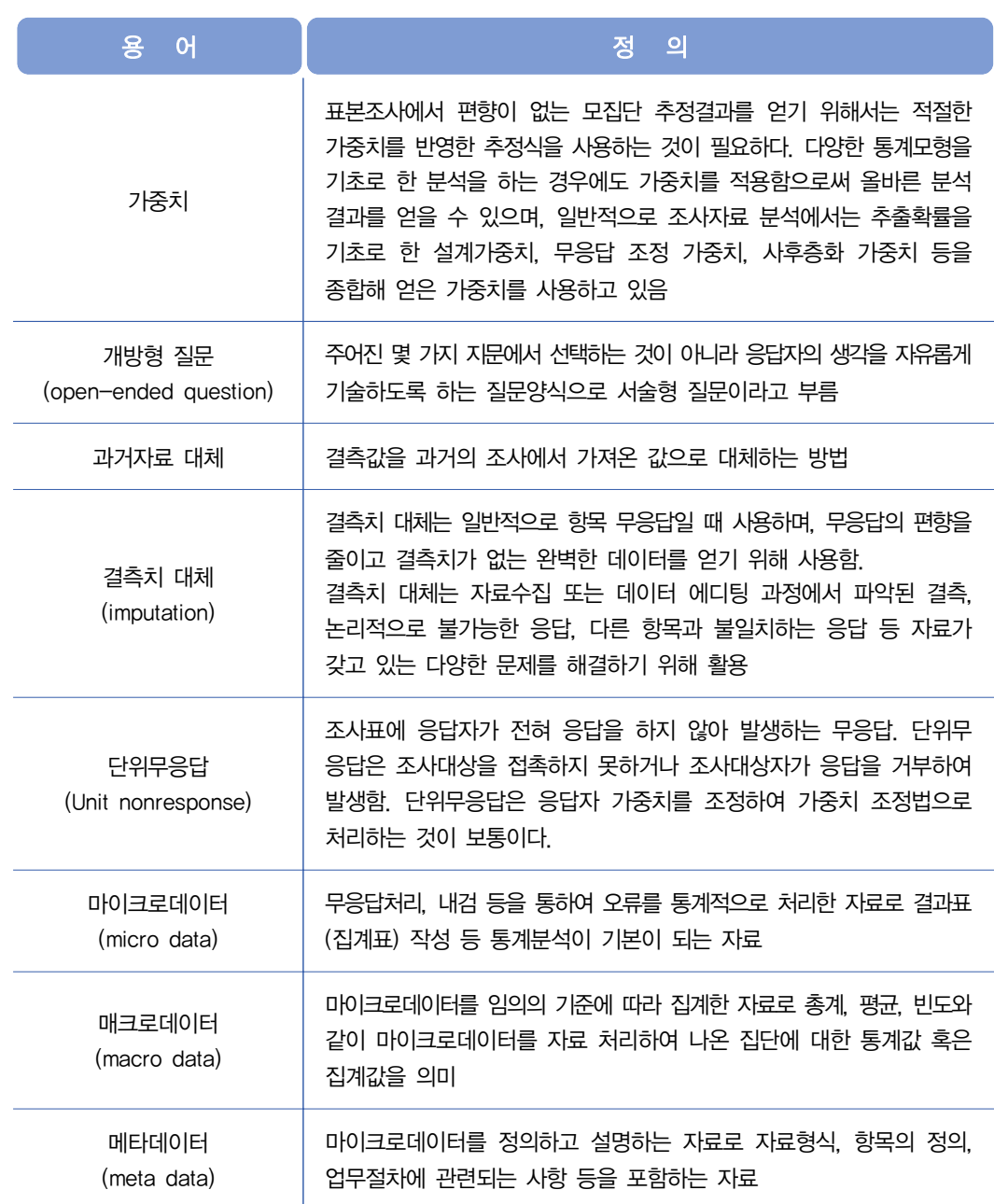

부록, 주요용어

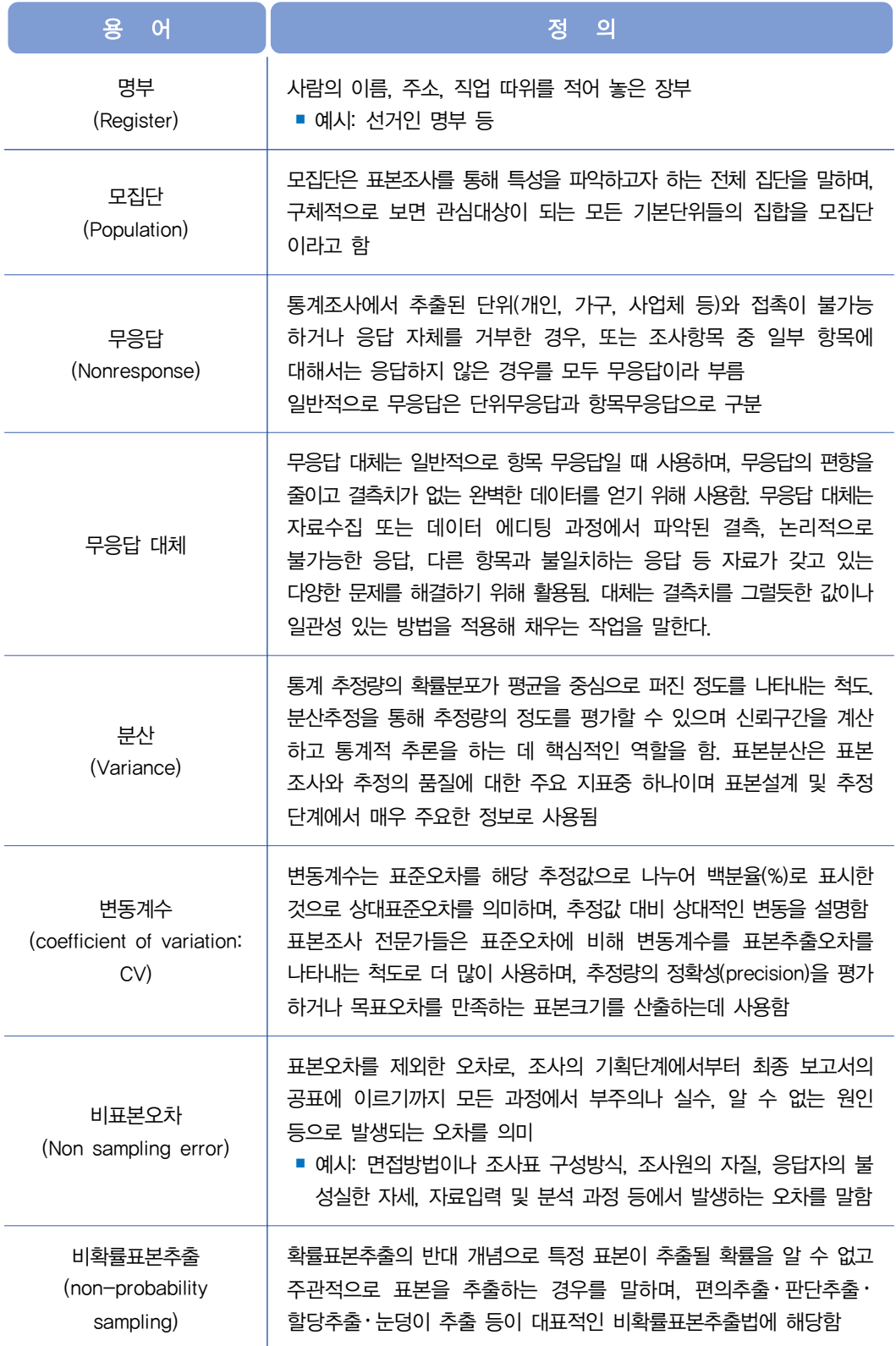
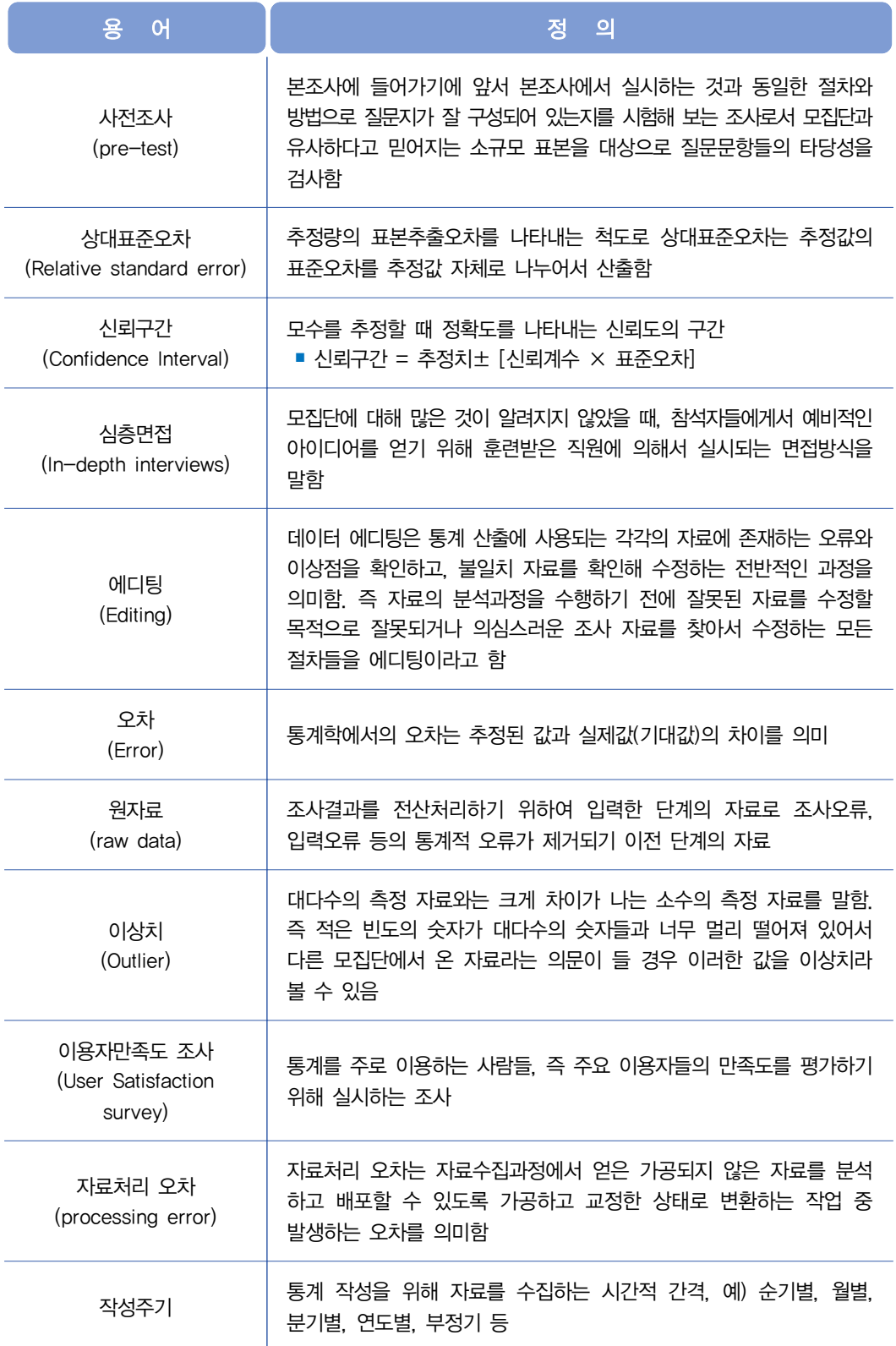

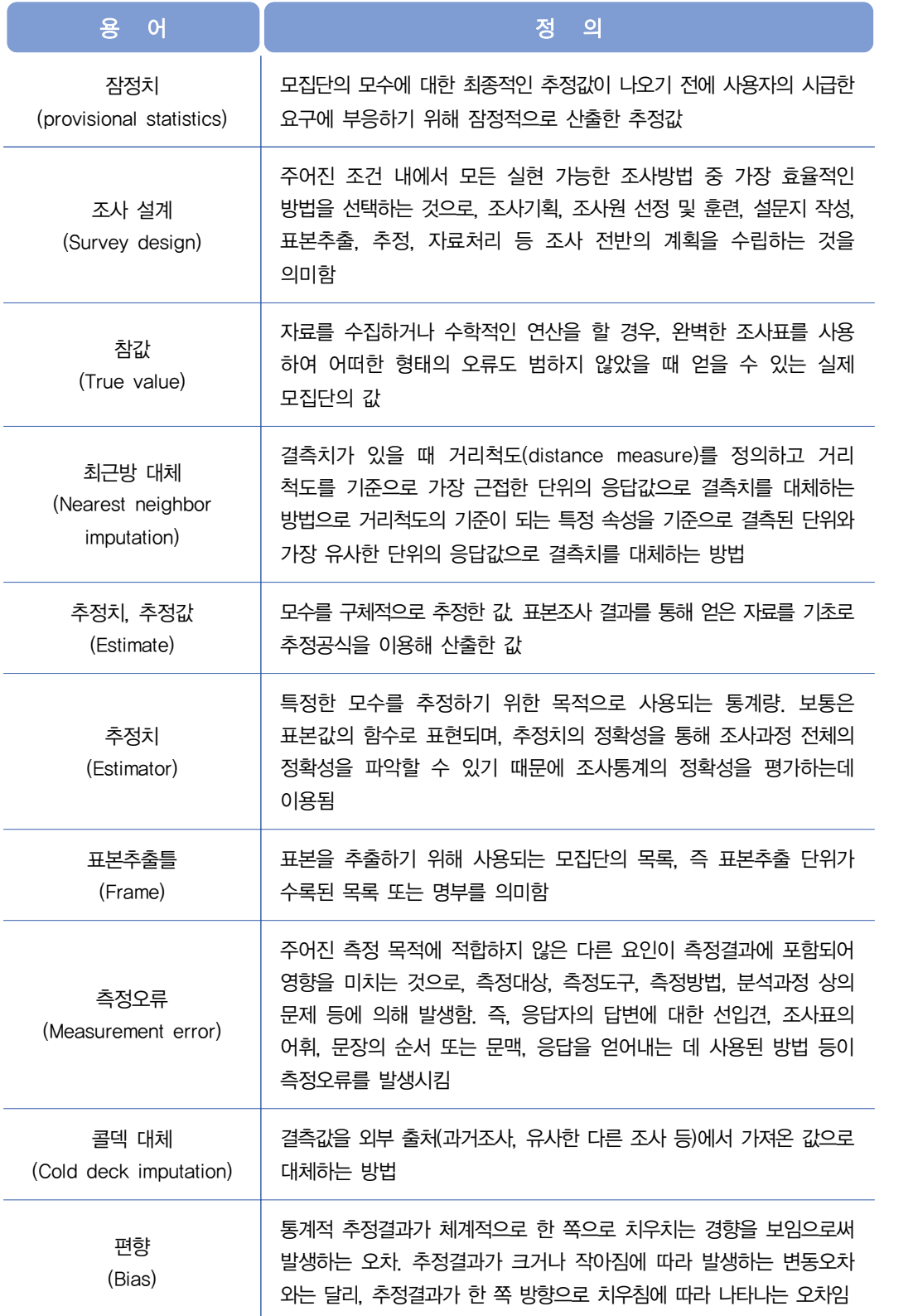

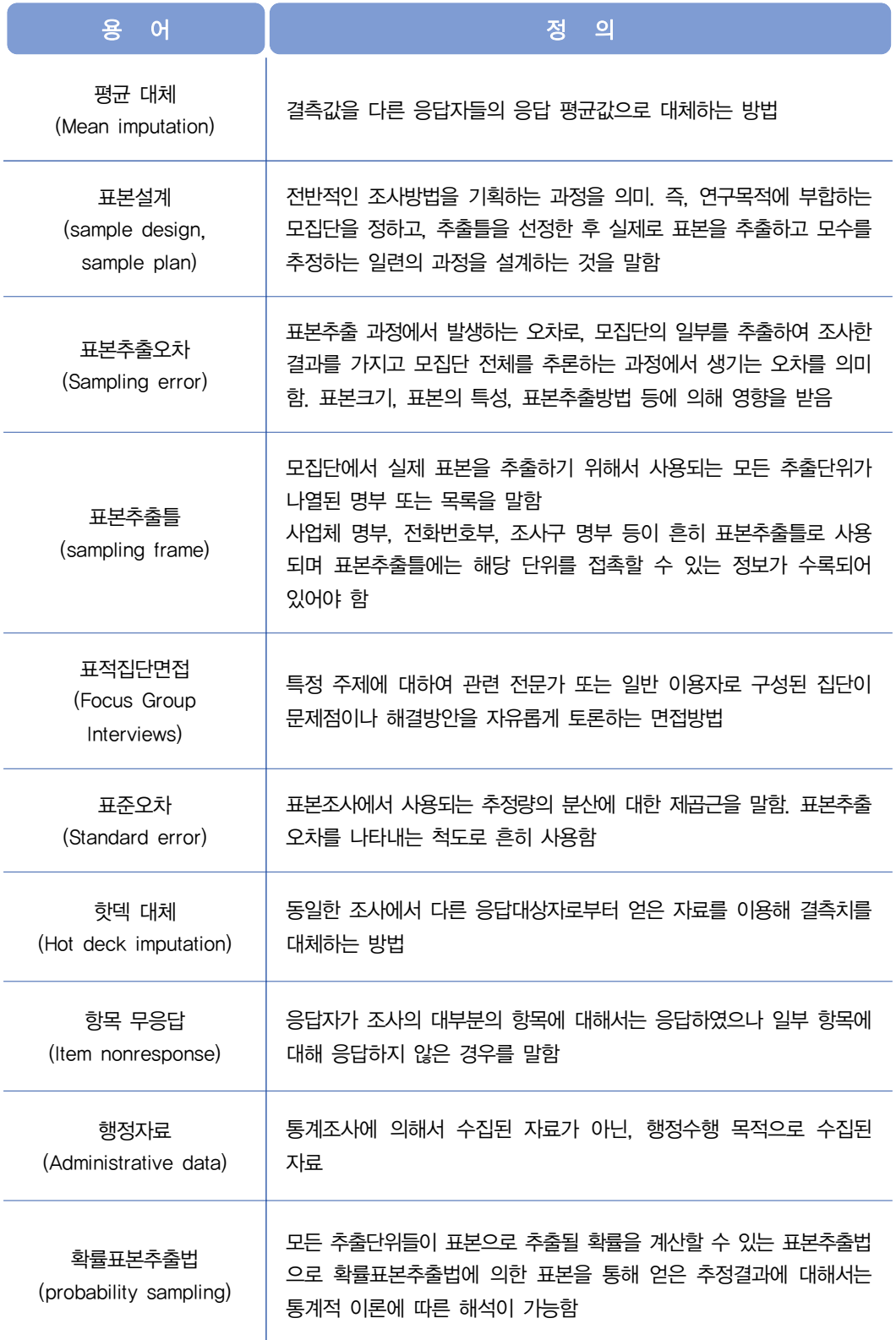

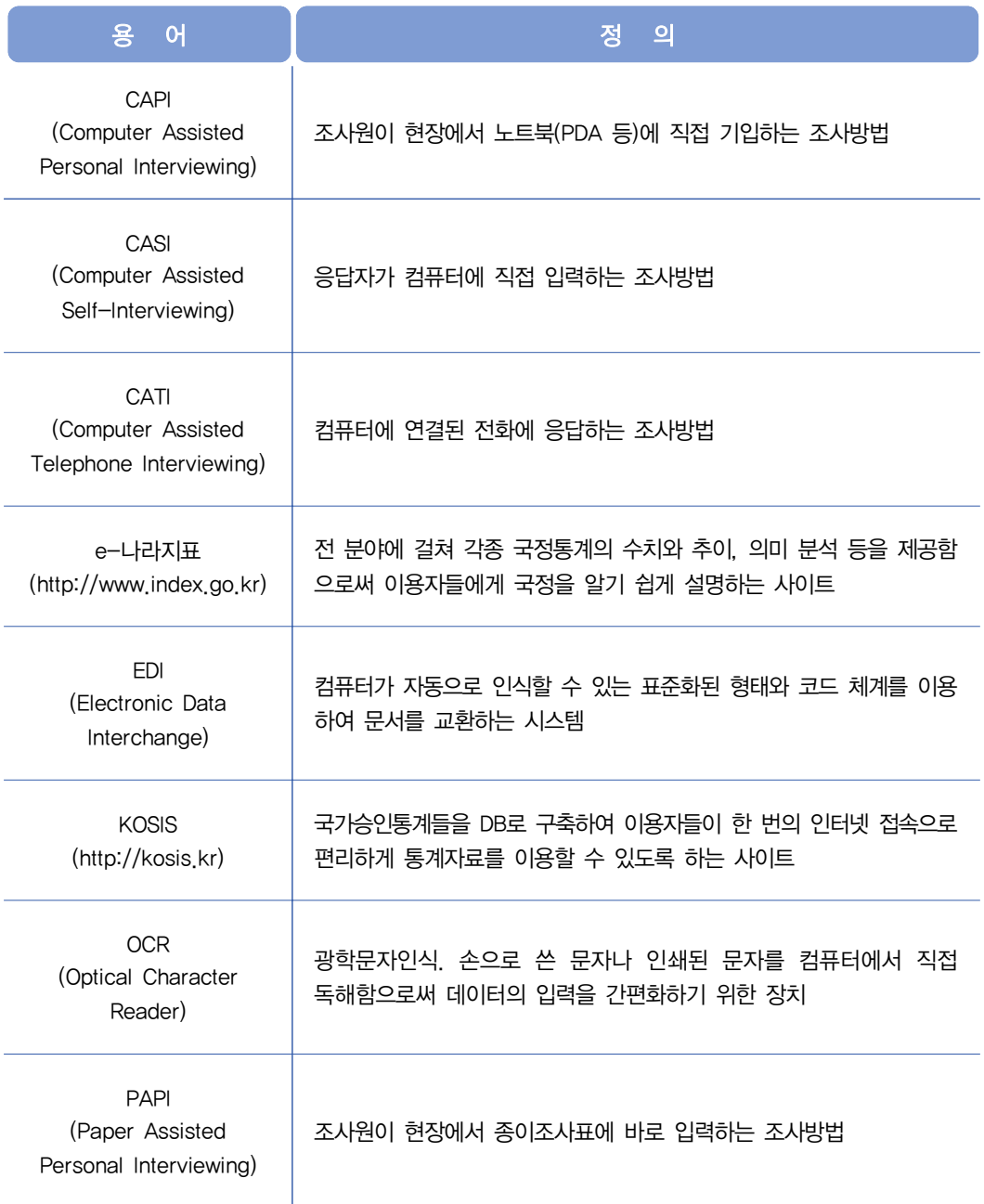

## ISBN 978-89-5801-428-7 93310 : 비매품

․ 이 도서의 국립중앙도서관 출판시도서목록(CIP)은 e-CIP 홈페이지(http://www.nl.go.kr/ecip)와 국가자료공동목록 시스템(http://www.nl.go.kr/kolisnet)에서 이용하실 수 있습니다. (CIP제어번호 : CIP2018019313)